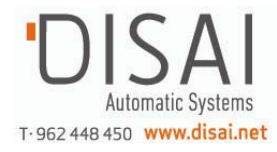

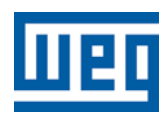

# **Preliminary Manual**

User's Manual

# Manual del Usuario

# Manual do Usuário

Series: CFW700

English / Español / Português

Document: 10000771684 / 01

Models/Modelos: Sizes A...E Mec A...E

Date/Data: 10/2010

## ATTENTION!

Parameters P0296 (Rated Line Voltage), P0400 (Rated Motor Voltage) and P0403 (Rated Motor Frequency), were readjusted at the:

- 200...240 V/220-230 V (S2, B2 y T2) models: P0296=0 (200-240 V), P0400=220 V and P0403=60 Hz;
- 380...480 V (T4) models: P0296=3 (440/460 V), P0400=440 V and P0403=60 hz.

For different values of line reted voltage and/or motor voltage ans frequency, set these parameters through the STARTUP menu, as presented in the user manual section 5.2 - START-UP.

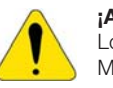

#### ¡ATENCIÓN!

Los parámetros P0296 (Tensión Nominal Red), P0400 (Tensión Nominal del Motor) y P0403 (Frecuencia Nominal del Motor) fueran ajustados en:

- modelos 220...240 V/220-230 V (S2, B2 v T2): P0296=0 (200-240 V), P0400=220 V y P043=60 Hz;
- modelos 380...480 V (T4): P0296=3 (440/460 V), P0400=440 V y P0403=60 Hz.

Para valores diferente de tensión nominal de la red y/o tensión y frecuencia nominales del motor, ajustar estos parámetro vía menú SATRUP, conforme presentado en el ítem 5.2 - Puesta en Marcha, de ese manual.

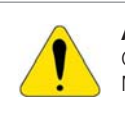

## ATENÇÃO!

Os parâmetros P0296 (Tensão Nominal de Rede), P0400 (Tensão Nominal do Motor) e P0403 (Frequência Nominal do Motor) foram ajustados em:

- modelos 380...240 V/200-230 V (S2, B2 e T2): P0296=0 (200-240 V), P0400=220 V e P0403=60 Hz;
- modelos 380...480 V (T4): P0296=3 (440-460 V), P0400=440 V e P0403=60 Hz.

Para valores diferente de tensão nominal da rede e/ou tensão de frequência nominais do motor, ajustar esses parâmentros via menu STARTUP, conforme apresentado no item 5.2 - Colocação em Funcionamento, deste manual.

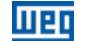

## Summary of Revisions / Sumario de las Revisiones / Sumário de Revisões

The table below describes the revisions made to this manual.

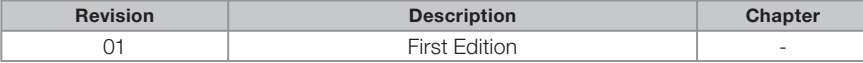

La información a seguir describe las revisiones ocurridas en este manual.

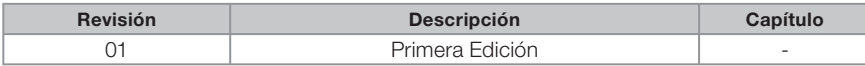

A informação abaixo descreve as revisões ocorridas neste manual.

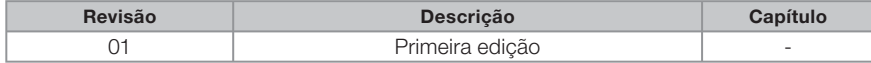

## **Summary**

# **UPT**

## **Summary**

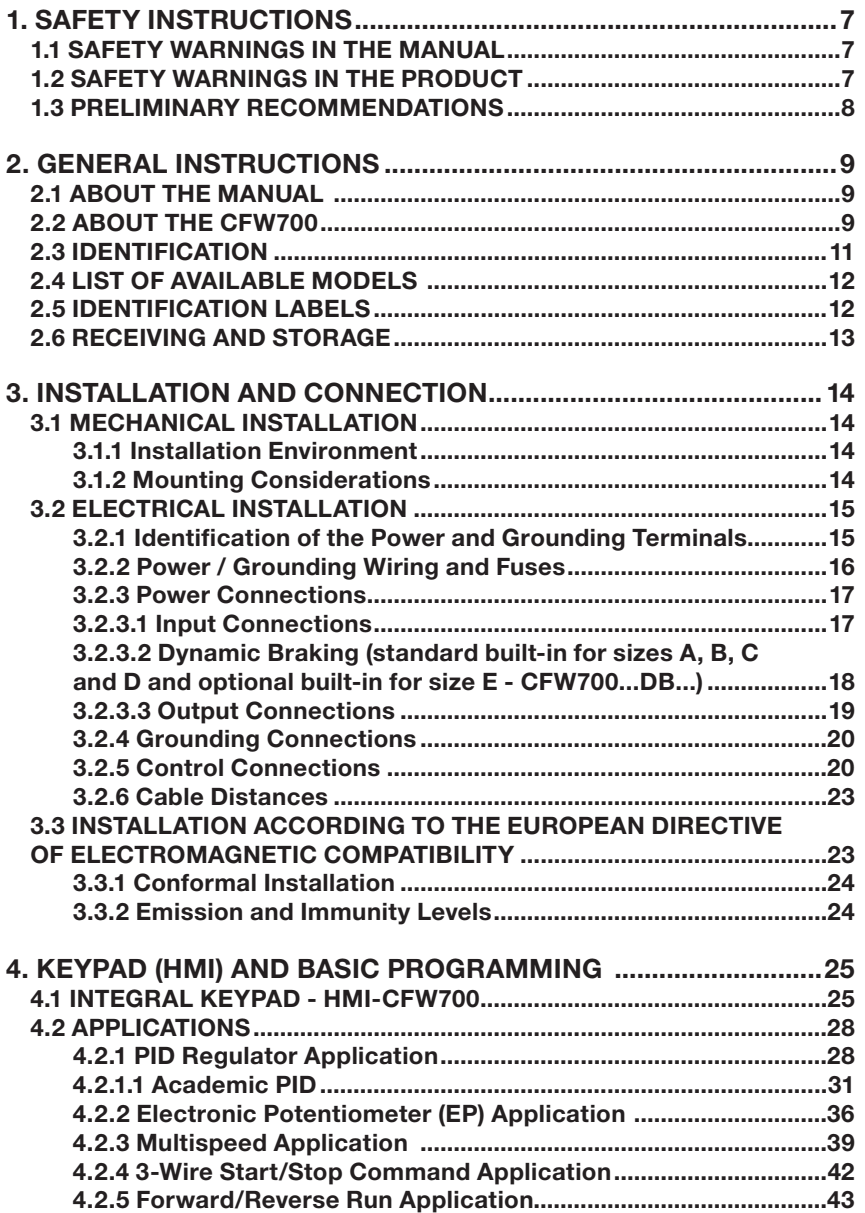

# <u>Wen</u>

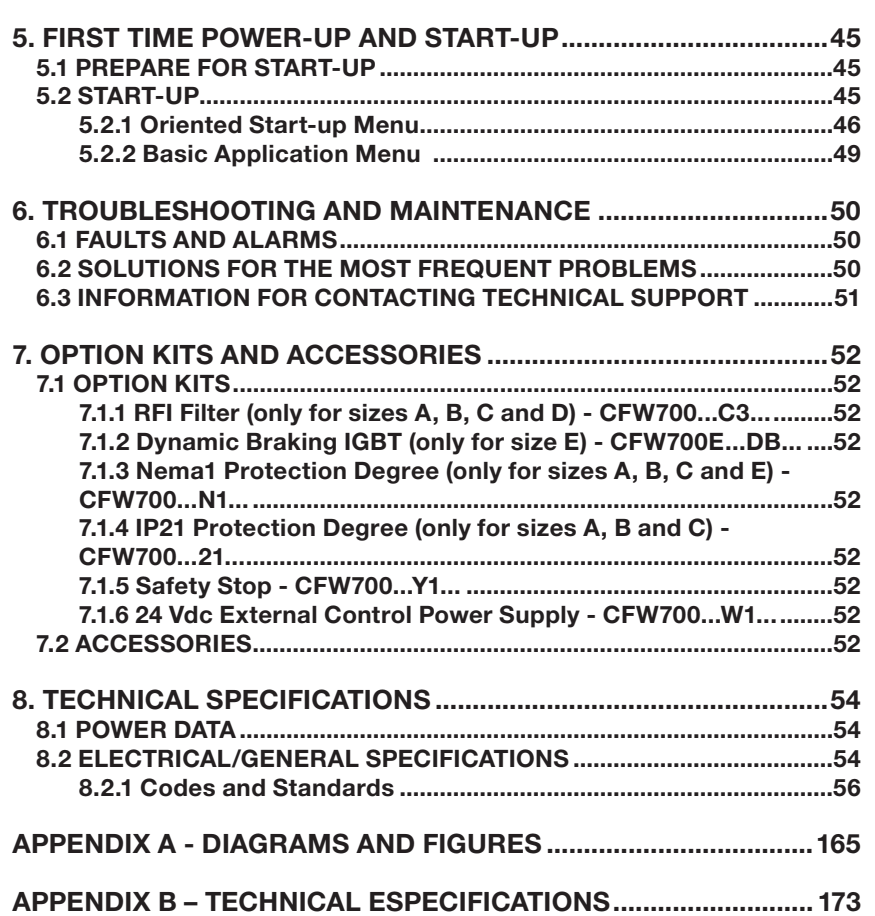

**Summary** 

# 1. SAFETY INSTRUCTIONS

**MET** 

This manual provides information for the proper installation and operation of the CFW700 frequency inverter.

Only trained personnel, with proper qualifications, and familiar with this kind of equipment and associated machinery shall plan and implement the installation, starting, operation, and maintenance of this equipment. The personnel shall follow all the safety instructions described in this manual and/or defined by the local regulations. Failure to comply with the safety instructions may result in death, serious injury, and equipment damage.

## 1.1 SAFETY WARNINGS IN THE MANUAL

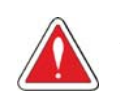

## DANGER!

The procedures recommended in this warning have the purpose of protecting the user against dead, serious injuries and considerable material damage.

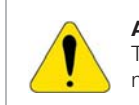

## ATTENTION!

The procedures recommended in this warning have the purpose of avoiding material damage.

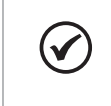

NOTE! The text intents to supply important information for the correct understanding and good operation of the product.

## 1.2 SAFETY WARNINGS IN THE PRODUCT

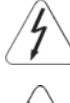

High voltages are present.

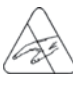

Components sensitive to electrostatic discharge. Do not touch them.

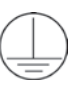

Mandatory connection to the protective ground (PE).

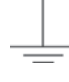

Connection of the shield to the ground.

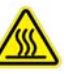

Hot surface.

- English - CFW700 | 7

# मार्क

## 1.3 PRELIMINARY RECOMMENDATIONS

## DANGER!

Always disconnect the main power supply before touching any electrical device associated with the inverter. Several components may remain charged with high voltage and/or in movement (fans), even after the AC power supply has been disconnected or turned off. Wait at least 10 minutes to guarantee the fully discharge of capacitors. Always connect the equipment frame to the ground protection (PE).

## NOTE!

Frequency inverters may cause interference in other electronic devices. Follow the recommendations listed in Chapter 3 – Installation and Connection, to minimize these effects.

Fully read this manual before installing or operating the inverter.

Do not perform a withstand voltage test on any part of the inverter! If needed, please, consult WEG.

8 | CFW700 - English -

# liter

## 2. GENERAL INSTRUCTIONS

## 2.1 ABOUT THE MANUAL

The purpose of this manual is to provide the basic information needed to install, start-up in the V/f control mode (scalar), and troubleshoot the most common problems of the CFW700 frequency inverter series.

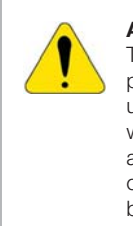

#### ATTENTION!

The operation of this equipment requires installation instructions and detailed operation provided in the user manual, programming manual and communication manuals. The user manual and the parameters quick reference are supplied in a hard copy together with the inverter. The user guides are also provided in a hard copy along with the accessories. The other manuals are included on the CD supplied with the inverter or can be downloaded from the WEG website at - www.weg.net. The CD should always be kept with the equipment. A printed copy of the files available on the CD can be ordered through your local WEG representative.

Some of the figures and tables are available in the appendixes. The Appendix A shows the figures and the Appendix B shows the technical specifications. The information is available in three languages.

Please refer to the following technical manuals for further information:

- CFW700 Programming and Maintenance Manual;
- DeviceNet Communication Manual;
- CANopen Communication Manual;
- **Profibus DP Communication Manual;**
- **Modbus Communication Manual.**

## 2.2 ABOUT THE CFW700

The CFW-700 frequency inverter is a high performance product designed for speed and torque control of threephase induction motors. The main characteristic of this product is the "Vectrue" technology, which has the following advantages:

- Scalar control (V/f), VVW, or vector control programmable in the same product:
- The vector control may be programmed as "sensorless" (which means standard motors without using encoders) or as "vector control" with the use of an encoder;
- The "sensorless" control allows high torque and fast response, even in very low speeds or at the starting;
- The "vector with encoder" control allows high speed precision for the whole speed range (even with a standstill motor);
- " "Optimal Braking" function for the vector control, allowing the controlled braking of the motor and avoiding external braking resistor for some applications;
- "Self-Tuning" feature for vector control. It allows the automatic adjustment of the regulators and control parameters from the identification (also automatic) of the motor parameters and load.

The main components of the CFW700 can be viewed in figure A.1.

- English -

#### General Instructions

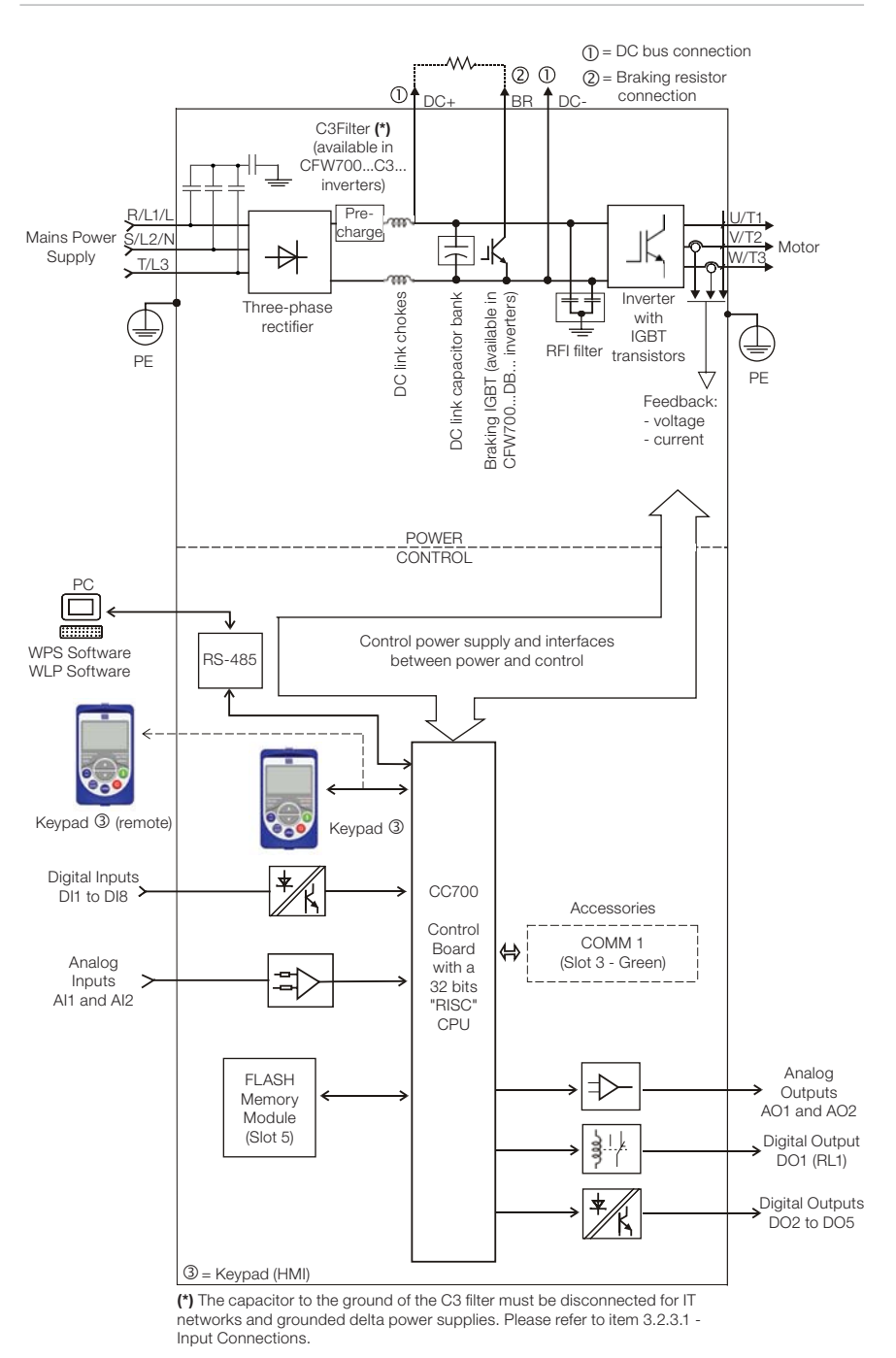

Figure 2.1: Block diagram for the CFW700

10 | CFW700

- English -

# **WED**

# 2.3 IDENTIFICATION

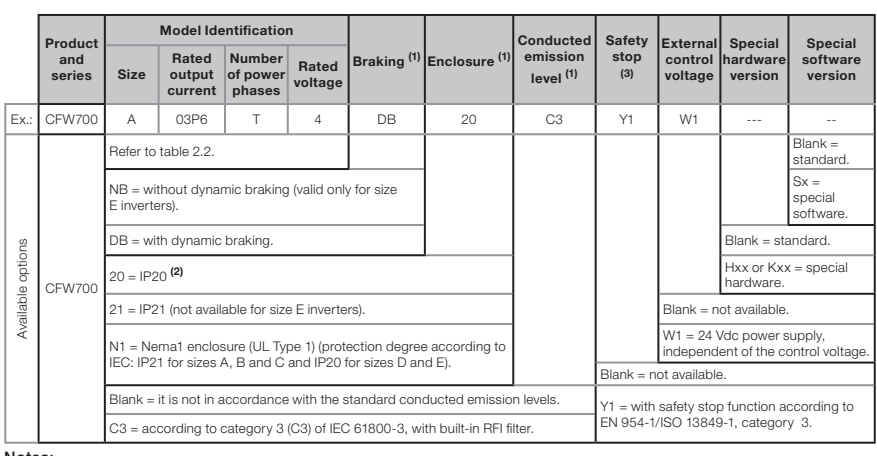

Table 2.1: Identification of the CFW700 inverters

Notes:

**(1)** The options available for each model are shown in table 2.2.<br>**(2)** This option is not available for size D inverters (the standard product is Nema1).<br>**(3)** This option is not available for size A inverters with the N

Table 2.2: Options available for each model according to the size, power supply, rated current and voltage of the inverter

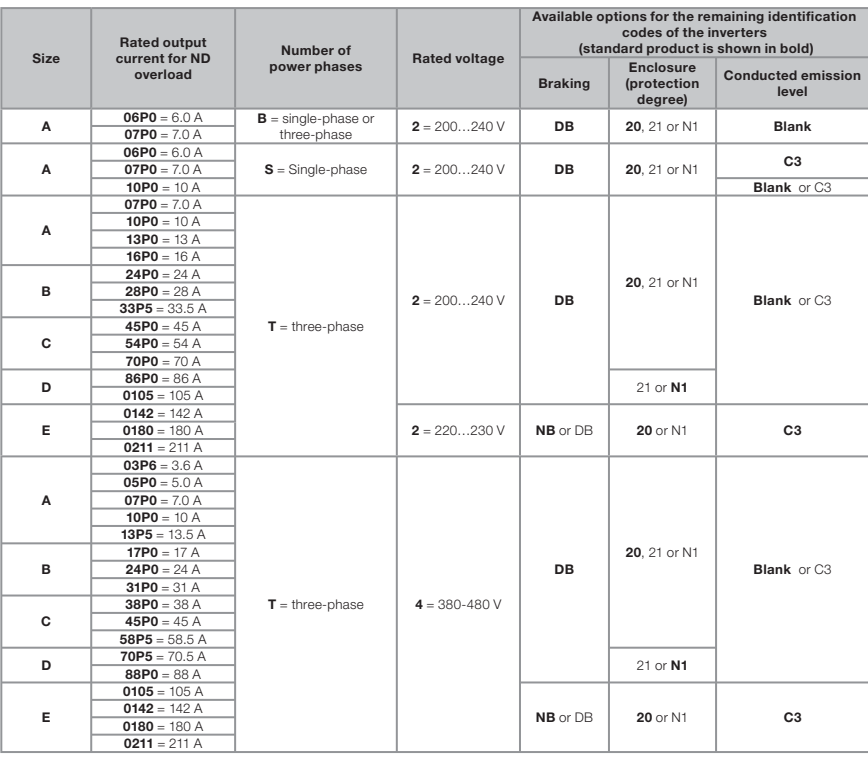

- English -

## मार्क

## 2.4 LIST OF AVAILABLE MODELS

The available inverter models are listed in table B.1 and B.2.

## 2.5 IDENTIFICATION LABELS

There are two nameplates on the CFW700: one complete nameplate is affixed to the side of the inverter and a simplified one is located under the keypad. Please refer to figure A.2 to verify the position of these labels on the product. The nameplate under the keypad allows the identification of the most important characteristics of the inverter even if they are mounted side-by-side. When there is more than one inverter it is necessary to be careful not to exchange the inverter covers (front cover in case of inverters sizes A, B or C and control rack cover for inverters sizes D and E) because there are individual information labels under the keypad of each inverter.

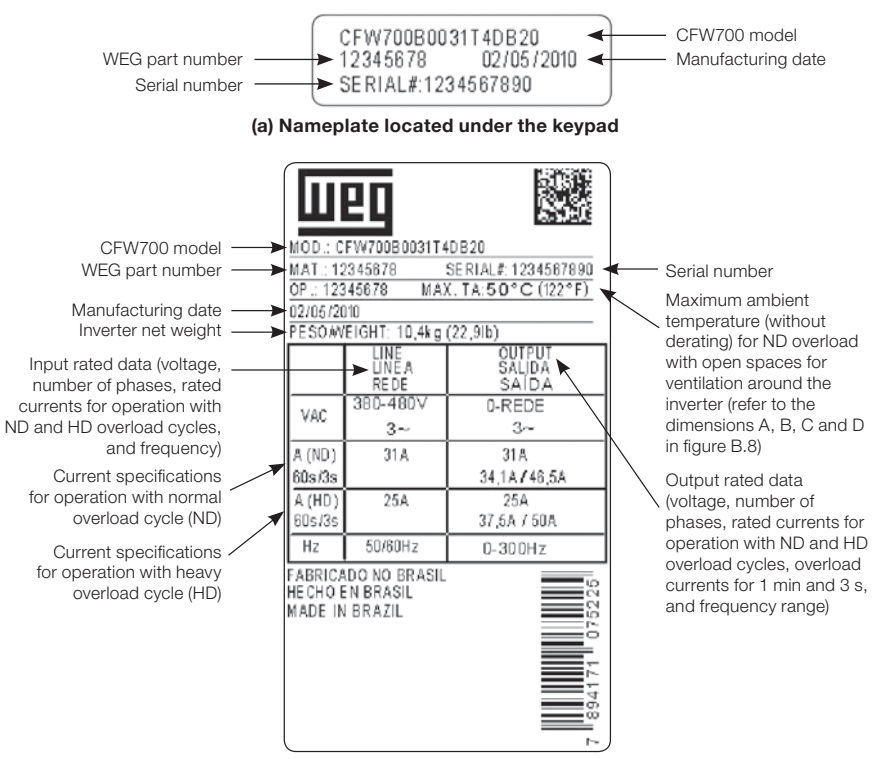

(b) Nameplate affixed to the side of the inverter

Figure 2.2 (a) and (b): Nameplates

12 | CFW700

# **TIET**

## 2.6 RECEIVING AND STORAGE

The CFW700 comes packaged in a cardboard box up to size C inverter models. The bigger models are packed in wooden box. There is an identification label affixed to the outside of this package, the same one that is affixed to the side of the CFW700 inverter.

Follow the steps below to open the packaging of models larger than size C:

- 1 Put the shipping container over a flat and stable area with the assistance of another two people;
- 2 Open the wood crate;
- 3 Remove all the packing material (the cardboard or styrofoam protection) before removing the inverter.

Check the following items once the inverter is delivered:

 Verify that the CFW700 nameplate corresponds to the model number on your purchase order; Inspect the CFW700 for external damage during transportation.

Report any damage immediately to the carrier that delivered your CFW700 inverter.

If CFW700 is to be stored for some time before use, be sure that it is stored in a clean and dry location that conforms to the storage temperature specification (between -25 °C and 60 °C (-13 °F and 140 °F)). Cover the inverter to prevent dust accumulation inside it.

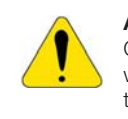

## ATTENTION!

Capacitor reforming is required if drives are stored for long periods of time without power. Please follow the procedure at item Preventive Maintenance in the Programming and Troubleshooting Manual of the CFW700.

## liller

## 3. INSTALLATION AND CONNECTION

## 3.1 MECHANICAL INSTALLATION

## 3.1.1 Installation Environment

## Avoid installing the inverter in an area with:

- Direct exposure to sunlight, rain, high humidity, or sea-air;
- Inflammable or corrosive gases or liquids;
- **Excessive vibration;**
- Dust, metallic particles, and oil mist.

#### Environment conditions for the operation of the inverter:

- Inverter surrounding temperature: from -10 °C up to Ta according to the table B.3.
- For temperatures around the inverter greater than Ta and smaller than 60  $^{\circ}$ C (sizes A, B, C and D) and 55 °C (size E), it is necessary to apply current reduction of 2 % for every degree Celsius (or 1.11 % each °F) up to Ta.
- Humidity: from 5 % to 90 % non-condensing.
- Altitude: up to 1000 m (3,300 ft) standard conditions (no derating required).
- From 1000 m to 4000 m (3,300 ft to 13,200 ft) current derating of 1 % each 100 m (or 0.3 % each 100 ft) above 1000 m (3,300 ft) altitude. From 2000 m to 4000 m (6,600 ft to 13,200 ft) above sea level - maximum voltage reduction (240 V for 200...240 V models, 230 V for 220...230 V models and 480 V for 380...480 V models) of 1.1 % for each 100 m (330 ft) above 2000 m (6,600 ft).
- Pollution degree: 2 (according to EN50178 and UL508C) with non-conductive pollution. Condensation shall not originate conduction through the accumulated residues.

## 3.1.2 Mounting Considerations

External dimensions, fixing holes position and net weight of the inverter are presented at figures B.7 and B.8. Please refer to figures B.9 to B.13 for more details of each inverter size.

Install the inverter upright on a flat surface. First place the screws on the surface where the drive is going to be installed, install the drive and then tighten the screws.

Size E inverters with N1 option (CFW700E...N1...):

After fixing the inverter, install the upper Nema 1 kit on the inverter using the two M8 screws provided with the product.

Let the minimum clearances specified in figure B.8 in order to allow air circulation for cooling. It is possible to assembly sizes A, B and C inverters with IP20 protection degree (CFW700… 20…) side by side without lateral spacing, i.e., with the D distance presented in figure B.8 equal to zero.

Do not install heat sensitive components right above the inverter.

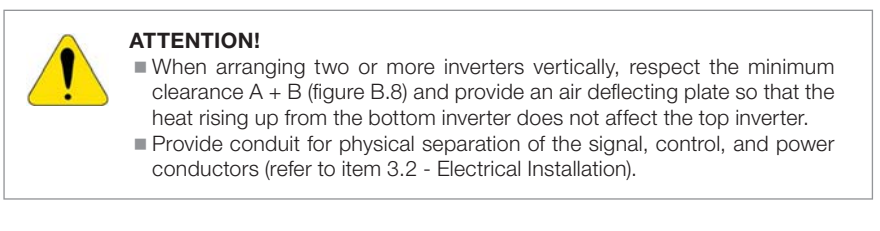

14 | CFW700

#### Installation and Connection

Please refer to figure B.8 for surface and flange mounting data. The inverter dissipated power at rated condition for surface and flange mounting is presented in table B.3. Remove the drive mounting brackets for flange mounting. The protection degree of the inverter outside the panel is IP54 for flange mounting. It is necessary to provide proper seal for the opening where the inverter is installed to ensure the protection degree of the panel. Example: sealing with silicone.

Please refer to figure A.4 for more details on the access to the control and power terminals.

#### 3.2 ELECTRICAL INSTALLATION

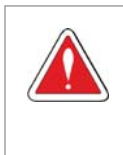

#### DANGER!

The following information is merely a guide for proper installation. Comply

with applicable local regulations for electrical installations.

 Make sure the AC power supply is disconnected before starting the installation.

## 3.2.1 Identification of the Power and Grounding Terminals

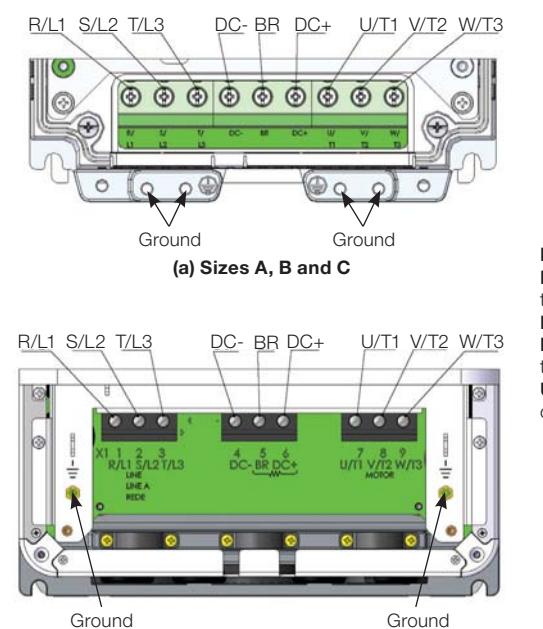

(b) Size D

R/L1, S/L2, T/L3: AC power supply. DC-: this is the negative potential terminal in the DC bus circuit. **BR:** braking resistor connection. **DC+:** this is the positive potential terminal in the DC bus circuit. U/T1, V/T2, W/T3: motor connection.

Figure 3.1 (a) and (b): Power terminals and grounding points – sizes A to  $E$ 

- English -

CFW700 | 15

# **MED**

#### Installation and Connection

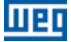

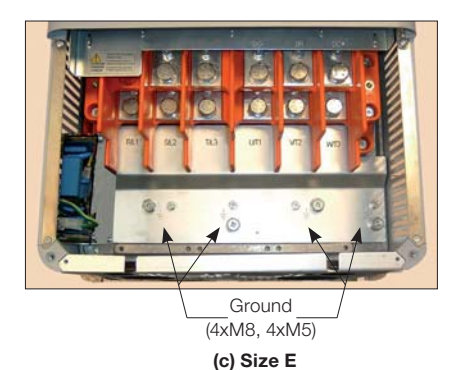

R/L1, S/L2, T/L3: AC power supply. U/T1, V/T2, W/T3: motor connection. DC+: this is the positive potential terminal in the DC bus circuit. **BR:** braking resistor connection. DC-: this is the negative potential terminal in the DC bus circuit.

Figure 3.1 (c) (cont.): Power terminals and grounding points - sizes A to E

## 3.2.2 Power / Grounding Wiring and Fuses

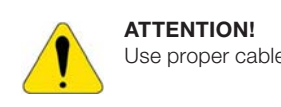

Use proper cable lugs for the power and grounding connection cables.

Refer to tables B.1 and B.2 for the recommended wiring and fuses and table B.5 for the specifications of the power terminals.

## NOTE!

The gauges values presented in tables B.1 and B.2 are for reference only. Installation conditions and the maximum permitted voltage drop shall be considered for the proper wiring sizing.

#### Input fuses

- The fuses to be used at the input must be HS (High-Speed) type with I<sup>2</sup>t equal or lower the value indicated in the tables B.1 and B.2 (consider extinction current value in cold situation (it is not the fusion value)), to protect the inverter diode rectifiers and input wiring.
- In order to meet UL requirements, use class J fuses at the inverter supply with a current not higher than the values presented in tables B.1 and B.2.
- Optionally, slow blow fuses can be used at the input. They shall be sized for 1.2 x the rated input current of the inverter. In this case, the installation is protected against short-circuit, but not the inverter input rectifier. This may result in major damage to the inverter in the event of an internal component failure.

16 | CFW700

## 3.2.3 Power Connections

**MED** 

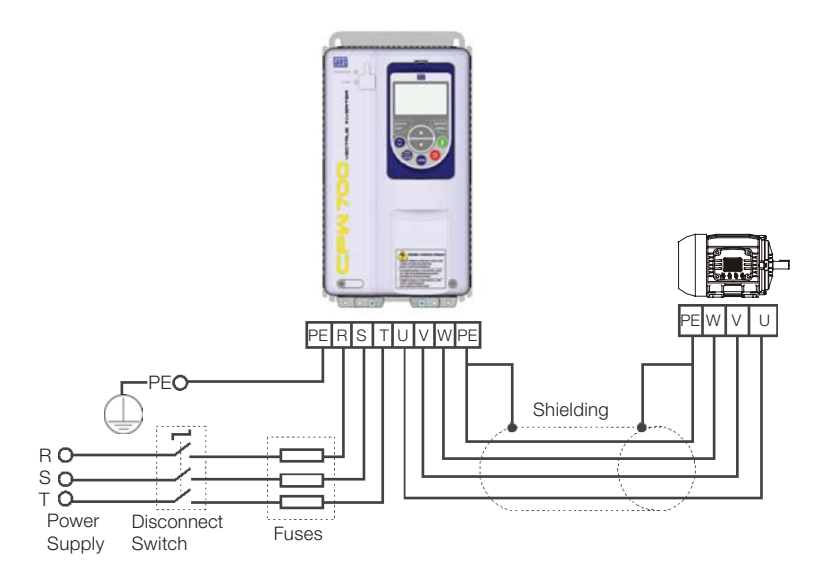

Figure 3.2: Power and grounding connections

## 3.2.3.1 Input Connections

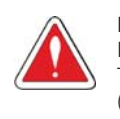

## DANGER!

Provide a disconnect device for the input power supply of the inverter. This device shall disconnect the input power supply for the inverter when needed (for instance, during servicing).

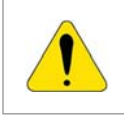

#### ATTENTION!

The power supply that feeds the inverter shall have a solid grounded neutral. In case of IT networks, follow the instructions described below.

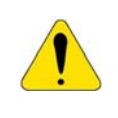

#### ATTENTION!

In order to be able to use the CFW700 with built-in RFI filter (sizes A, B, C and D with optional RFI filter and all size E inverter models – CFW700…C3…) in IT networks (neutral conductor not grounded or grounded via a high ohmic value resistor) or in corner-grounded delta systems, it is necessary to remove some RFI filter components (capacitor for sizes A, B, C and D and capacitor and the MOV for size E) connected to the ground by removing the screws indicated in figure A.6 (a) for inverter sizes A, B, C and D and changing the position of the J1 jumper on the PRT1 board from  $\Longleftrightarrow$  (XE1) to "NC" (XIT), according to the figure A.6 (b) for inverter size E.

- English -

#### AC power supply considerations

The CFW700 inverters are suitable for use on a circuit capable of deliviering up to a maximum of 100,000 A<sub>rms</sub> symmetrical (240 V / 480 V).

मार्क

In case the CFW700 is installed in power supplies with current capacity higher than 100,000  $A_{rms}$ , it is necessary to provide adequate protections circuits such as fuses or switches.

## 3.2.3.2 Dynamic Braking (standard built-in for sizes A, B, C and D and optional built-in for size E - CFW700...DB...)

Refer to tables B.1 and B.2 for the following dynamic braking specifications: maximum current, resistance, RMS current and cable gauges.

The power rating of the dynamic braking resistor is a function of the deceleration time, the load inertia and the resistant torque.

## Dynamic braking installing procedure:

- Install the braking resistor between the power terminals DC+ and BR.
- Use twisted cable for the connection. Separate these cables from the signal and control cables.
- Size the cables according to the application, respecting the maximum and effective currents. If the braking resistor is installed inside the inverter cabinet, consider its additional dissipated
- energy when sizing the cabinet ventilation.
- The thermal protection of the dynamic braking resistor must be provided externally using a thermal relay in series with the resistor and/or a thermostat in contact with the resistor frame, connected so as to switch the input power supply of the inverter, as shown in figure 3.3.
- Set P0151 and P0185 to their maximum values (400 V or 800 V) when using dynamic braking.
- The DC link voltage actuation level of the dynamic braking is set by parameter P0153 (Dynamic Braking Level).

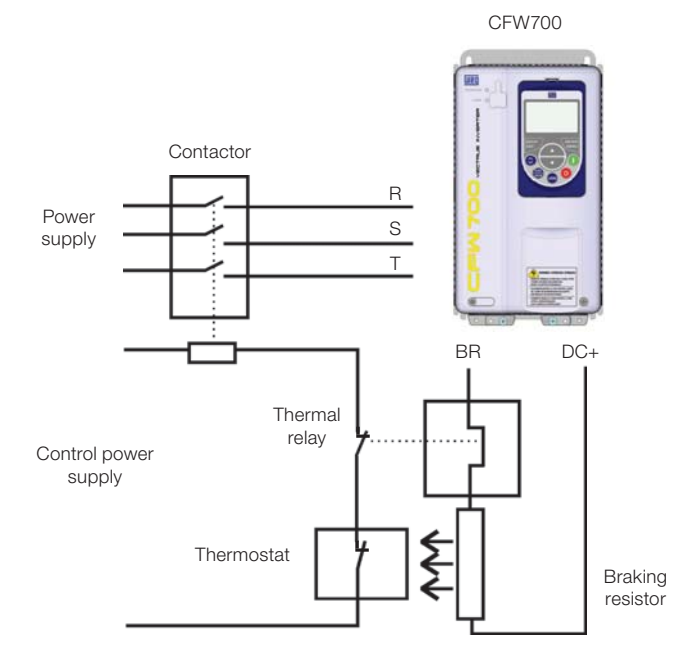

Figure 3.3: Connection of the braking resistor

18 | CFW700

## 3.2.3.3 Output Connections

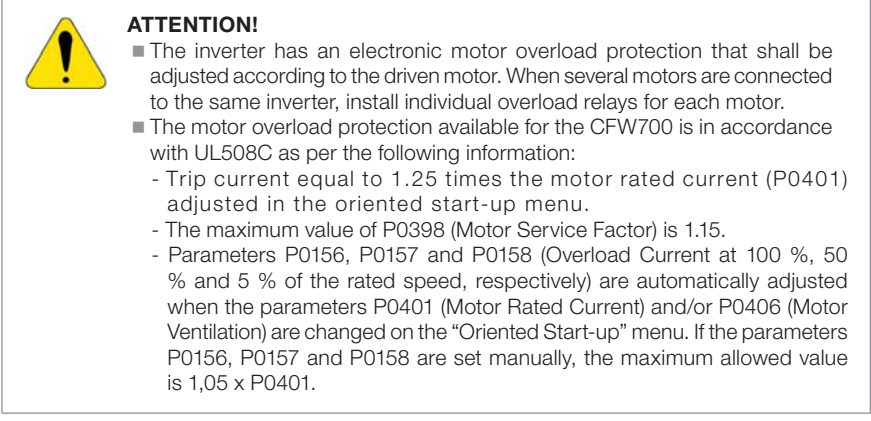

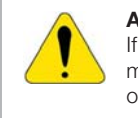

#### ATTENTION!

If a disconnect switch or a contactor is installed between the inverter and the motor, never operate them with a spinning motor or with voltage at the inverter output.

The characteristics of the cable used for the inverter and motor interconnection, as well as the physical location are extremely important to avoid electromagnetic interference in other equipment and to not affect the life cycle of motor windings and motor bearings controlled by inverters.

Keep motor cables away from other cables (signal cables, sensor cables, control cables, etc.), according to item 3.2.6 - Cable Distances.

Connect a fourth cable between the motor ground and the inverter ground.

## When using shielded cables for connecting the motor:

- **Follow the recommendations of IEC60034-25.**
- Use low impedance connection to high frequencies to connect the cable shield to ground. Using parts supplied with the drive. See item below.
- For inverter sizes A, B and C there is an accessory called "Shielding kit for power cables PCSx-01" (see section 7.2 - Accessories), which can be mounted at the bottom of the cabinet – the figure 3.4 shows an example. The shielding kit for power cables PCSx-01 goes along with inverters with optional internal RFI filter (CFW700...C3...). The grounding for the motor cable shield on inverter sizes D and E is already provided in the standard inverter cabinet. This is also provided on the "Nema1 Kits (KN1x-01)" of the inverter sizes A, B and C.

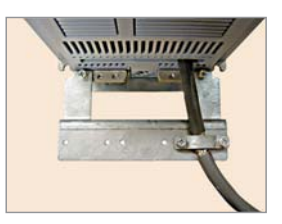

Figure 3.4: Motor cable shielding connection with PCSx-01 accessory

- English -

# **MET**

## 3.2.4 Grounding Connections

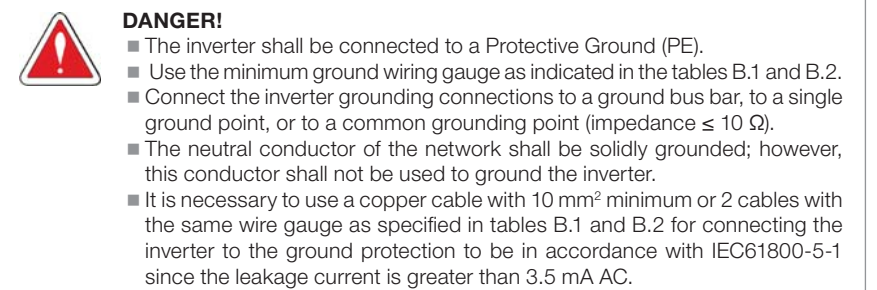

## 3.2.5 Control Connections

The control connections (analog inputs/outputs and digital inputs/outputs), shall be performed in connector XC1 of the CC700 control board. Functions and typical connections are presented in figures  $3.5$  (a), (b) and (c).

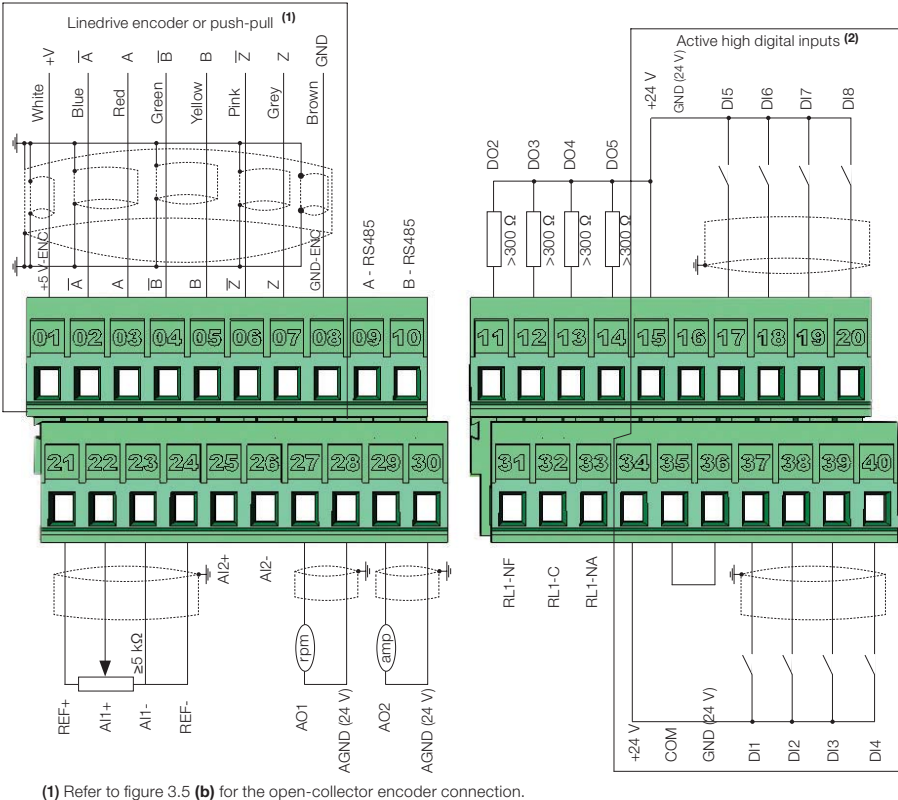

(2) Refer to figure 3.5 (c) for active low digital inputs connection.

(a) Linedrive encoder or push-pull and active high digital inputs

Figure 3.5 (a): XC1 connection terminals

20 | CFW700

#### Installation and Connection

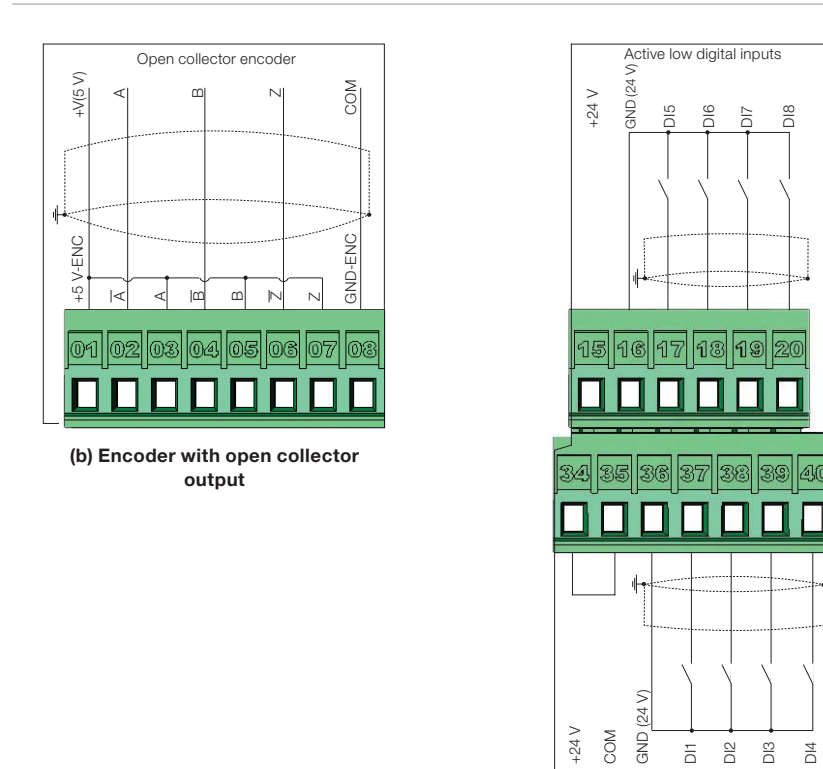

**ITTED** 

(c) Active low digital inputs

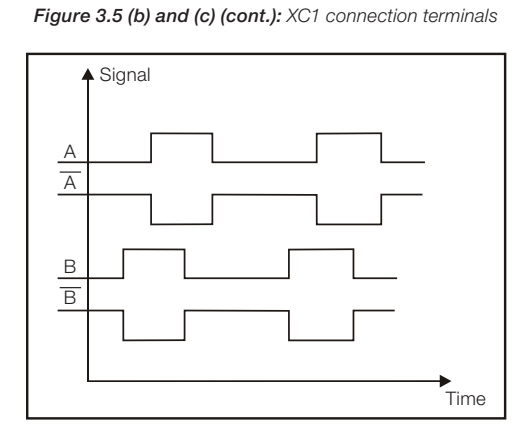

Figure 3.6: Sequence of the encoder signals

Refer to figure A.3 to find the control board, the XC1 connector (control signals), the S1 DIPswitches (to select the type of signal of the analog inputs and outputs) and S2 (RS485 network termination) and slots 3 and 5 for accessories (see section 7.2 - Accessories).

The CFW700 inverters are supplied with the digital inputs configured as active high and the analog inputs and outputs configured for voltage signal 0...10 V.

- English -

# **MET**

## NOTE!

(V

To be able to use the analog input and/or output as current signals, it is necessary to change the switch S1 and the related parameters as per table 3.1. In order to set the analog inputs to bipolar voltage signal (-10…10V), it is necessary to set P0233 and P0238 according to table 3.1. Refer to the CFW700 Programming and Troubleshooting manual for more information.

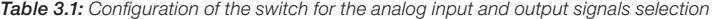

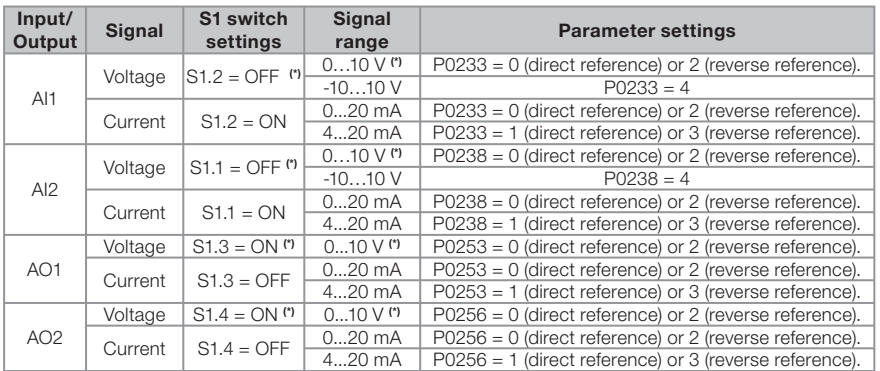

(\*) Factory setting.

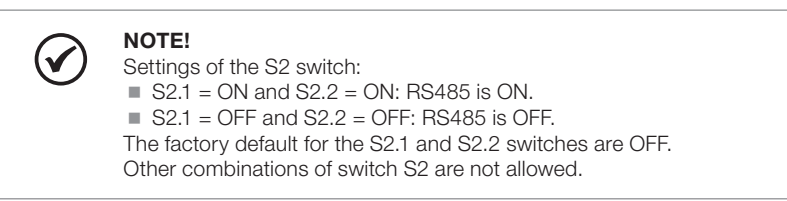

Technical specifications for the encoder and the encoder cable as shown in table 3.2.

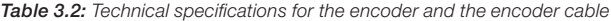

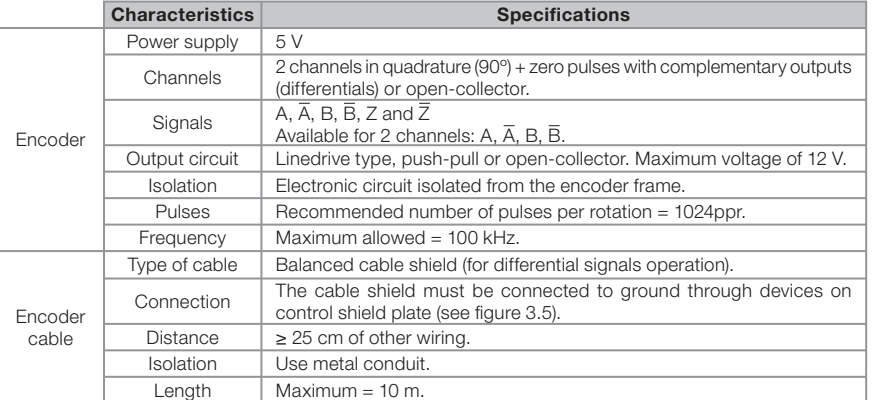

22 | CFW700

#### Follow instructions below for the proper installation of the control wiring:

- 1) Wire gauge: 0.5 mm² (20 AWG) to 1.5 mm² (14 AWG).
- 2) Maximum tightening torque: 0.50 N.m (4.50 lbf.in).

मार्क

3) Use shielded cables for the connections in XC1 and run the cables separated from the remaining circuits (power, 110 V / 220 Vac control, etc.), according to item 3.2.6 - Cable Distances. If control wiring must cross other cables (power cables for instance), make it cross perpendicular to the wiring and provide a minimum separation of 5 cm (1.9 in) at the crossing point.

Refer to item 3.2.6 - Cable Distances for the proper cable distances.

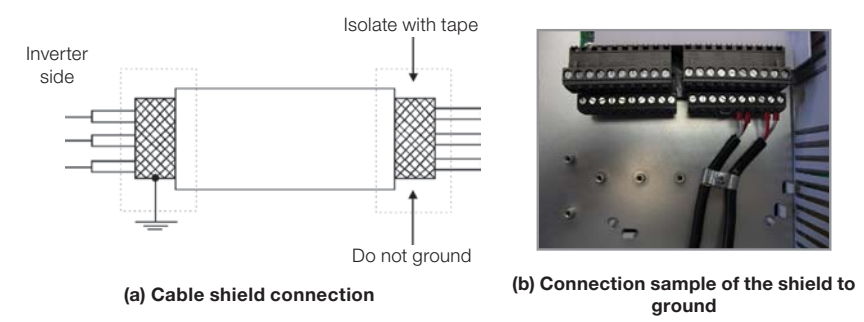

Figure 3.7 (a) and (b): Shield connection

4) Relays, contactors, solenoids or coils of electromechanical brakes installed close to the inverter may eventually create interferences in the control circuitry. To eliminate this effect, RC suppressors (with AC power supply) or free-wheel diodes (with DC power supply) shall be connected in parallel to the coils of these devices.

#### 3.2.6 Cable Distances

The power cables and control cables must be separated (relay output cables and other control cables) according to table 3.3.

| <b>Rated output</b><br>inverter current | Cable length(s)                             | <b>Minimum separation</b><br>distance            |
|-----------------------------------------|---------------------------------------------|--------------------------------------------------|
| $<$ 24 A                                | $\leq 100$ m (330 ft)<br>$> 100$ m (330 ft) | $\geq 10$ cm (3.94 in)<br>$\geq$ 25 cm (9.84 in) |
| >28A                                    | $\leq 30$ m (100 ft)<br>$> 30$ m (100 ft)   | $\geq 10$ cm (3.94 in)<br>$\geq$ 25 cm (9.84 in) |

Table 3.3: Cable distances

## 3.3 INSTALLATION ACCORDING TO THE EUROPEAN DIRECTIVE OF ELECTROMAGNETIC COMPATIBILITY

The inverters with C3 option (CFW700...C3...) have internal RFI filter to reduce electromagnetic interference. These inverters, when properly installed, meet the requirements of "EMC Directive 89/336/EEC" with the 93/68/EEC supplement.

The CFW700 inverter series has been designed only for industrial applications. Therefore, the emission limits of harmonic currents defined by the standards EN 61000-3-2 and EN 61000- 3-2/A 14 are not applicable.

- English -

## 3.3.1 Conformal Installation

1) Inverters with built-in RFI filter CFW700...C3...

- 2) Sizes A to D inverters with built in RFI filter capacitors grounding screws and size E with J1 cable in the  $\leftarrow$  position (XE1). For more information see figure A.6.
- 3) Shielded output cables (motor cables) and connect the shield at both ends (motor and inverter) with a low impedance connection for high frequency. Use PCSx-01 kit supplied with sizes A, B and C inverters. For sizes D and E inverters use the clamps supplied with the product. Ensure good contact between the cable shield and the clamps. Refer to figure 3.4 and keep the proper separation from other cables according to item 3.2.6 - Cable Distances. The maximum motor cable length and conduction and radiated emission levels are presented at table B.6. Use an external RFI filter at the input of the inverter if necessary to have a lower emission level and/or a longer motor cable length. For more information (RFI filter commercial reference, motor cable length and emission levels) refer to table B.6.
- 4) Shielded control cables and separate the remaining cables according to item 3.2.6 Cable Distances.
- 5) Inverter grounding according to the instructions on item 3.2.4 Grounding Connections.
- 6) Grounded power supply.

## 3.3.2 Emission and Immunity Levels

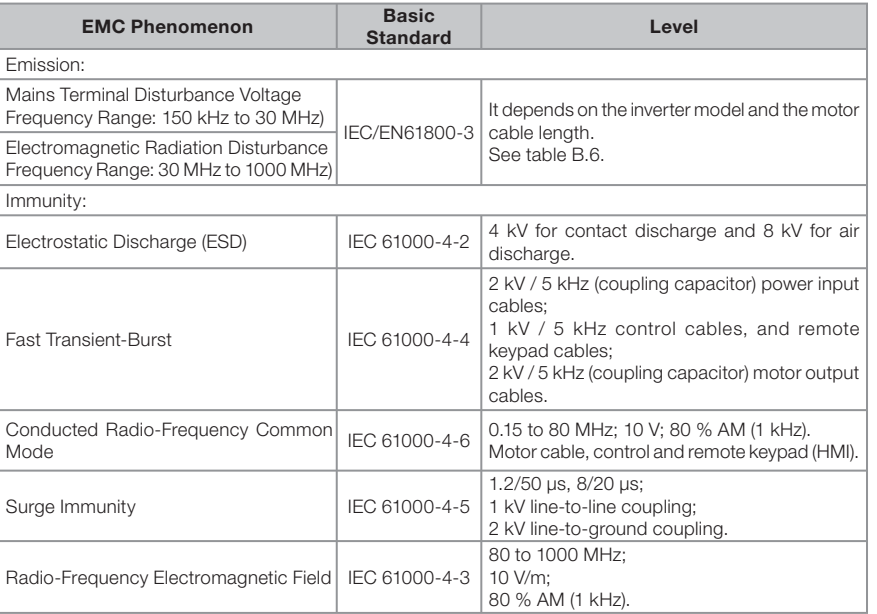

#### Table 3.4: Emission and immunity levels

Refer to table B.6 for conducted and radiated emission levels accomplished with and without external RFI filter. The reference model for the external filter is also presented.

24 | CFW700

## 4. KEYPAD (HMI) AND BASIC PROGRAMMING

## 4.1 INTEGRAL KEYPAD - HMI-CFW700

**MED** 

The integral keypad can be used to operate and program (view / edit all parameters) of the CFW700 inverter. There are two operation modes in the keypad: monitoring and programming. The key functions and display indications of the keypad may change according to the operation mode. The programming mode consists of three levels.

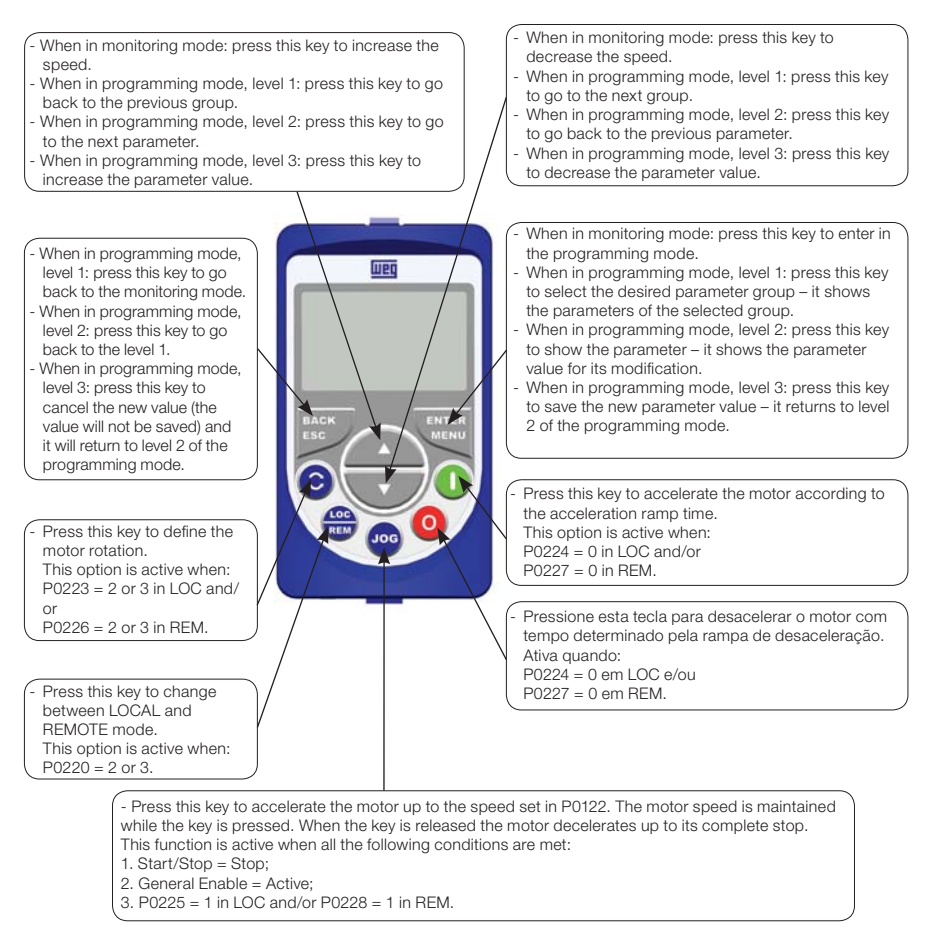

Figure 4.1: Operator keys

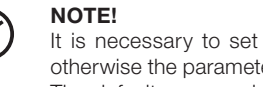

It is necessary to set the password at P0000 for parameter modification; otherwise the parameters contents can only be viewed. The default password for P0000 is 5. It is possible to change the password at P0200. Refer to the CFW700 Programming and Troubleshooting manual.

- English -

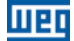

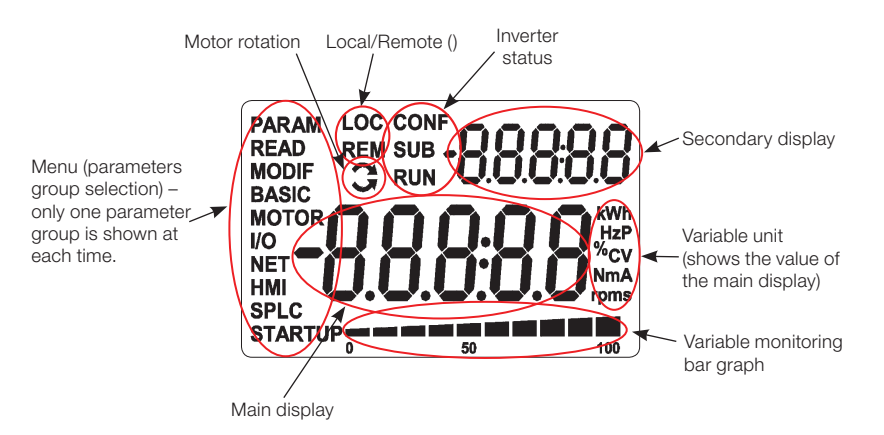

Figure 4.2: Display sections

Parameter groups available at the Menu:

- **PARAM:** all parameters;
- READ: only the reading parameters;
- **MODIF:** only the parameters changed compared to the factory default;
- **BASIC:** basic application parameters;
- **MOTOR:** parameters related to motor data control;
- **I/O:** parameters related to the digital and analog inputs/outputs;
- $\blacksquare$  NET: parameters related to the communication protocol;
- **HMI:** parameters for the keypad configuration;
- **SPLC:** parameters related to the SoftPLC function;
- **STARTUP:** parameters for the oriented startup.

Inverter status:

- LOC: local reference;
- REM: remote reference;
- $\blacksquare$ : motor rotation according to the arrows;
- CONF: configuration;
- **SUB: DC link undervoltage;**
- RUN: inverter enabled and/or DC braking activated.

26 | CFW700

# **MED**

## Keypad (HMI) and Basic Programming

| <b>Monitoring Mode</b>  |                                                                                                    |  |
|-------------------------|----------------------------------------------------------------------------------------------------|--|
| LOC<br>90               | If is the initial state of the keypad after power up and startup screen,<br>with the factory default values;<br>The Menu is not active in this mode;<br>ш<br>■ Main display, secondary display and monitoring bar show the values of<br>the parameters defined at P0205, P0206 and P0207.                                                                                                    |  |
| 100                     | From the monitoring mode, pressing the ENTER/MENU key will switch<br>to the programming mode.                                                                                                    |  |
| <b>Programming Mode</b> |                                                                                                    |  |
| PARAM LOC               | Level 1:<br>This is the first level of the programming mode. It is possible to chose<br>the parameter group by using the $\blacksquare$ and $\blacksquare$ keys.                                                                                                    |  |
| 100                     | The main display, secondary display and monitoring bar are not shown<br>at this level.<br>Press the ENTER/MENU key to go to the second level of programming<br>mode - parameters selection.<br>Press the BACK/ESC key to go back to the monitoring mode.                                                                                                    |  |
| PARAM LOC<br>Ο<br>100   | Level 2:<br>The parameter number is displayed on the main display and its value<br>on the secondary display.<br>$\blacksquare$ Use the $\blacksquare$ and $\blacksquare$ keys to find the desired parameter.<br>Press the ENTER/MENU key to go to level 3 of the programming mode<br>- parameters value changing.<br>Press the BACK/ESC key to return to level 1 of the programming mode.                                                                                    |  |
| PARAM LOC<br>100        | Level 3:<br>The parameter values is shown at the main display and the parameter<br>number at the secondary display.<br>$\blacksquare$ Use the $\blacksquare$ and $\blacksquare$ keys to change the value of the selected parameter.<br>Press ENTER/MENU key to confirm the modification (save the new<br>value) or BACK/ESC key to cancel the modification (do not save the<br>new value). In both cases, the keypad returns to the second level of the<br>programming mode. |  |

Figure 4.3: Keypad operation modes

The keypad can be installed or removed from the inverter with or without AC power applied to the inverter.

The HMI supplied with the product can also be used for remote command of the inverter. In this case, use a cable with male and female D-Sub9 (DB-9) connectors wired pin to pin (mouse extension type) or a market standard Null-Modem cable. Maximum length of 10 m (33 ft). It is recommended the use of the M3 x 5.8 standoffs supplied with the product. Recommended torque: 0.5 N.m (4.5 lbf.in).

Use the keypad frame accessory to assembly the keypad on the panel door or control table (see section 7.2 - Accessories or perform the drilling as shown in figure A.5).

# NOTE!

 $\overline{\mathbf{v}}$ 

A list of parameters is supplied with the product, for additional information on each parameter refer to the CFW700 Programming and Troubleshooting manual provided in the CD-ROM that accompanies the product or it can be downloaded at the WEG homepage - www.weg.net.

- English -

## 4.2 APPLICATIONS

The CFW700 has some features that allow better matching the inverter commands to the application. These features were grouped into a set of applications and can be as simple as the forward and reverse command, or more elaborated such as a PID controller.The applications were implemented using the SoftPLC function, in other words, ladder programming applicative built-in to the CFW700 inverter. It allows the user that has the WLP and the built-in implemented applicative to change it and use it as an user applicative.

Parameter P1003 allows selecting an application and uploading it to the CFW700. The CFW700 has following applications built-in:

**PID Regulator;** 

- Electronic Potentiometer (E.P.);
- Multispeed;

■ 3-Wire Start/Stop;

Forward/Reverse Run.

#### 4.2.1 PID Regulator Application

The CFW700 has the PID REGULATOR application that can be used to control a closed loop process. This application sets proportional, integral and derivative regulator superimposed to the regular speed control of the CFW700 inverter.

The CFW700 will compare the setpoint with the process variable and control the motor speed trying to eliminate any error and keeping the process variable equal to the setpoint. The setting of the P, I and D gains determines how fast the inverter will respond to eliminate this error.

Application examples:

- $\blacksquare$  Flow control or pressure in a pipe system;
- **Temperature of a furnace or oven;**
- Dosing of chemicals in tanks.

The following example defines the terms used by the PID controller.

A pump used in a water pumping system where is necessary to control the pressure of the pipe. A pressure transducer is installed in the pipe and supplies an analog feedback signal to the CFW700, which is proportional to the water pressure. This signal is called the process variable, and can be visualized at the parameter P1012. A setpoint is programmed in the CFW700 via keypad (P1025), through an analog input (such as a 0-10 V or 4-20 mA signal) or via communication network. The setpoint is the desired water pressure value that the pump is supposed to produce, regardless of the consumption variations at the pump output at any time.

It is necessary to set the parameter P0221 or P0222 to 7=SoftPLC for the operation of the PID Regulator application.

## Definitions:

- The Function 1 of the Application at parameters P0231 or P0236 represents the value of the PID Setpoint;
- The Function 2 of the Application at parameters P0231 or P0236 represents the value of the PID Feedback;
- The Function 1 of the Application at parameters P0251 or P0254 represents the value of the PID Setpoint;

28 | CFW700

- English -

## मावा

The Function 2 of the Application at parameters P0251 or P0254 represents the value of the PID Feedback;

mar

- The Function 1 of the Application at parameters P0263 or P0270 represents the value of the Manual/Auto command;
- The Function 1 of the Application at parameters P0275 to P0279 represents the VP>VPx logical condition;
- The Function 2 of the Application at parameters P0275 to P0279 represents the VP<VPy logical condition.

The PID setpoint can receive an analog input signal (AI1 or AI2). It is necessary to set P1016 to 1=AIx and select which analog input will be used. The analog inputs are set at P0231 (AI1) or P0236 (AI2) and it is necessary to program it to 5=Function 1 of the Application in order to enable the analog inputs for the operation. The following alarm message will be displayed in case it is not properly done: "A770: Set AI1 or AI2 for Function 1 of the Application".

The PID setpoint value can be presented via analog output AO1 or AO2. It is necessary to set P0251 (AO1) or P0254 (AO2) to 17 = Function 1 of the Application. The full scale value of the variable is 100.0 % and corresponds to 10 V or 20 mA.

The PID feedback can receive an analog input signal (AI1 or AI2). It is necessary to set P0231 (AI1) or P0236 (AI2) to 6 = Function 2 of the Application in order to enable the analog inputs for the operation. The following alarm message will be displayed in case it is not properly done: "A772: Set AI1 or AI2 for Function 2 of the Application".

In case the analog inputs (AI1 and AI2) are programmed with the same function, PID Setpoint or Feedback, the following alarm message will be displayed and the application will not be enabled: "A774: AI1 and AI2 were set for the same function".

The value of the PID feedback can be presented via analog output AO1 or AO2. It is necessary to set P0251 (AO1) or P0254 (AO2) to 18 = Function 2 of the Application. The full scale value of the variable is 100.0 % and corresponds to 10 V or 20 mA.

The Manual/Auto control is done by a digital input (DI1 to DI8). It is necessary to set one of the DI parameters (P0263 to P0270) to 20 = Function 1 of the Application. If more than one digital input is set for this function, the logic operation will consider only the command of the high priority level digital input, where: DI1>DI2>DI3>DI4>DI5>DI6>DI7> DI8. If any of the digital inputs is set, the PID controller will work only in automatic (Auto) mode.

The Manual/Auto input is active when it is in 24 V indicating automatic control and it is inactive in 0 V indicating manual operation.

The digital outputs (DO1 to DO5) can be programmed to trigger comparison logics with the process variable (PV). In order to do that, it is necessary to set one of the DO's parameters (P0275 to P0279) to 34 = Function 1 of the Application (VP>VPx) or 35 = Function 2 of the Application (VP<VPy).

- English -

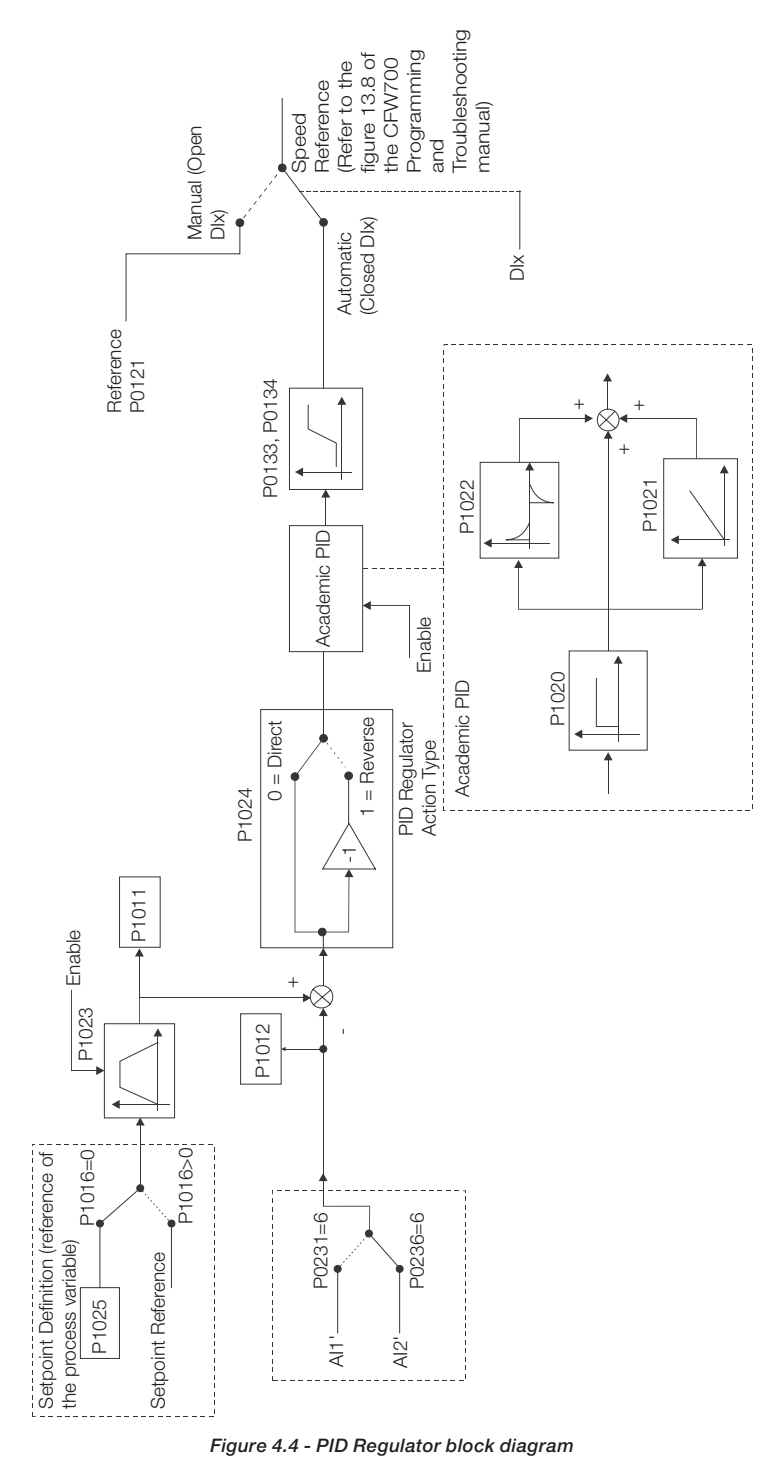

30 | CFW700

<u>UET</u>

## 4.2.1.1 Academic PID

The PID controller implemented in CFW700 is the academic type. The equations that characterize the Academic PID, which is the base of this function algorithm, are presented next.The transfer function in the Academic PID regulator frequency dominion is:

$$
y(s) = Kp \times e(s) \times [1 + \frac{1}{sTi} + sTd]
$$

By replacing the integrator by a sum and the derivative by the incremental quotient, one gets an approximation for the discrete transfer equation (recursive) presented next:

 $y(k) = y(k-1) + Kp[(1 + Ki.Ta + Kd/Ta).e(k) - (Kd/Ta).e(k-1)]$ 

Being:

liter

y(k): current PID output, can vary from 0.0 to 100.0 %; y(k-1): PID previous output;  $Kp$  (Proportional gain):  $Kp = P1020$ ; **Ki (Integral gain):**  $Ki = P1021 \times 100 = [1/Ti \times 100]$ ; Kd (Differential gain):  $Kd = P1022 \times 100 = [Td \times 100]$ ;  $Ta = 0.05$ sec (PID regulator sampling time);  $e(k)$ : current error  $[SP<sup>*</sup>(k) - X(k)]$ ; **e(k-1):** previous error  $SP^*(k-1) - X(k-1)$ ; SP\*: reference, can vary from 0.0 to 100.0 %; X: process variable (or feedback), read through one of the analog inputs (AIx), can vary from

0.0 to 100.0 %.

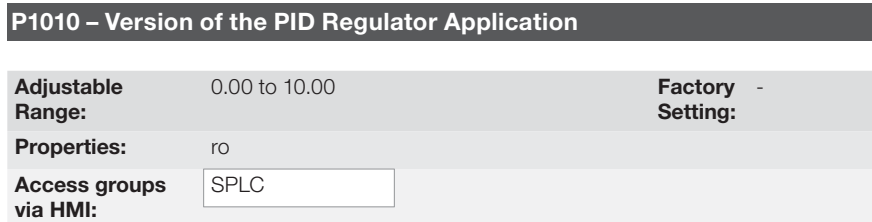

#### Description:

Read only parameter that presents the software version of the PID regulator application developed for the SoftPLC function of the CFW700.

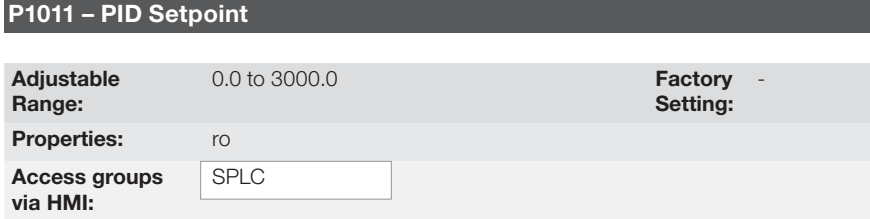

## Description:

Read only parameter that presents, in the wxy.z form without engineering unit, the setpoint value of the PID regulator according to the scale defined at P1018.

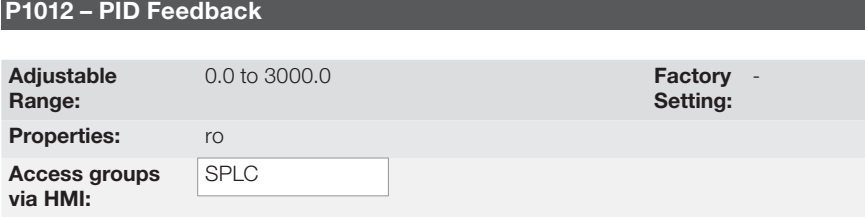

मार्क

## Description:

Read only parameter that presents, in the wxy.z form without engineering unit, the setpoint value or the process variable of the PID regulator according to the scale defined at P1018.

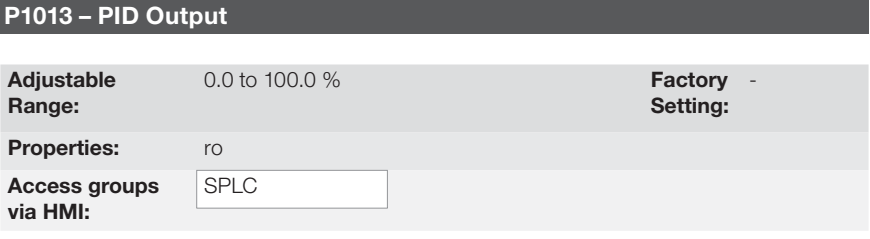

#### Description:

Read only parameter that presents, in percentage (%), the PID regulator output value.

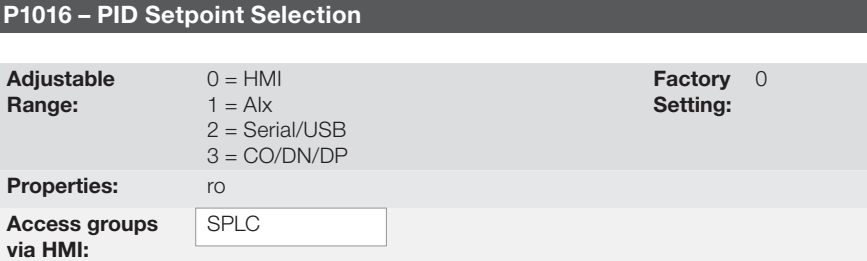

## Description:

Defines the source of the PID regulator setpoint.

#### Notes:

- "HMI" means that the PID regulator setpoint will be the value of P1025 parameter.
- "AI" means that the PID regulator setpoint will come from an analog input. It is necessary to set P0231 (AI1) or P0236 (AI2) to  $5 =$  Function 1 of the Application in order to enable its operation. The following alarm message will be displayed in case it is not properly done: "A770: Set AI1 or AI2 for Function 1 of the Application".
- "Serial/USB" means that the setpoint of the PID will be the value of P0683 proportionally referenced to the percentage value with one decimal point, i.e., 100.0 % corresponds to 1000 in P0683.
- "CO/DN/DP" means that the setpoint of the PID regulator will be the value of P0685 proportionally referenced to the percentage value with one decimal point, i.e., 100.0 % corresponds to 1000 in P0685.

32 | CFW700

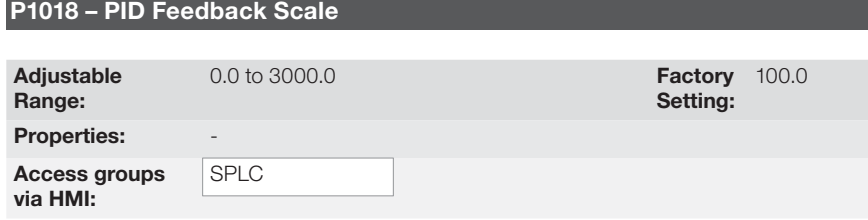

## Description:

मार्क

Defines how the PID Feedback or Process Variable will be presented in P1012 (as well as the PID setpoint in P1011), i.e., the full scale of the PID feedback or process variable that corresponds to 100.0 % in the analog input used as the PID regulator feedback.

The variable will always be with one decimal point "wxy.z", i.e., one place after the dot.

Example: The pressure transducer is a 4-20 mA with 0-25 bar range. Set P1019 to 25.0.

## P1020 – PID Proportional Gain

## P1021 – PID Integral Gain

## P1022 – PID Differential Gain

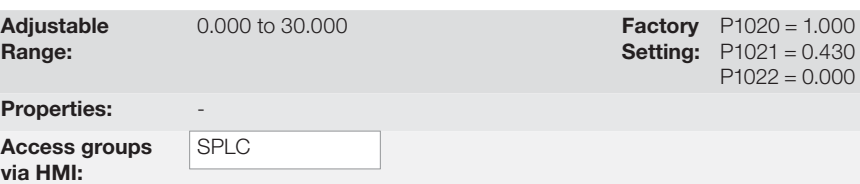

#### Description:

These parameters define the PID regulator application gains and they should be set according to the application being controlled.

Examples of initial settings for some applications are presented in table 4.1.

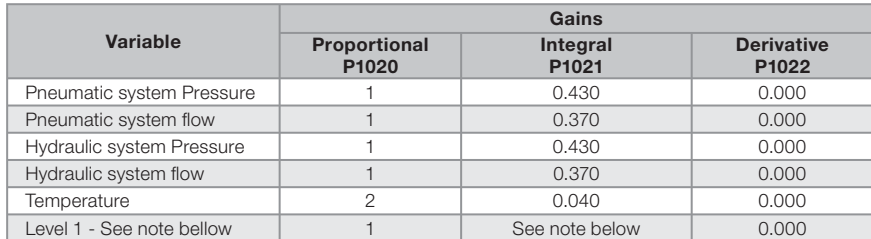

Table 4.1 : Recommended settings for the PID regulator gains

## मार्क

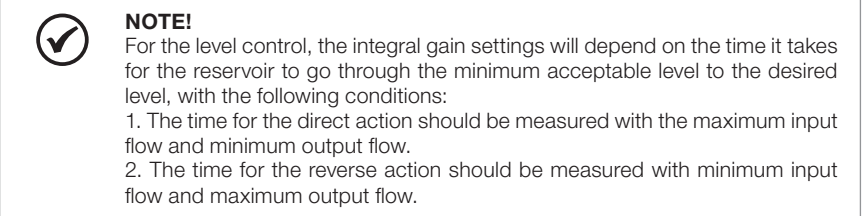

An equation to calculate the initial value of P1021 as a function of the system response time is presented next:

P1021=5.00 / t,

Where: t=time (in seconds)

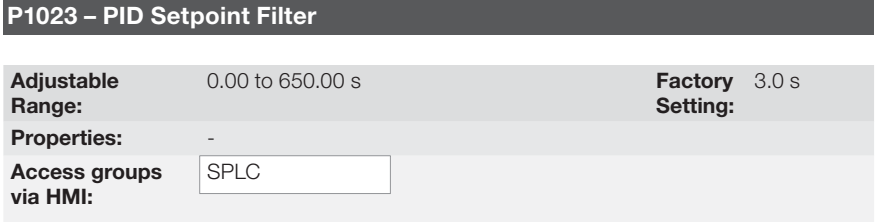

## Description:

This parameter sets the value of the constant time of the setpoint filter of the PID regulator and has the purpose of reducing abrupt changes in the PID setpoint value.

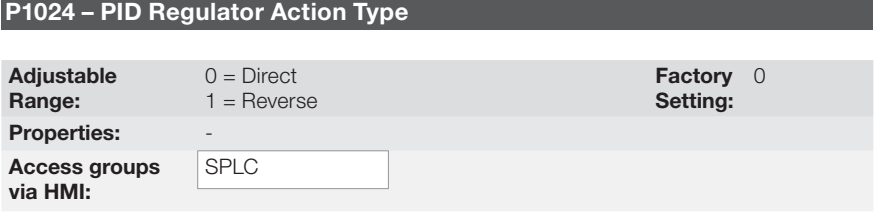

## Description:

The PID action type should be selected as "Direct" when it is necessary that the motor speed is increased in order to increment the process variable. Otherwise, the "Reverse" should be selected.

Table 4.2: Selecting the PID action type

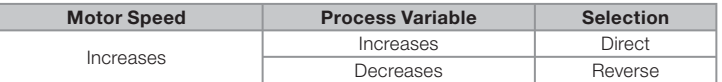

This characteristic varies with the process type, but direct feedback is most used.

For temperature control or level process, the selection of the action type will depend on the configuration.

Example: if the inverter runs the motor that removes fluid from the reservoir in a control level, the action type is reverse as the inverter should increase the motor speed in order to decrease the level of fluid. In case the inverter is running the motor that is adding fluid in the reservoir, the action type is Direct.

34 | CFW700

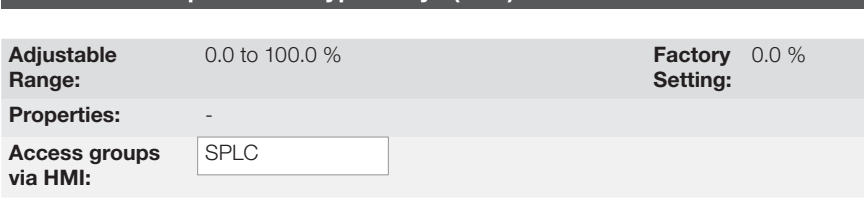

P1025 – PID Setpoint via Keypad Keys (HMI)

## Description:

**MET** 

This parameter allows the adjustment of the PID regulator setpoint through the keypad keys, since P1016 = 0 and it is operating in Auto mode. If the operation is in Manual mode, the keypad reference is set in P0121.

The value of P1025 is kept with the last value set (backup) even after disabling or resetting the inverter (with  $P1027 = 1$  - Active).

## P1026 – Automatic Setting of the PID Setpoint via Keypad (P1025)

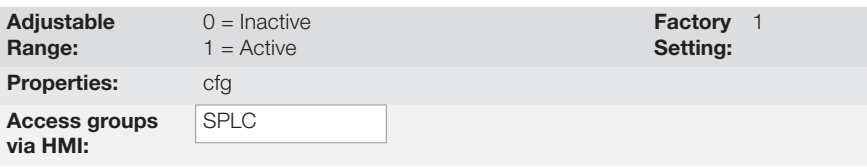

## Description:

When the PID regulator setpoint is done via the keypad (P1016 = 0) and P1026 is 1 (active), when switching from manual to automatic, the percentage value of the manual setpoint that corresponds to the PID regulator output from 0.0 to 100.0 % will be loaded at P1025. It avoids PID oscillations when switching from manual to automatic.

## P1027 – PID Setpoint Backup via Keypad (P1025)

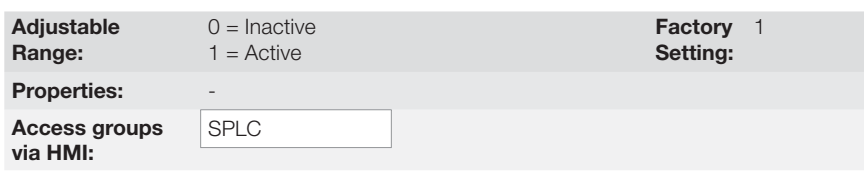

#### Description:

This parameter sets whether the backup function of the PID setpoint via keypad is active or inactive.

If P1027 = 0 (Inactive), the inverter will not save the value of the PID setpoint when disabled. Therefore, when the inverter is enabled again, the PID setpoint value is 0.0 %.

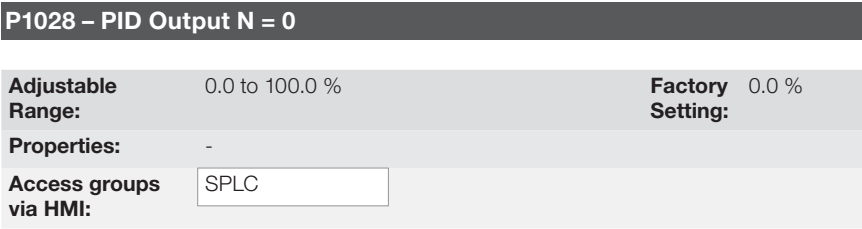

मार्क

## Description:

The parameter P1028 works together with the parameter P0218 (Condition to Leave the Zero Speed Disable), providing additional requirement to leave the disable condition. Thus, it is necessary that the error of the PID (the difference between the setpoint and process variable) is greater than the value programmed in P1028 for the inverter to operate the motor again, this state is known as "wake up".

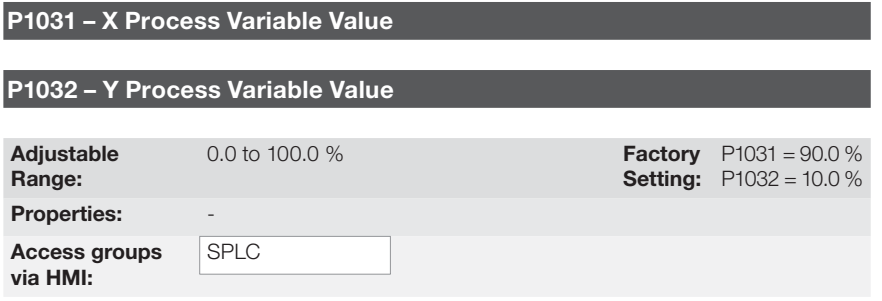

#### Description:

These parameters are used at the digital outputs functions for signaling/alarm, and will show: Process Variable > VPx (Function 1 of the Application) and Process Variable < VPy (Function 2 of the Application).

#### 4.2.2 Electronic Potentiometer (EP) Application

The CFW700 has the ELECTRONIC POTENTIOMETER (E.P.) function that allows the speed reference to be adjusted via two digital inputs, one for accelerating and another for decelerating the motor.

With the inverter enabled and the DIx digital input set to "Function 1 of the Application (Accelerate)" activated, the motor is accelerated according to the programmed acceleration ramp up to the maximum speed. If only the DIx digital input set to "Function 2 of the Application (Decelerate)" is active and the inverter is enabled, the motor speed is decreased according to the programmed deceleration ramp up to minimum speed. If both inputs are active, the motor will decelerate for safety reasons. With the inverter disabled, DIx digital inputs are ignored unless both are active, which the speed reference is set to 0 rpm. The following figure illustrates this condition.

36 | CFW700
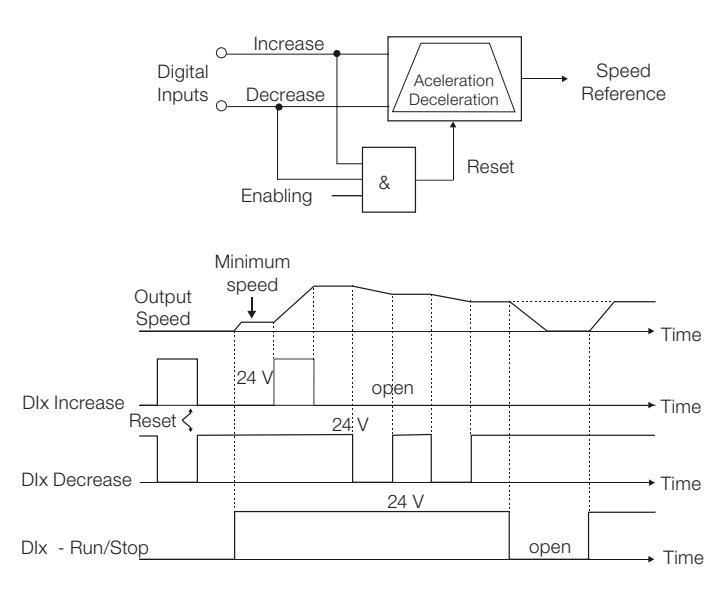

Figure 4.5: Operation of the Electronic Potentiometer Application (E.P.)

It is necessary to set P0221 or P0222 to  $7 =$  SoftPLC for the operation of the electronic potentiometer application.

#### Definitions:

The Function 1 of the Application at P0263 to P0270 represents the Accelerate command; The Function 2 of the Application at P0263 to P0270 represents the Decelerate command;

The accelerate command is done by one of the digital inputs (DI1 to DI8). It is necessary to set one of the DI's parameters (P0263 to P0270) to 20 = Function 1 of the Application.

The decelerate command is also done by one of digital inputs (DI1 to DI8). However, it is necessary to set one the DI's parameters (P0263 to P0270) to  $21 =$  Function 2 of the Application.

The Accelerate input is active when 24 V is applied and inactive when 0 V is applied. Otherwise, the Decelerate input is active when 0 V is applied and inactive when 24 V is applied.

The parameters related to this application are:

- English -

CFW700 | 37

**Lied** 

### Keypad (HMI) and Basic Programming

P1010 – Version of the Electronic Potentiometer Application (E.P.) Adjustable Range:  $0.00$  to 10.00 Setting: Factory -Properties: ro Access groups via HMI: SPLC

णक

### Description:

Read only parameter that presents the software version of the electronic potentiometer application developed for the SoftPLC function of the CFW700.

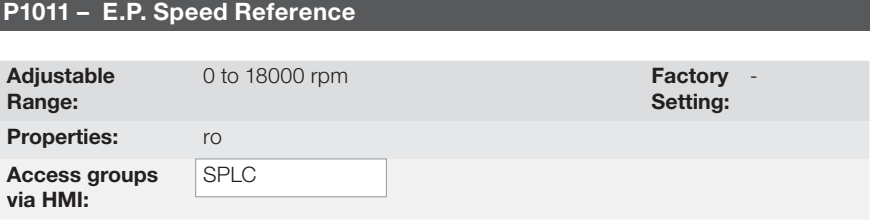

### Description:

Read only parameter that presents, in rpm, the current speed reference value of the electronic potentiometer application.

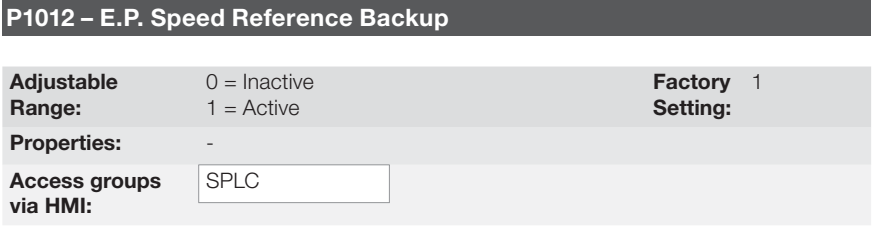

### Description:

This parameter sets whether the backup function of the electronic potentiometer speed reference is active or inactive.

If P1012 = 0 (Inactive), the inverter will not save the value of the speed reference when disabled. Therefore, when the inverter is enabled again, the speed reference value will be the minimum speed set in P0133.

## 4.2.3 Multispeed Application

**MET** 

The CFW700 has the MULTISPEED application that allows the speed reference to be set by the values defined at parameters P1011 to P1018 through the logical combination of digital inputs DI4, DI5 and DI6, having the limit of eight pre-programmed speed references. It brings advantages such as stability of the pre-programmed fixed references and electrical noise immunity (isolated digital inputs DIX).

The speed reference selection is done by the logical combination of the digital inputs DI4, DI5 and DI6. Their respective parameters (P0266, P0267 and P0268) must be set to "Function 1 of the Application (Multispeed). If any digital input us set to "Function 1 of the Application", the following alarm message will be displayed "A750: Set a DI for Multispeed" and the speed reference of the inverter will not be enabled.

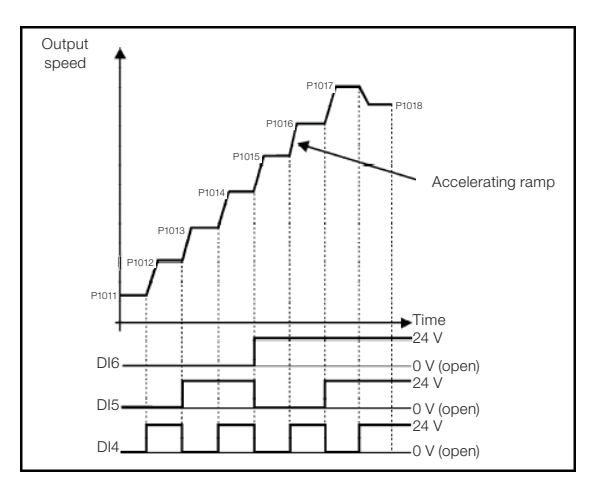

Figure 4.6: Operation of the Multispeed Application

For the operation of the multispeed application, it is necessary to set the parameter P0221 or P0222 to  $7 =$  SoftPLC.

### Definition:

The Function 1 of the Application in the parameters P0266 to P0268 represents the Multispeed command.

The speed reference selection works according to the table below:

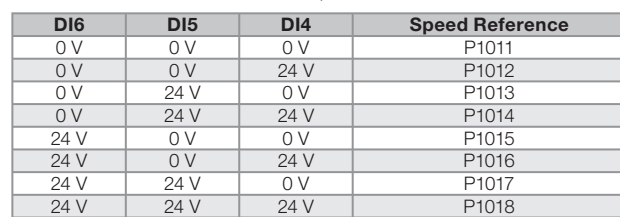

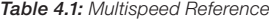

If any digital input is selected for Multispeed, it should be considered as 0 V.

The parameters P1011 to P1018 define the speed reference value when the Multispeed is operating.

- English -

### Keypad (HMI) and Basic Programming

The parameters related to this application are:

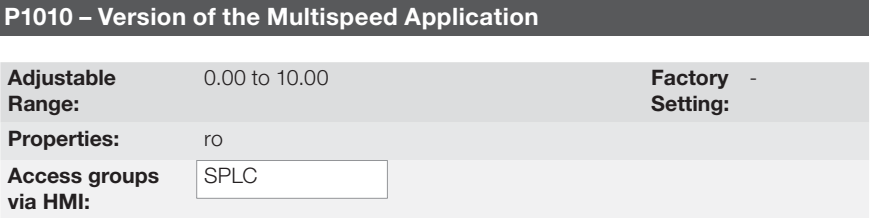

**MET** 

### Description:

Read only parameter that presents the software version of the multispeed application developed for the SoftPLC function of the CFW700.

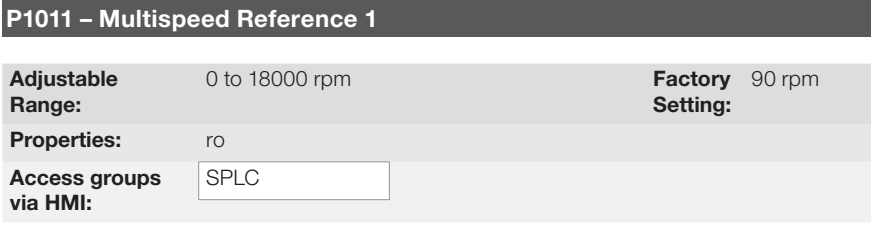

### Description:

Sets the speed reference 1 for the multispeed application.

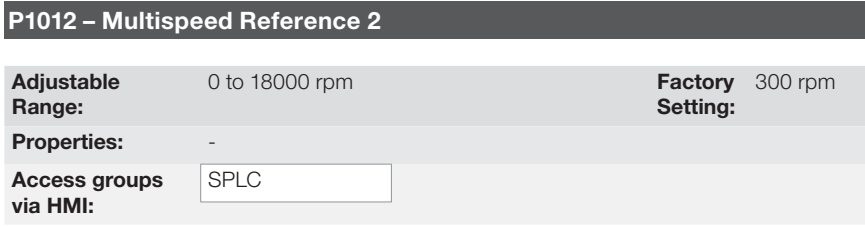

### Description:

Sets the speed reference 2 for the multispeed application.

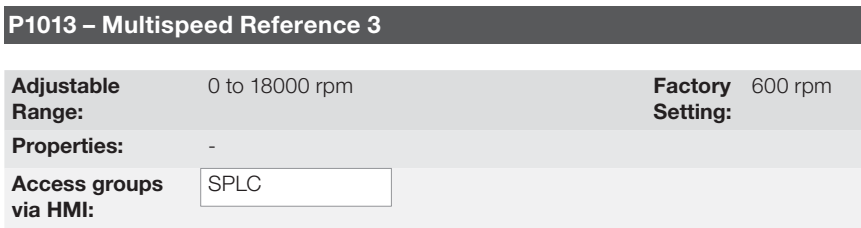

# Description:

Sets the speed reference 3 for the multispeed application.

40 | CFW700

# **URI**

# Keypad (HMI) and Basic Programming

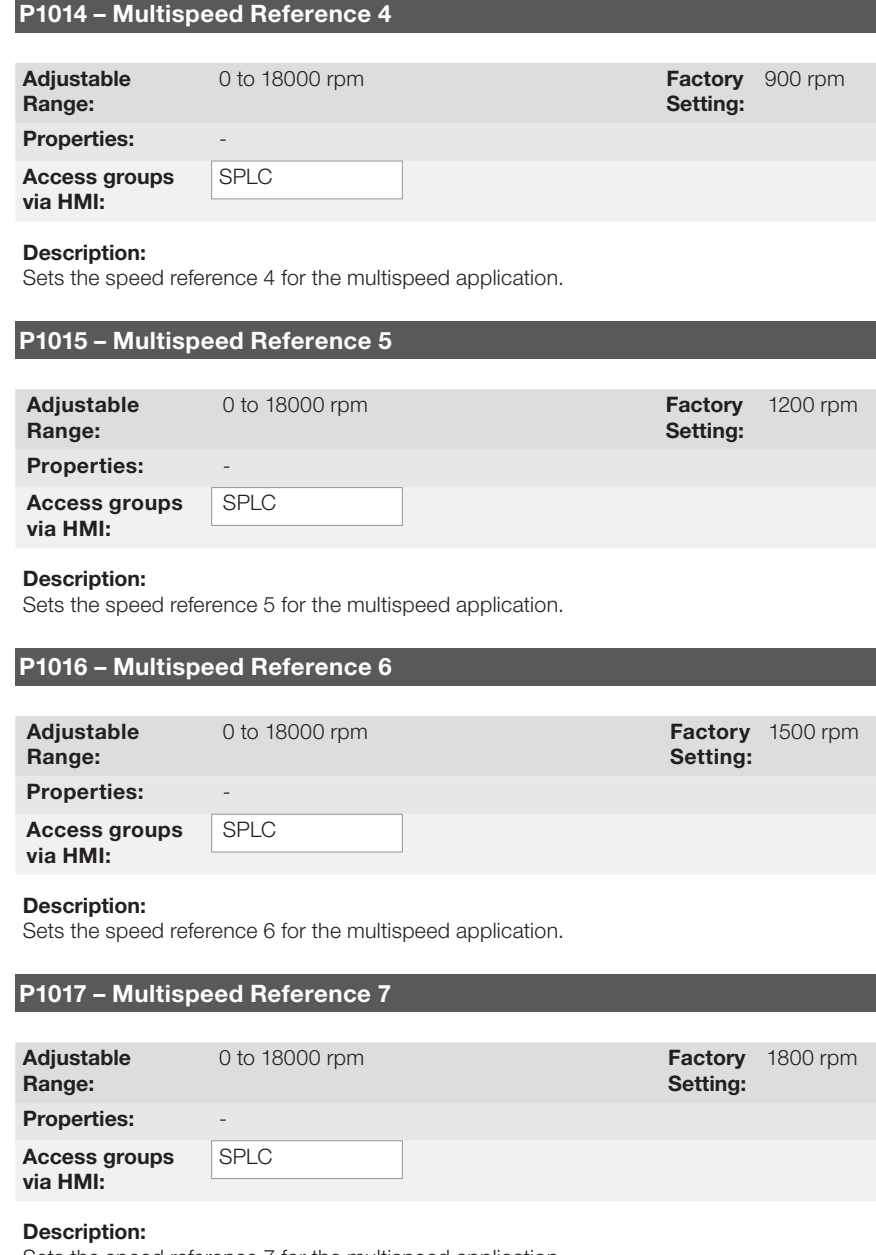

Sets the speed reference 7 for the multispeed application.

Keypad (HMI) and Basic Programming

#### P1018 – Multispeed Reference 8 Adjustable Range: 0 to 18000 rpm **Factory** Setting: 1650 rpm Properties: Access groups via HMI: SPLC

माक

### Description:

Sets the speed reference 8 for the multispeed application.

### 4.2.4 3-Wire Start/Stop Command Application

The CFW700 has the 3-WIRE START/STOP application that allows the inverter to be set as direct online start with emergency button and retention contact.

This way, the digital input (DIx) programmed to "Function 1 of the Application (Start)" will be able to enable the inverter with a single pulse in case the DIx set to "Function 2 of the Application (Stop)" is active.

The inverter disables the ramp when the digital input Stop is inactive. The picture below show how it works.

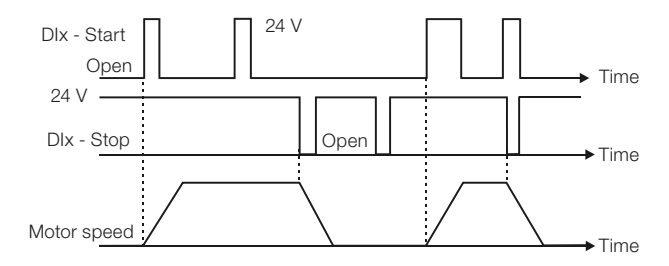

Figure 4.7: Operation of the 3-Wire Start/Stop Application

The parameter related to this application is:

It is necessary to set the parameter P0224 or P0227 to 4=SoftPLC for the operation of the 3-Wire Start/Stop application.

### Definitions:

- The Function 1 of the Application at parameters P0263 to P0270 represents the Start command;
- The Function 2 of the Application at parameters P0263 to P0270 represents the Stop command.

The Start command is done by one of the digital inputs (DI1 to DI8). It is necessary to set one of the DI's parameters (P0263 to P0270) to  $20 =$  Function 1 of the Application. If more than one digital input is set for this function, the logic operation will consider only the command of the high priority level digital input, where: DI1>DI2>DI3>DI4>DI5>DI6>DI7>DI8. If any digital inputs is set, the following alarm message will be displayed: "A750: Set a DI for Function 1 of the Application (Start)" and the operation of the application will not be enabled.

42 | CFW700

### Keypad (HMI) and Basic Programming

The Stop command is also done by one of digital inputs (DI1 to DI8). However, it is necessary to set one the DI's parameters (P0263 to P0270) to 21 = Function 2 of the Application. If more than one digital input is set for this function, the logic operation will consider only the command of the high priority level digital input, where: DI1>DI2>DI3>DI4>DI5>DI6>DI7>DI8. If any digital inputs is set, the following alarm message will be displayed: "A752: Set a DI for Function 2 of the Application (Stop)" and the operation of the application will not be enabled.

Both Start and Stop inputs are active when 24 V is applied and inactive when 0 V is applied.

With the inverter enabled in local or remote mode, with no fault, without undervoltage, no A750 and A752 alarm, the "General Enable" command is performed in the inverter. In case some digital input is set to "General Enable" function, the inverter will effectively be enabled when the two command sources are active.

### P1010 – Version of the 3-Wire Start/Stop Application

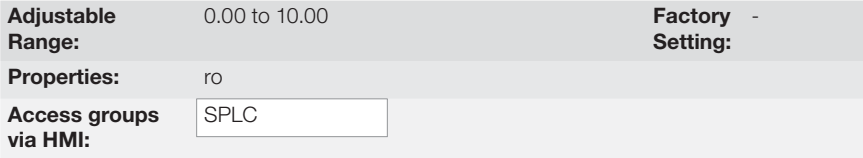

### Description:

Read only parameter that presents the software version of the 3-Wire Start/Stop application developed for the SoftPLC function of the CFW700.

### 4.2.5 Forward/Reverse Run Application

The CFW700 has the FORWARD/REVERSE RUN application that allows the combination of two inverter commands (Forward/Reverse and Start/Stop) in a single digital input.

This way, the digital input (DIx) programmed to "Function 1 of the Application (Forward)" combines the forward rotation with the start/stop command and the input (DIx) programmed to "Function 2 of the Application (Reverse)" combines the reverse rotation with the start/stop command. The picture below show how it works.

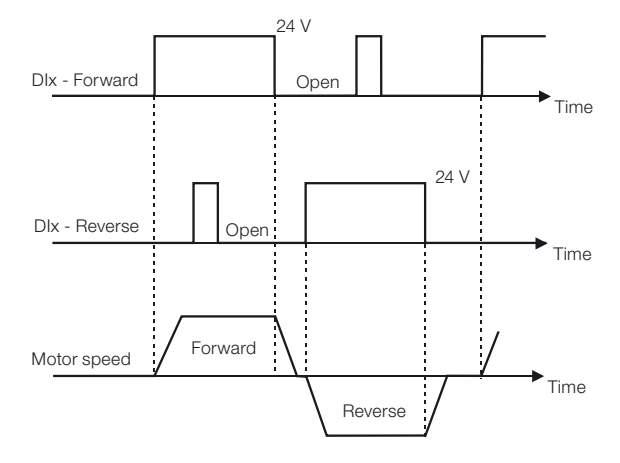

Figure 4.8: Operation of the Forward/Reverse Run Application

- English -

CFW700 | 43

# **MET**

It is necessary to set the parameter P0223 to 9 = SoftPLC (CW) or 10 = SoftPLC (CCW) together with P0224 to  $4 =$  SoftPLC, or else, it is necessary to set P0226 to  $9 =$  SoftPLC (CW) or  $10 =$ SoftPLC (CCW) together with P0227 to 4 = SoftPLC for the operation of the Forward/Reverse Run application. The following alarm message will be displayed in case the Local FWD/REV selection is not set (P0223): "A760: Set Local FWD/REV to SoftPLC" and the operation of the application will not be enabled if the Local Run/Stop selection (P0224) has been set to SoftPLC. The same applies to the Remote FWD/REV (P0226), i.e., the following alarm message will be displayed: "A762: Set Remote FWD/REV to SoftPLC" and the operation of the application will not be enabled if the Remote Run/Stop selection (P0227) has been set to SoftPLC.

mar

#### Definitions:

- The Function 1 of the Application at parameters P0263 to P0270 represents the Forward command;
- The Function 2 of the Application at parameters P0263 to P0270 represents the Reverse command;

The Forward command is done by one of the digital inputs (DI1 to DI8). It is necessary to set one of the DI's parameters (P0263 to P0270) to  $20 =$  Function 1 of the Application. If more than one digital input is set for this function, the logic operation will consider only the command of the high priority level digital input, where: DI1>DI2>DI3>DI4>DI5>DI6>DI7>DI8. If any digital inputs is set, the following alarm message will be displayed: "A750: Set a DI for Function 1 of the Application (Forward)" and the operation of the application will not be enabled. It is defined that the forward command rotation will always be "clockwise".

The Reverse command is also done by one of digital inputs (DI1 to DI8). However, it is necessary to set one the DI's parameters (P0263 to P0270) to 21 = Function 2 of the Application. If more than one digital input is set for this function, the logic operation will consider only the command of the high priority level digital input, where: DI1>DI2>DI3>DI4>DI5>DI6>DI7>DI8. If any digital inputs is set, the following alarm message will be displayed: "A752: Set a DI for Function 2 of the Application (Reverse)" and the operation of the application will not be enabled. It is defined that the forward command rotation will always be "counterclockwise".

Both Forward and Reverse inputs are active when 24 V is applied and inactive when 0 V is applied.

With the inverter enabled in local or remote mode, with no fault, without undervoltage, no A750, A752, A760 and A1762 alarms, the "General Enable" command is performed in the inverter. In case some digital input is set to "General Enable" function, the inverter will effectively be enabled when the two command sources are active.

With the forward digital input active and the reverse digital input inactive, the forward and start commands are performed. If the reverse digital input is active, nothing is changed in the operation of the inverter. When both commands are inactive, the start command is removed and the motor will be decelerated to 0 rpm. However, when the reverse digital input is active and the forward digital input is inactive, the reverse and start command are performed. If the forward digital input is active, nothing is changed in the operation of the inverter. When both commands are inactive, the start command is removed and the inverter decelerates to 0 rpm. In case both forward and reverse digital inputs are active at the same time, the forward command will be generated.

44 | CFW700

मार्क

The parameter related to this application is:

### P1010 – Version of the Forward/Reverse Run Application

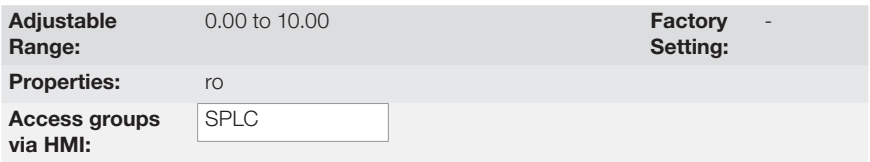

#### Description:

Read only parameter that presents the software version of the Forward/Reverse Run application developed for the SoftPLC function of the CFW700.

### 5. FIRST TIME POWER-UP AND START-UP

### 5.1 PREPARE FOR START-UP

The inverter shall have been already installed according to the recommendations listed in Chapter 3 - Installation and Connection.

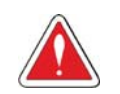

### DANGER!

Always disconnect the main power supply before performing any inverter connection.

- 1) Check if power, grounding, and control connections are correct and firmly secured.
- 2) Remove from the inside of the inverter all installation material left behind.
- 3) Verify the motor connections and if the motor voltage and current is within the rated value of the inverter.
- 4) Mechanically uncouple the motor from the load: If the motor cannot be uncoupled, make sure that the chosen direction of rotation (forward or reverse) will not result in personnel injury and/or equipment damage.
- 5) Return the inverter covers.
- 6) Measure the power supply voltage and verify if it is within the range listed in chapter 8 Technical Specifications.
- 7) Apply power to the input: Close the input disconnect switch.
- 8) Check the result of the first time power-up: The display should show the monitoring mode and the status LED should light and stay lit in green.

# 5.2 START-UP

The start-up procedure for the V/f is described in three simple steps by using the STARTUP and BASIC group.

- English -

Steps:

- (1) Set the password for parameter modification.
- (2) Execute the Oriented Start-up routine (STARTUP group).
- (3) Set the parameters of the Basic Application group (BASIC).

### 5.2.1 Oriented Start-up Menu

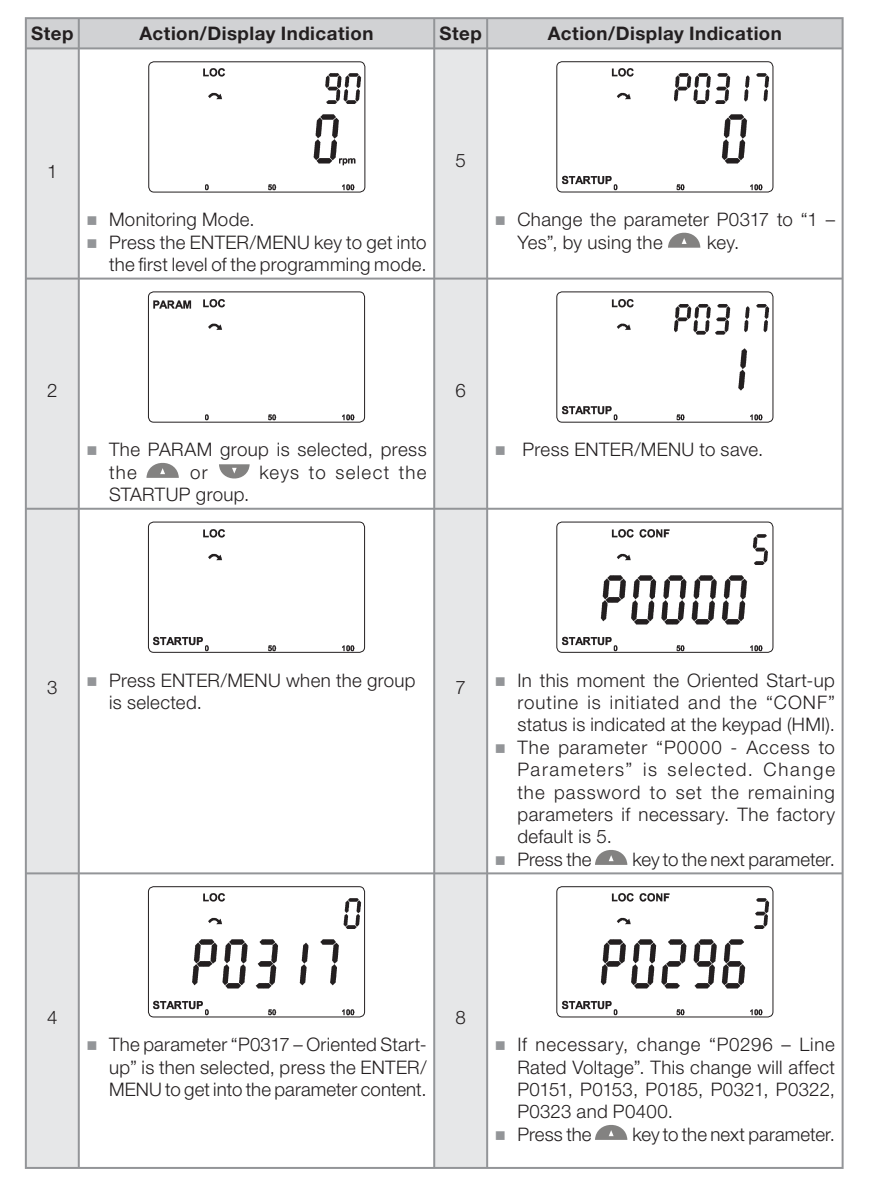

Figure 5.1: Oriented Start-up

- English -

# णघा

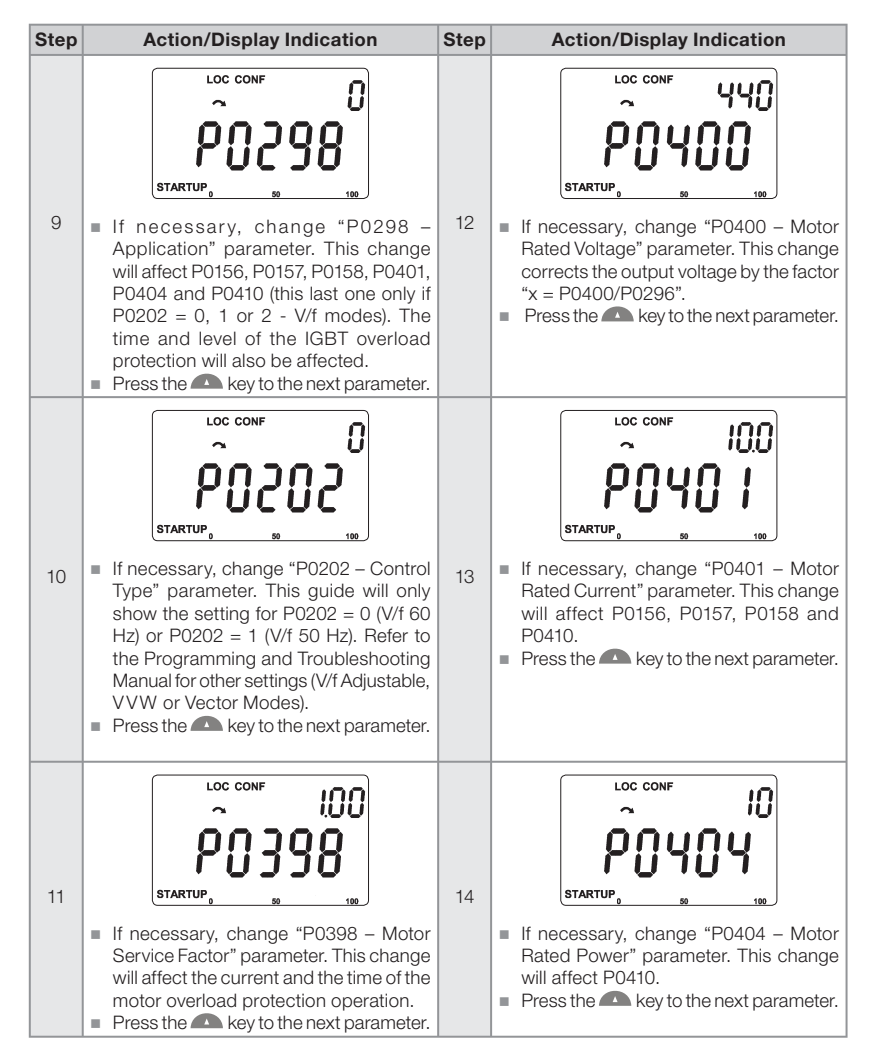

**MED** 

Figure 5.1 (cont.): Oriented Start-up

# **UIED**

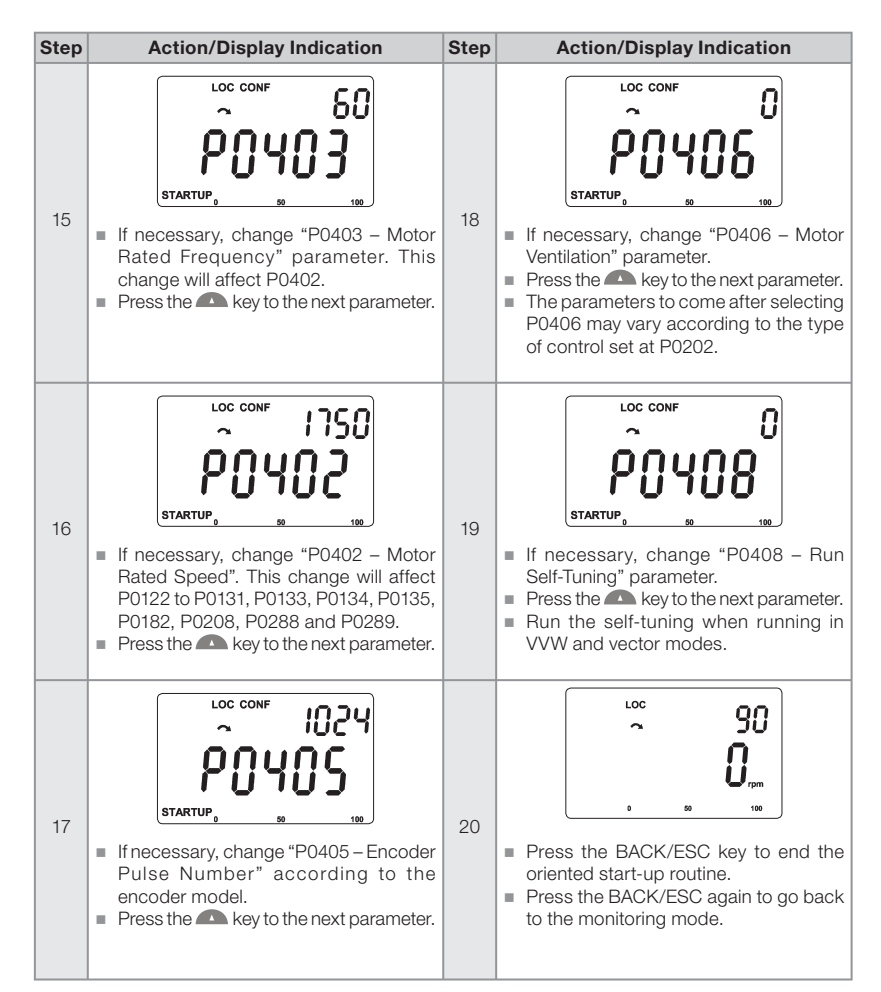

Figure 5.1 (cont.): Oriented Start-up

48 | CFW700

# 5.2.2 Basic Application Menu

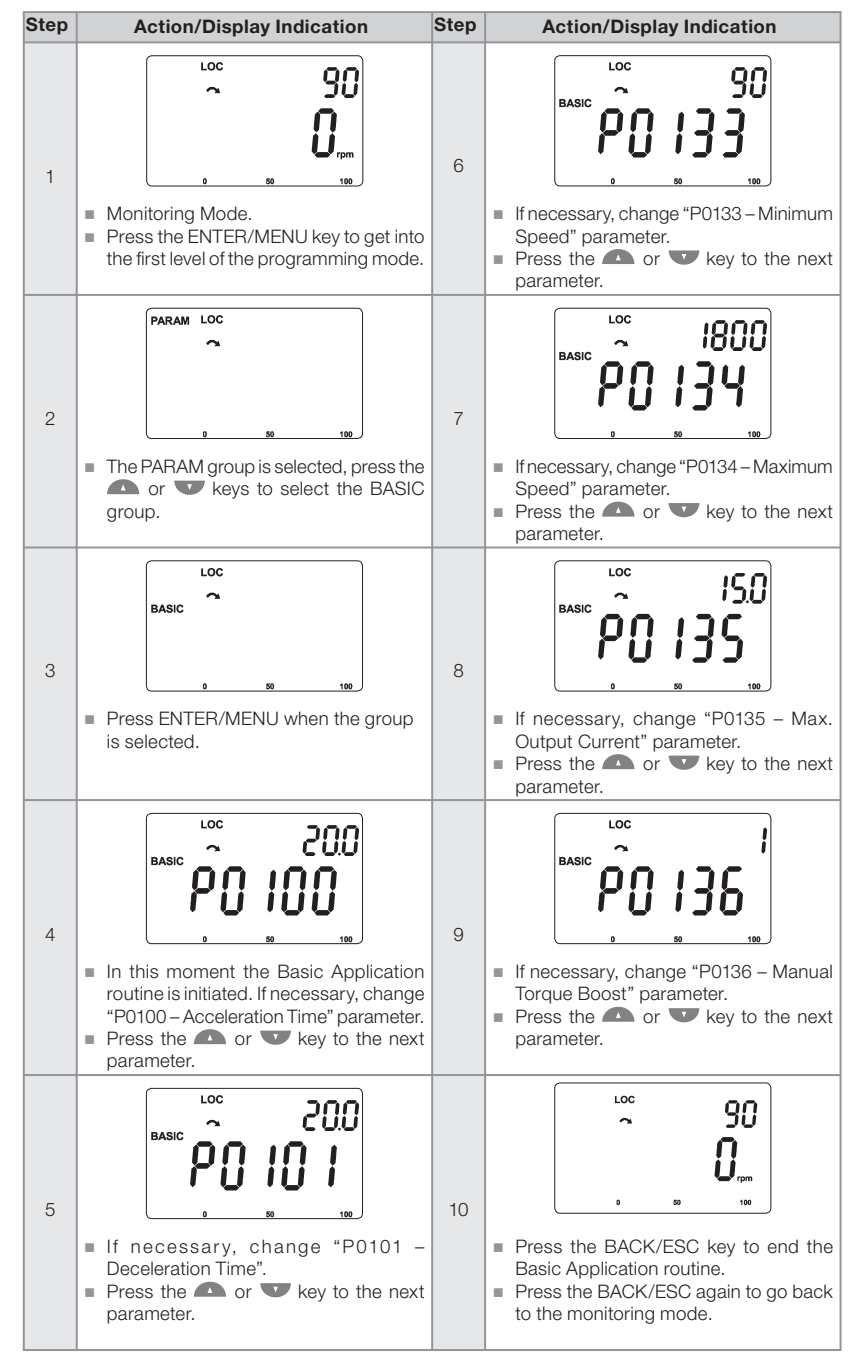

### Figure 5.2: Basic Application Group

- English -

# **MED**

# 6. TROUBLESHOOTING AND MAINTENANCE

# 6.1 FAULTS AND ALARMS

NOTE!

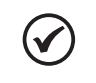

Refer to the CFW700 Quick Reference guide and the Programming and Troubleshooting manual for more information about the errors and alarms.

# 6.2 SOLUTIONS FOR THE MOST FREQUENT PROBLEMS

# Table 6.1: Solutions for the most frequent problems

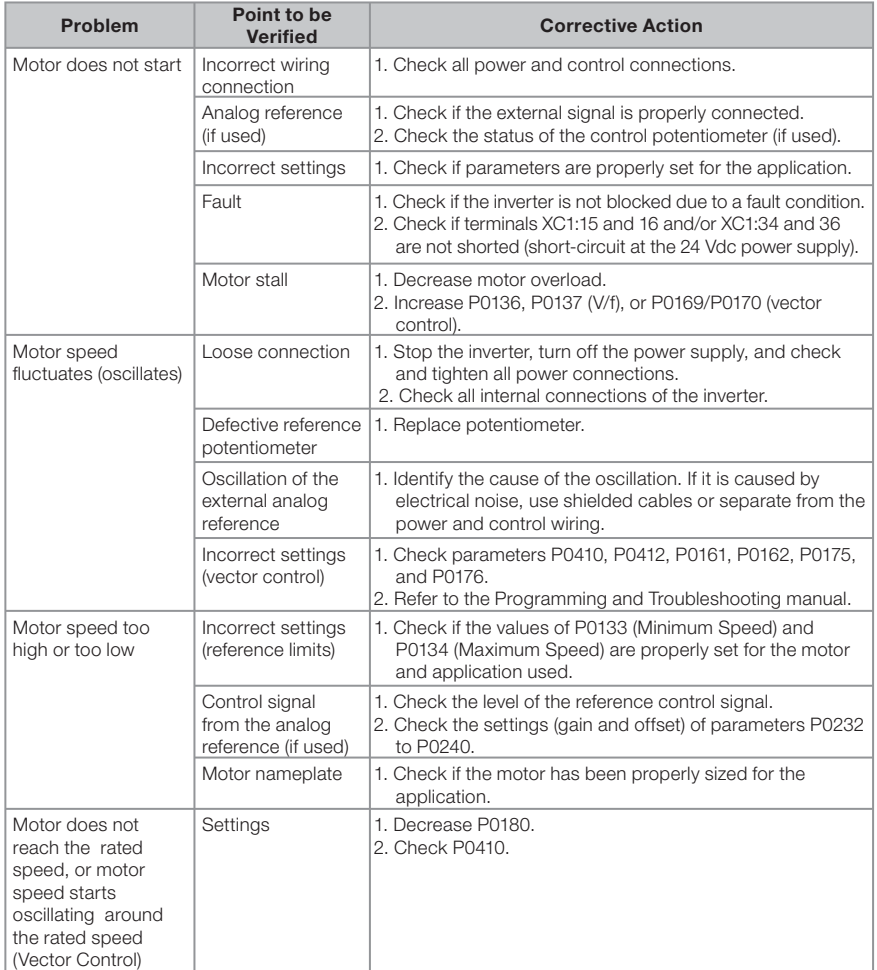

50 | CFW700

### Troubleshooting and Maintenance

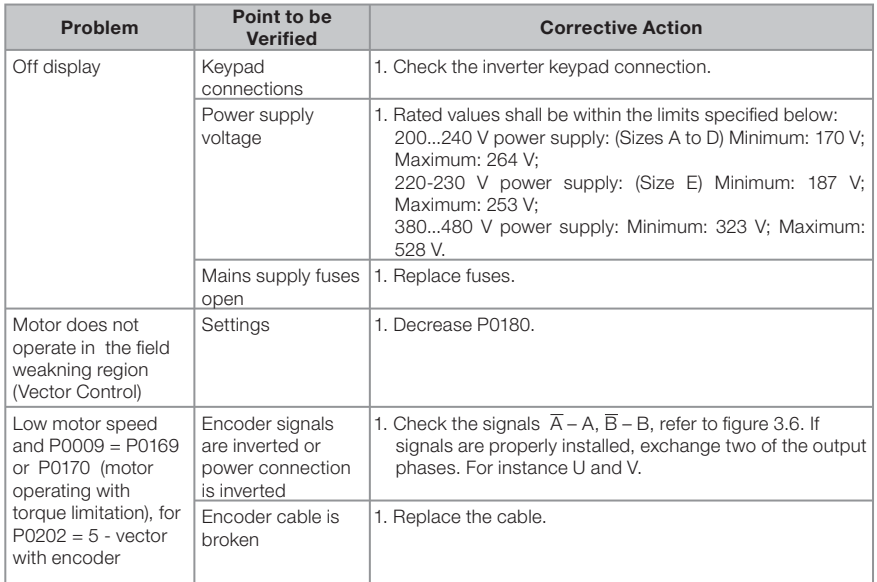

### Table 6.1 (cont.): Solutions for the most frequent problems

### 6.3 INFORMATION FOR CONTACTING TECHNICAL SUPPORT

For technical support and servicing, it is important to have the following information in hand: Inverter model:

- Serial number and manufacturing date available on the identification label of the product (refer to item 2.5 - Identification Labels and the figure A.2);
- Installed software version (check parameter P0023);
- **Application data and inverter settings.**

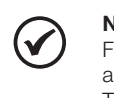

### NOTE!

For information on preventive maintenance, cleaning instructions, removing and installing the heatsink fan refer to the CFW700 Programming and Troubleshooting manual.

## 7. OPTION KITS AND ACCESSORIES

### 7.1 OPTION KITS

Some models cannot incorporate all available option kits. Refer to table 2.2 for a detailed description of the option kits that are available for each inverter model.

### 7.1.1 RFI Filter (only for sizes A, B, C and D) - CFW700...C3...

Reduces the electrical noise from the inverter to the power supply (conducted emissions) in the high frequency range (> 150 kHz), necessary to accomplish with the maximum levels of conducted emission specified in the electromagnetic compatibility standards (EN 61800-3 and EN 55011). Refer to item 3.3 Installation According to the European Directive of Electromagnetic Compatibility for more details.

### 7.1.2 Dynamic Braking IGBT (only for size E) - CFW700E...DB...

Refer to item 3.2.3.2 - Dynamic Braking (standard built-in for sizes A, B, C and D and optional built-in for size E - CFW700...DB...), for more details about the Dynamic Braking.

### 7.1.3 Nema1 Protection Degree (only for sizes A, B, C and E) - CFW700...N1...

Inverter with Nema1 enclosure. Refer to figure B.7. These inverters have the KN1X-02 kit (refer to section 7.2 - Accessories).

### 7.1.4 IP21 Protection Degree (only for sizes A, B and C) - CFW700...21...

Inverter with IP21 enclosure. Refer to Appendix A.7. These inverters have the KIP21X-01 kit (refer to section 7.2 - Accessories).

### 7.1.5 Safety Stop - CFW700...Y1...

According to EN 954-1 category 3 (pending certification). Refer to the guide or the CD-ROM supplied with the product for more information.

### 7.1.6 24 Vdc External Control Power Supply - CFW700...W1...

The use of this option kit is recommended with communication networks (Profibus, DeviceNet, etc.), since the control circuit and the network communication interface are kept active (with power supply and responding to the network communication commands) even in the event of main power supply interruption. Refer to the guide or the CD-ROM supplied with the product for more information.

### 7.2 ACCESSORIES

The accessories are installed to the inverter easily and quickly using the "Plug and Play" concept. When an accessory is connected to the slots, the control circuit automatically identifies the model of this accessory and its code is presented in the parameter P0028. The accessory shall be installed with the inverter power supply off.

The code and model of each available accessory is presented in the table 7.1. The accessories can be ordered individually and they will be provided in their own packaging containing the components and guides with detailed instructions for installation, operation and programming.

> - English - Table 7.1: Accessory models

52 | CFW700

mer

# णद्य

### Option Kits and Accessories

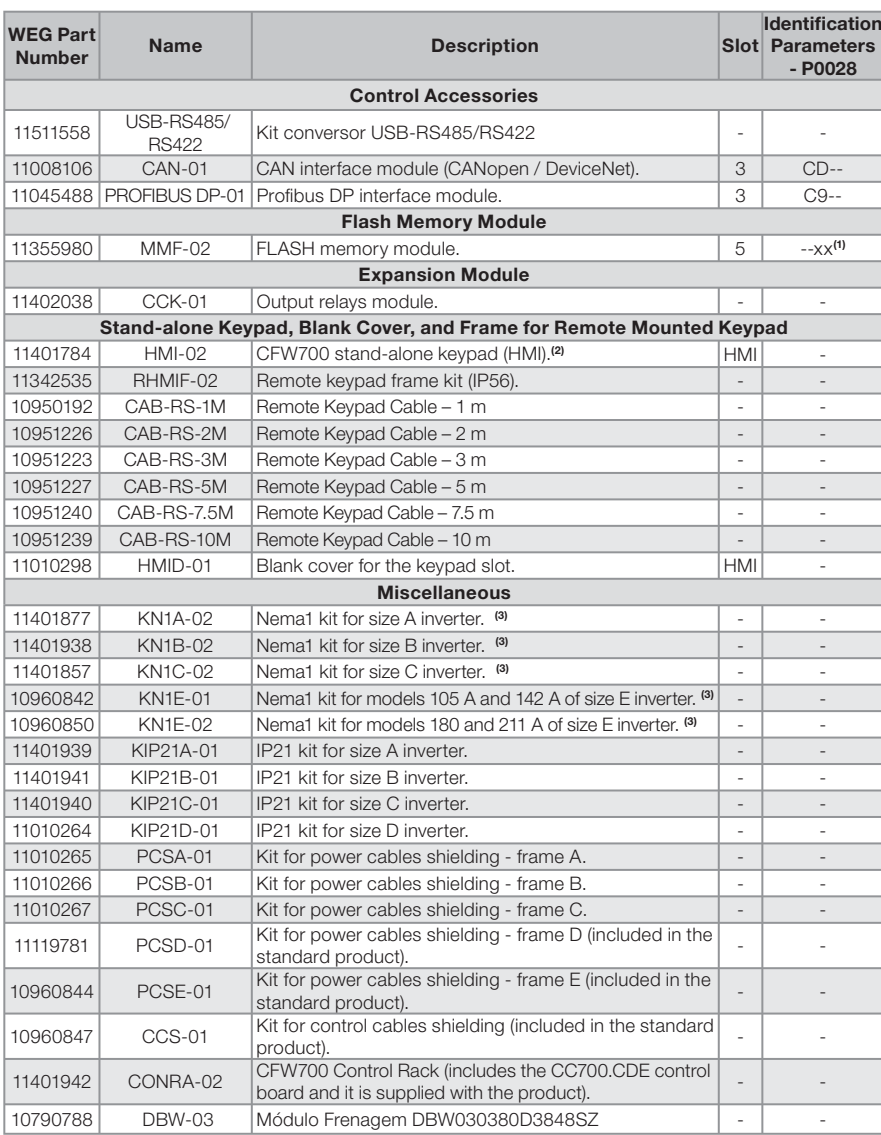

### Notes:

(1) The identification of the MMF-02 module is presented in the bit 6 of the parameter P0028. Refer to CFW700 Programming<br>and Troubleshooting Manual.<br>(2) Use DB-9 pin, male-to-female, straight-through cable (serial mouse e

Examples:

- Mouse extension cable - 1.80 m (6 ft); Manufacturer: Clone.<br>- Belkin pro series DB9 serial extension cable 5 m (17 ft); Manufacturer: Belkin.<br>- Cables Unlimited PCM195006 cable, 6 ft DB9 m/f; Manufacturer: Cables Unlimit

# णघा

## 8. TECHNICAL SPECIFICATIONS

# 8.1 POWER DATA

Power Supply:

- Tensão nominal máxima: 240 V para modelos 200...240 V, 240 V para modelos 220-230 V e 480 V para modelos 380...480 V para altitude até 2000 m. Para altitude maior a redução da tensão será de 1,1 % para cada 100 m acima de 2000 m - altitude máxima: 4000 m.
- Voltage tolerance: -15 % to +10 %.
- Frequency: 50/60 Hz (48 Hz to 62 Hz).
- Phase imbalance: ≤3 % of the rated phase-to-phase input voltage.
- Overvoltage according to Category III (EN 61010/UL 508C).
- Transient voltage according to Category III.
- Maximum of 60 connections per hour (1 per minute).
- Typical efficiency: ≥ 97 %.
- Typical input power factor:
	- 0.94 for three-phase power supply models in the rated conditions.
	- 0.70 for single-phase power supply models in the rated conditions.

Refer to Appendix B for more information about the technical specifications.

# 8.2 ELECTRICAL/GENERAL SPECIFICATIONS

Table 8.1: Electrical/general specifications

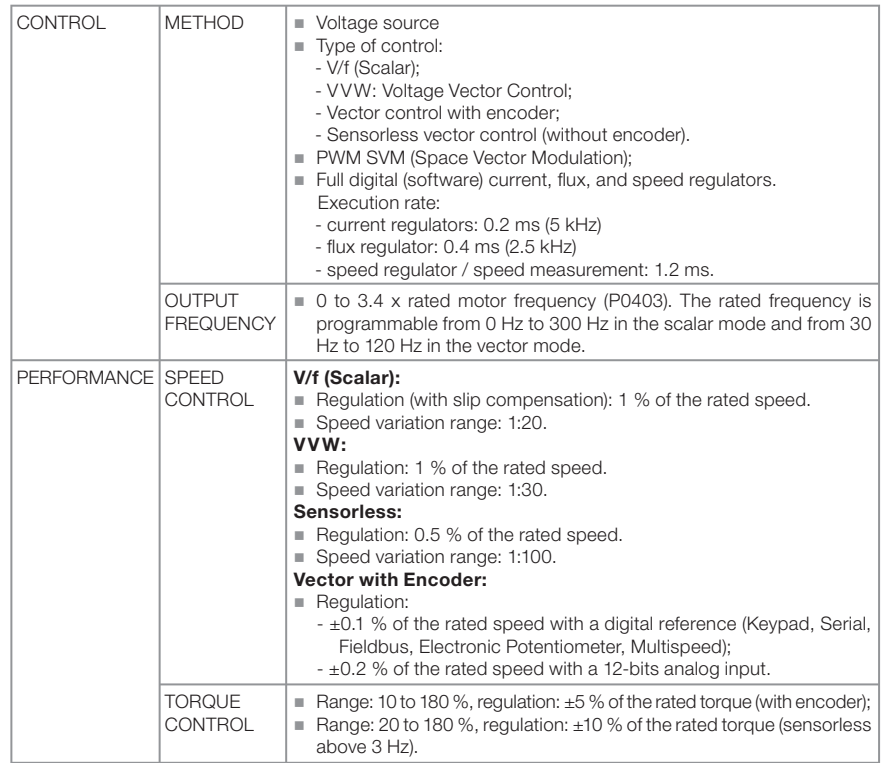

54 | CFW700

# <u>UPT</u>

# Technical Specifications

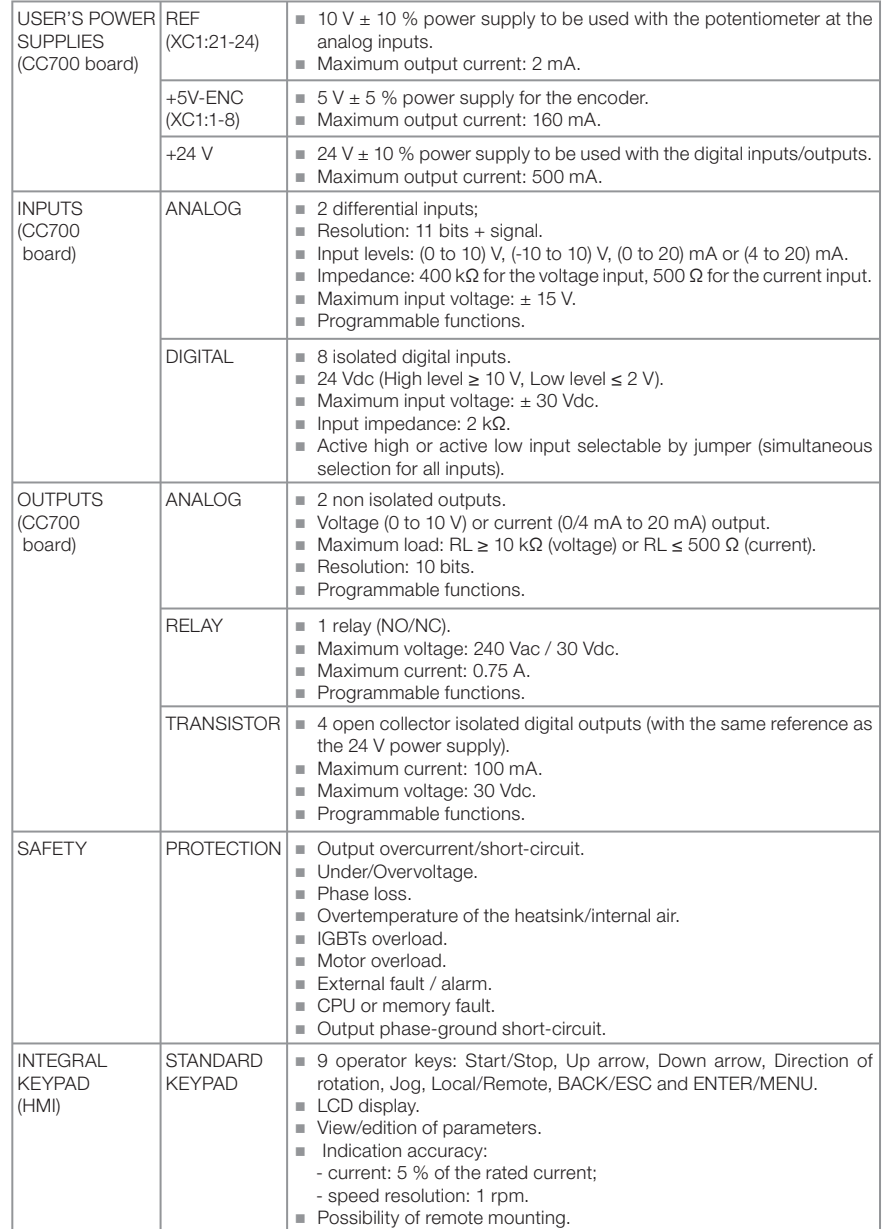

Table 8.1 (cont.): Electrical/general specifications

- English -

### Technical Specifications

# <u>UET</u>

# Table 8.1 (cont.): Electrical/general specifications

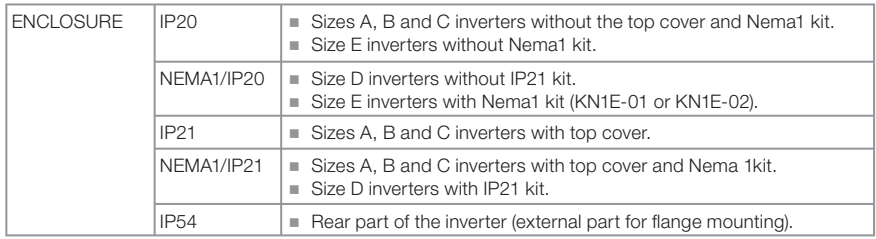

# 8.2.1 Codes and Standards

# Table 8.2: Codes and Standards

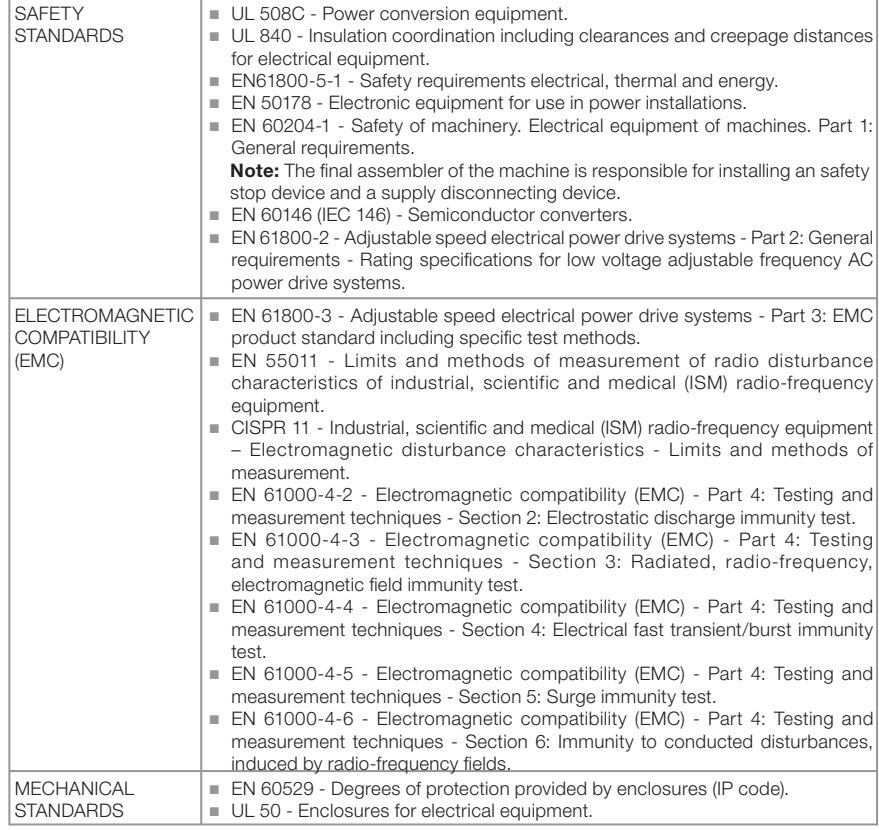

# **URI**

# Índice

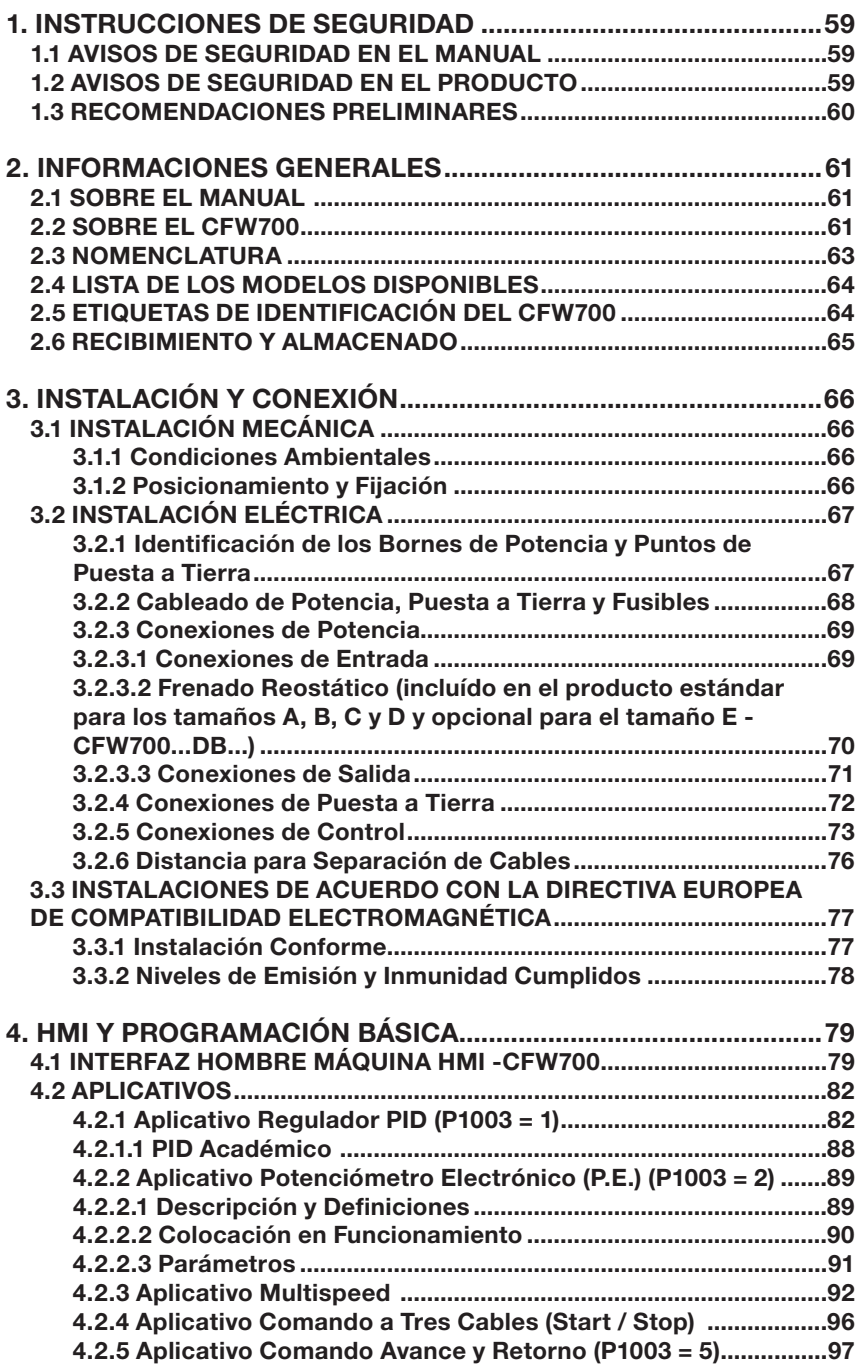

# <u>Wen</u>

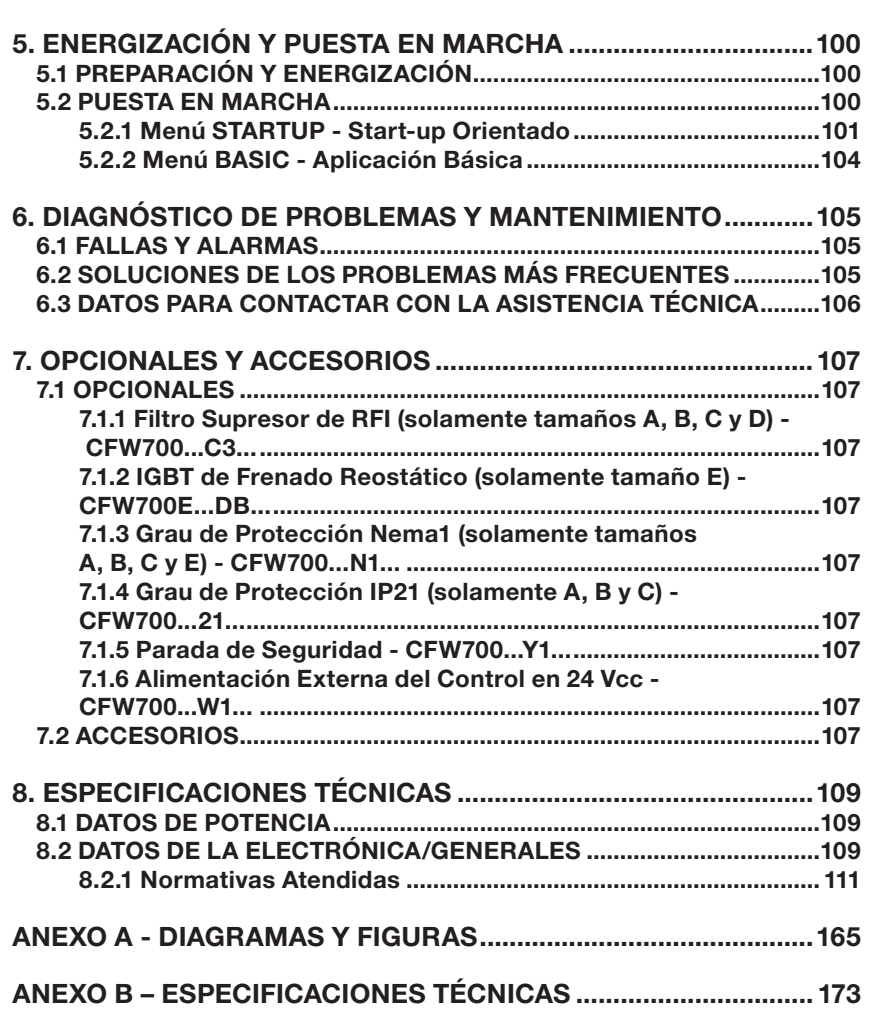

Índice

# 1. INSTRUCCIONES DE SEGURIDAD

Este manual contiene las informaciones necesarias para el uso correcto del convertidor de frecuencia CFW700.

Este manual fue desarrollado para que sea utilizado por personas con entrenamiento o calificación técnica adecuados para operar este tipo de equipamiento. Estas personas deben seguir las instrucciones de seguridad definidas por normas locales. No seguir las instrucciones de seguridad puede resultar en riesgo de muerte y/o daños al equipamiento.

### 1.1 AVISOS DE SEGURIDAD EN EL MANUAL

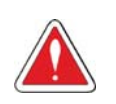

**MET** 

### ¡PELIGRO!

Los procedimientos recomendados en este aviso tienen como objetivo proteger al usuario contra muerte, heridas graves y daños materiales considerables.

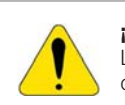

# **¡ATENCIÓN!**

Los procedimientos recomendados en este aviso tienen como objetivo evitar daños materiales.

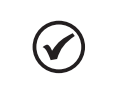

¡NOTA!

El texto suministra informaciones importantes para la correcta comprensión y bueno funcionamiento del producto.

# 1.2 AVISOS DE SEGURIDAD EN EL PRODUCTO

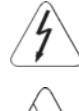

Tensiones elevadas presentes.

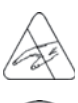

Componentes sensibles a descargas electrostáticas. No tocarlos.

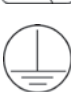

Conexión obligatoria de puesta a tierra de protección (PE).

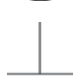

Conexión del blindaje al tierra.

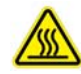

Superficie caliente.

- Español - CFW700 | 59

# णघा

## 1.3 RECOMENDACIONES PRELIMINARES

### ¡PELIGRO!

Siempre desconecte la alimentación general antes de tocar en cualquiera componente eléctrico asociado al convertidor de frecuencia. Muchos componentes pueden permanecer cargados con alta tensión y/o en movimiento (ventiladores), mismo después que la alimentación CA de entrada fuera desconectado o desligado. Aguarde por lo menos 10 minutos para garantizar la total descarga de los capacitores. Siempre conecte la carcasa del equipamiento a tierra de protección (PE) en el punto adecuado para eso.

# ¡NOTA!

- Convertidores de frecuencia pueden interferir en otros equipamientos electrónicos. Siga los cuidados recomendados en el capítulo 3 - Instalación y Conexión, para minimizar estos efectos.
- Leer completamente este manual antes de instalar u operar este convertidor de frecuencia.

¡No ejecute ninguno ensayo de tensión aplicada en el convertidor de frecuencia! Caso sea necesario consulte la WEG.

# mar

# 2. INFORMACIONES GENERALES

# 2.1 SOBRE EL MANUAL

Este manual presenta informaciones para la adecuada instalación y operación del convertidor, colocación en funcionamento en el modo de control V/f (escalar), las principales características técnicas y como identificar y corregir los problemas más comunes de los diversos modelos de convertidores de la línea CFW700.

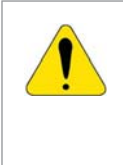

### ¡ATENCIÓN!

La operación de este equipamiento requiere instrucciones de instalación y operación detalladas, suministradas en el manual del usuario, manual de programación y manuales de comunicación. El manual del usuario y la referencia rápida de los parámetros son suministrados impresos en la adquisición del convertidor, ya los guías son suministrados impresos junto con su respectivo accesorio, los demás manuales son suministrados apenas en formato electrónico en el CD-ROM que acompaña el convertidor o pueden ser obtenidos en el sitio de la WEG - www.weg.net. El CD deberá siempre mantenerse con este equipamiento. Una copia impresa de los archivos disponibilizados en el CD puede solicitarse por medio de su representante local WEG.

Parte de las figuras y tablas están disponibilizadas en los anexos, los cuales están divididos en anexo A para figuras y anexo B para especificaciones técnicas. Las informaciones están en tres idiomas.

Para más informaciones, consultar la documentación técnica:

- Manual de Programación y Mantenimiento CFW700;
- Manual del Usuario DeviceNet:
- Manual del Usuario CANopen;
- Manual del Usuario Profibus DP:
- Manual del Usuario Modbus.

# 2.2 SOBRE EL CFW700

El convertidor de frecuencia CFW700 es un producto de alto desempeño que permite el control de velocidad y del torque (par) de motores de inducción trifásicos. La característica central de este producto es la tecnologia "Vectrue", la cual presenta las siguientes ventajas:

- Control escalar (V/f), VVW o control vectorial programables en el mismo producto.
- El control vectorial puede ser programado como "sensorles" (lo que significa motores padrones, sin necesidad de encoder) o como control vectorial con encoder en el motor.
- El control vectorial "sensorles" permite alto torque (par) y rapidez en la respuesta, mismo en velocidades muy bajas o en el arranque.
- El control vectorial con encoder posibilita alto grado de exactitud en el accionamiento, para todo el rango de velocidad (hasta con el motor parado).
- Función "Frenado Optimo" para el control vectorial, permitiendo el frenado controlado del motor, eliminando en algunas aplicaciones la resistencia de frenado adicional.
- Función "Autoajuste" para el control vectorial, permitiendo el ajuste automático de los reguladores y parámetros de control, a partir de la identificación (también automática) de los parámetros del motor y de la carga utilizada.

Los principales componentes del CFW700 pueden ser verificados en la figura A.1.

- Español -

### Informaciones Generales

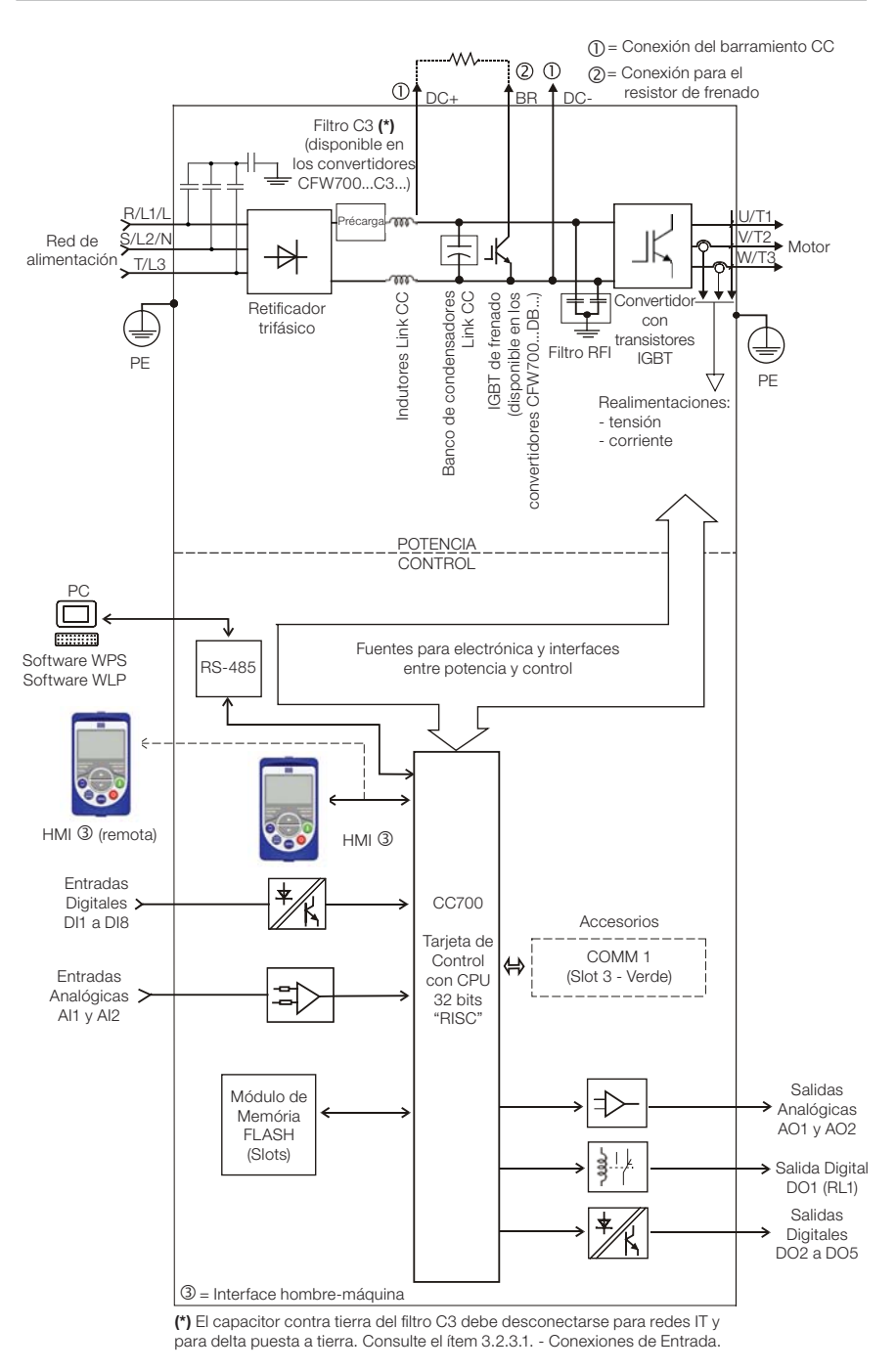

Figura 2.1: Diagrama de bloque del CFW700

62 | CFW700

- Español -

# **UTER**

# 2.3 NOMENCLATURA

Tabla 2.1: Nomenclatura de los convertidores CFW700 - campos utilizados.

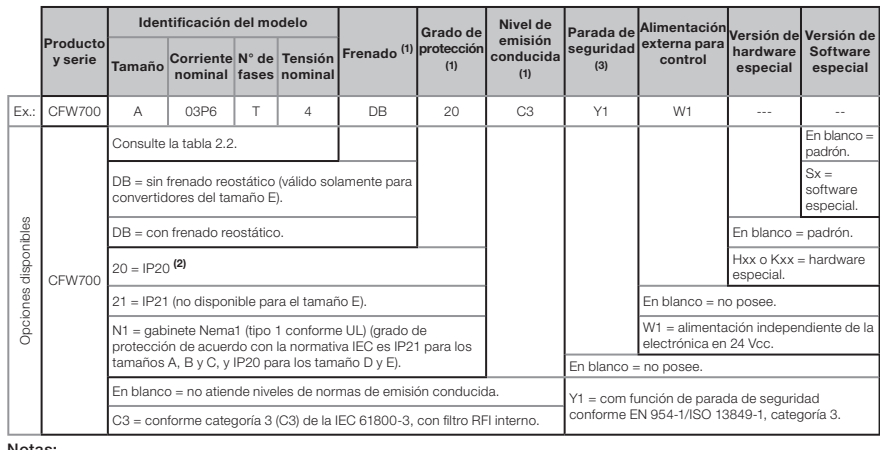

Notas:

**(1)** Las opciones disponibles para cada modelo están presentadas en la tabla 2.2.<br>**(2)** Esta opción no está disponible para los modelos del tamaño D (el producto estándar es Nema1).<br>**(3)** Esta opción no está disponible pa

Tabla 2.2: Opciones disponibles para cada campo de la nomenclatura conforme el tamaño, el número de fases de alimentación, la corriente y tensión nominales del convertidor

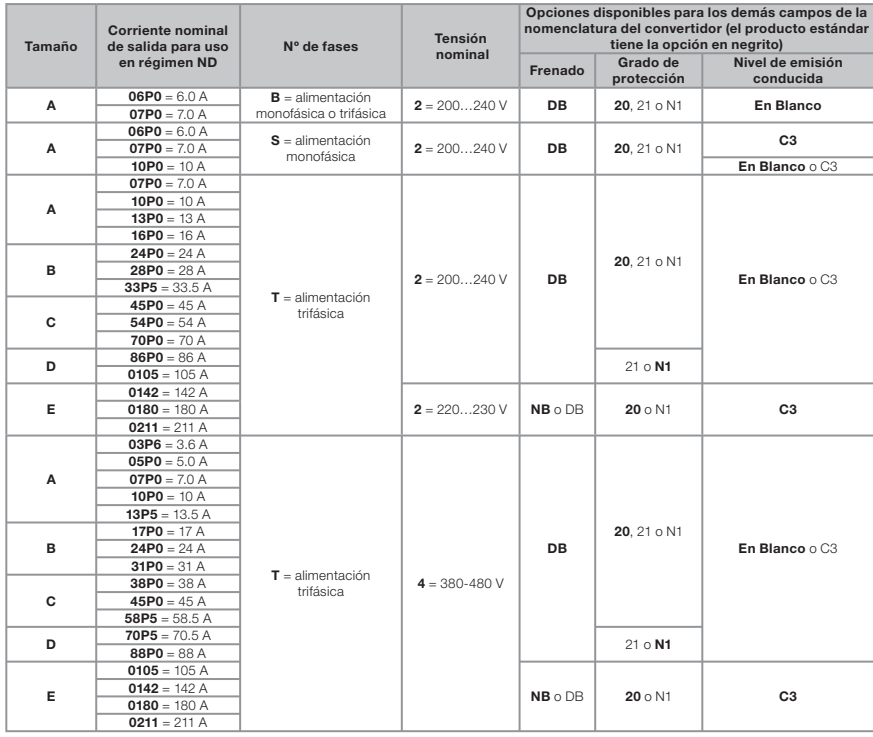

- Español -

### 2.4 LISTA DE LOS MODELOS DISPONIBLES

Los modelos de convertidores disponibles son listados en las tablas B.1 y B.2.

### 2.5 ETIQUETAS DE IDENTIFICACIÓN DEL CFW700

Existen dos etiquetas de identificación, una completa, ubicada en la lateral del convertidor y otra resumida debajo de la HMI. Consulte la figura A.2 para verificar la localización de estas etiquetas en el producto. La etiqueta debajo de la HMI permite identificar las características más importantes, mismo en convertidores fijados lado a lado. Cuando huviera más de un convertidor, atención para no cambiar las tapas (tapa frontal en el caso de los tamaños A, B o C y la tapa del rack de control en el caso de los tamaños D y E) entre los convertidores, pues en la etiqueta por debajo de la HMI hay informaciones sobre cada convertidor.

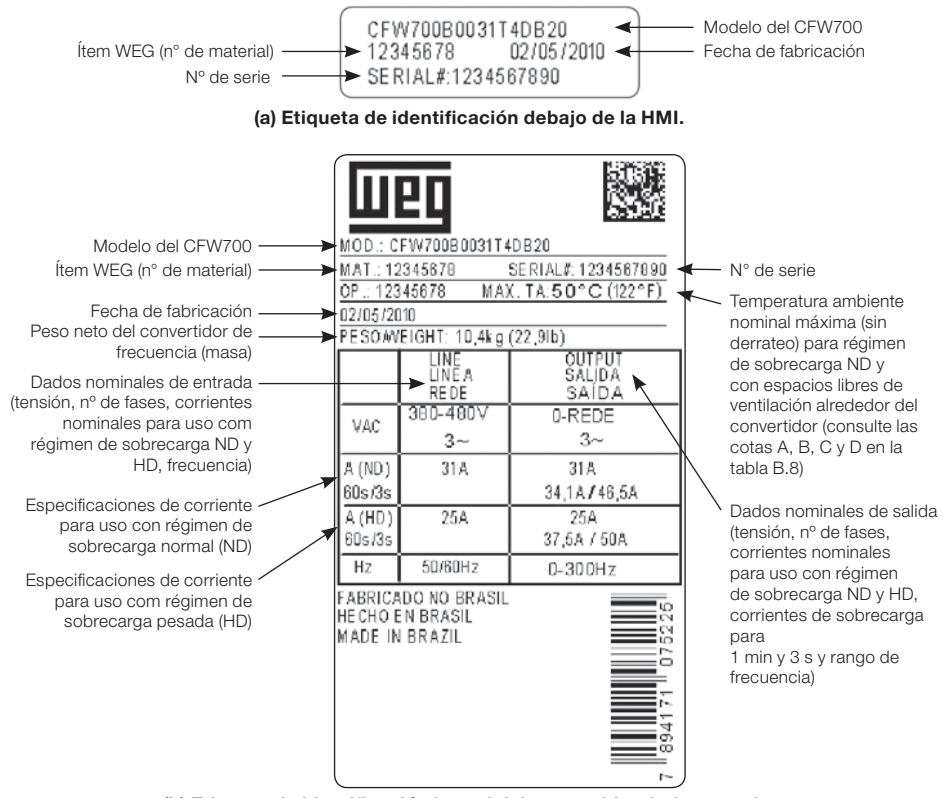

(b) Etiqueta de identificación lateral del convertidor de frecuencia.

Figura 2.2 (a) y (b): Etiquetas de identificación

64 | CFW700

- Español -

# 2.6 RECIBIMIENTO Y ALMACENADO

El CFW700 es suministrado embalado en caja de cartón hasta los modelos del tamaño C. Los modelos en gabinetes mayores son embalados en caja de madera. En la parte externa del embalaje existe una etiqueta de identificación, la misma que está fijada en el lateral del convertidor CFW700.

Siga los procedimientos abajo para abrir el embalaje de modelos mayores que el tamaño C: 1- Coloque la caja sobre una mesa con el auxilio de dos personas;

- 2- Abra el embalaje;
- 3- Retire la protección de cartón o poliestireno.

Verifique si:

**MET** 

■ La etiqueta de identificación del CFW700 corresponde al modelo comprado;

Ocurrieron daños durante el transporte.

Caso sea detectado algún problema, contacte inmediatamente la empresa transportadora.

Si el CFW700 no fuera instalado pronto, almacenarlo en un lugar limpio y seco (temperatura entre -25 °C y 60 °C) con una cobertura para evitar la entrada de polvo al interior del convertidor.

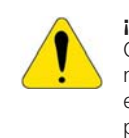

### ¡ATENCIÓN!

Cuando el convertidor es almacenado por largos periodos de tiempo es necesario hacer el "reforming" de los condensadores (capacitores). Consulte el procedimiento en el ítem Mantenimiento Preventivo en el manual de programación y mantenimiento del CFW700.

# lingr

## 3. INSTALACIÓN Y CONEXIÓN

# 3.1 INSTALACIÓN MECÁNICA

### 3.1.1 Condiciones Ambientales

### Evitar:

- Exposición directa a los rayos solares, lluvia, humedad excesiva y ambientes salinos;
- Gases o líquidos explosivos o corrosivos;
- Vibraciones excesiva;
- Polvo, partículas metálicas o aceite suspenso en el aire.

#### Condiciones ambientales permitidas para el funcionamiento:

- Temperatura alrededor del convertidor: de -10 ºC hasta el valor de Ta conforme presentado en la tabla B.3.
- Para temperatura alrededor del convertidor mayor que Ta y menor que 60 °C (modelos de los tamaños A, B, C y D) y 55 °C (modelos del tamaño E) es necesario aplicar reducción de la corriente de 2 % para cada grado Celsius arriba de Ta.
- Humedad relativa del aire: de  $5%$  a 90 % sin condensación.
- Altitud máxima: hasta 1000 m condiciones nominales.
- De 1000 m a 4000 m reducción de la corriente de 1 % para cada 100 m arriba de 1000 m de altitud.De 2000 metros a 4000 m por encima del nivel del mar - aplicar 1,1 % de reducción de la tensión máxima (240 Vca para los modelos 200...230 Vca, 230 vca para los modelos 220...230 Vca y 480 Vca para los modelos 380...480 Vca) para cada 100 metros por encima de 2000 metros.
- Grado de contaminación: 2 (conforme EN50178 y UL508C), con contaminación no conductiva. La condensación no debe causar conducción de los residuos acumulados.

### 3.1.2 Posicionamiento y Fijación

Dimensiones externas, posición de los orificios de fijación y peso líquido (masa) del convertidor conforme las tablas B.7 y B.8. Para más detalles de cada tamaño consulte las figuras de B.9 hasta B.13.

Instale el convertidor en la posición vertical en una superfície plana. Coloque primeiro los tornillos en la superfície donde el convertidor será instalado, instale el convertidor y entonces apriete los tornillos.

Convertidores del tamaño E con opción N1 (CFW700E...N1...):

 Después de fijar el convertidor, instale la parte superior del kit Nema 1 en el convertidor utilizando los 2 tornillos M8 suministrados con el producto.

Dejar como mínimo los espacios libres indicados en la tabla B.8, de forma a permitir circulación del aire de refrigeración. Es posível montar los convertidores de los tamaños A, B y C con grado de protección IP20 (CFW700...20...) lado a lado sin espacio lateral, o sea, con la cota D de la tabla B.8 igual a cero.

No poner componentes sensibles al calor luego arriba del convertidor de frecuencia.

### ¡ATENCIÓN!

- Cuando un convertidor de frecuencia es instalado arriba de otro, usar la longitud mínima A + B (tabla B.8) y apartar del convertidor superior el aire caliente que viene del convertidor abajo.
- Prever electroducto o conducto independiente para la separación física de los conductores de la señal, de control y de potencia (consulte ítem 3.2 – Instalación Eléctrica).

66 | CFW700

- Español -

### Instalación y Conexión

Para datos referentes al montaje en superfície y en brida consulte el anexo B.8. La potencia disipada por el convertidor en la condición nominal para montaje en superfície y brida es presentada en la tabla B.3. En el caso de montaje en brida, remover soportes de fijación del convertidor. La parte del convertidor que queda para fuera del tablero posee grado de protección IP54. Para garantizar el grado de protección del tablero es necesario prever vedación adecuada del orifício realizado para el pasaje del disipador del convertidor. Ejemplo: usar vedación con silicona.

Para detalles sobre el acceso a los bornes de control y de potencia, consulte la figura A.4.

# 3.2 INSTALACIÓN ELÉCTRICA

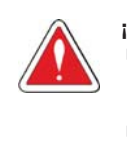

**MED** 

### ¡PELIGRO!

 Las informaciones que siguen tiene el propósito de orientar a la obtención de una instalación eléctrica correcta. Seguir también las normativas de instalaciones eléctricas aplicables.

 Certifíquese que la red de alimentación esta desconectada (sin corriente) antes de iniciar las conexiones.

### 3.2.1 Identificación de los Bornes de Potencia y Puntos de Puesta a Tierra

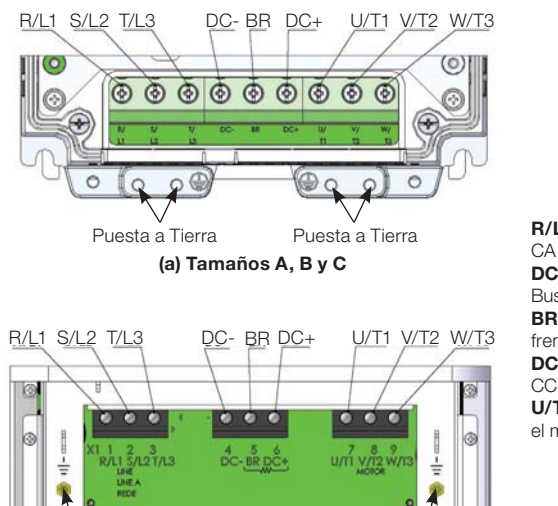

Puesta a Tierra **Puesta a Tierra** (b) Tamaño D

R/L1, S/L2, T/L3: red de alimentación CA.

DC-: polo negativo de la tensión del Bus CC. BR: conexión de la resistencia de frenado.

DC+: polo positivo de la tensión del Bus

U/T1, V/T2, W/T3: conexiones para el motor.

Figura 3.1 (a) y (b): Bornes de potencia y puntos de puesta a tierra - tamaños A a E

- Español -

#### Instalación y Conexión

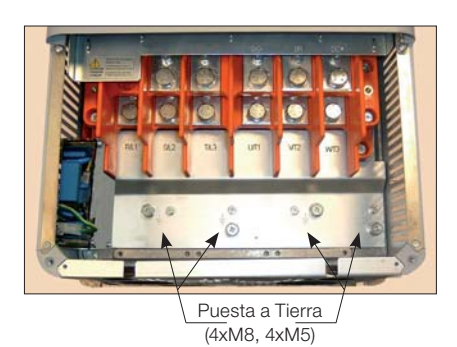

(c) Tamaño E

R/L1, S/L2, T/L3: red de alimentación CA. U/T1, V/T2, W/T3: conexiones para el motor.

मार्क

DC+: polo positivo de la tensión del Bus CC. BR: conexión de la resistencia de frenado. DC-: polo negativo de la tensión del Bus CC.

Figura 3.1 (c) (cont.): Bornes de potencia y puntos de puesta a tierra - tamaños A a E

### 3.2.2 Cableado de Potencia, Puesta a Tierra y Fusibles

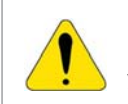

### **¡ATENCIÓN!**

Utilizar terminales adecuados para los cables de las conexiones de potencia y puesta a tierra.

Consulte las tablas B.1 y B.2 para cableado y fusibles recomendados y la tabla B.5 para especificaciones de los terminales de potencia.

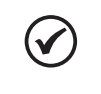

### ¡NOTA!

Los valores de los calibres de las tablas B.1 y B.2 son apenas orientativos. Para el correcto dimensionamiento del cableado tomar en cuenta las condiciones de instalación y la máxima caída de tensión permitida.

### Fusibles de red

- El fusible utilizado en la entrada debe ser del tipo UR (Ultra-Rápido) con I2t igual o menor que el indicado en las tablas B.1 y B.2 (considerar valor de extinción de corriente a frío (no es el valor de fusión)), para protección de los diodos rectificadores de entrada del convertidor y del cableado.
- Para conformidad con la norma UL, utilizar fusibles clase "J" en la alimentación del convertidor con corriente no mayor que los valores de las tablas B.1 y B.2.
- Opcionalmente, pueden utilizarse en la entrada fusibles de acción retardada, dimensionados para 1.2 x corriente nominal de entrada del convertidor. En este caso, la instalación quedará protegida contra cortocircuito, excepto para los diodos del puente rectificador en la entrada del convertidor. Esto puede causar daños mayores al convertidor en el caso de algún componente interno fallara.

68 | CFW700

- Español -

# 3.2.3 Conexiones de Potencia

**TTPT** 

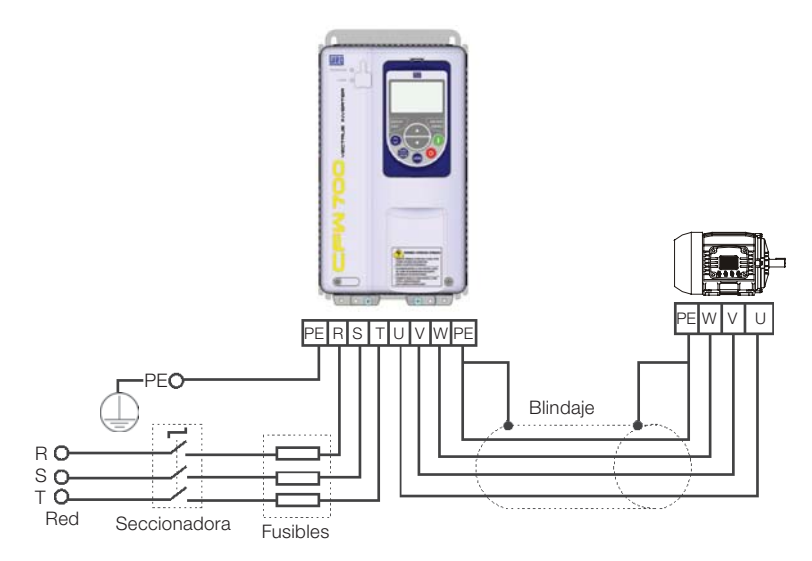

Figura 3.2: Conexiones de potencia y puesta a tierra

# 3.2.3.1 Conexiones de Entrada

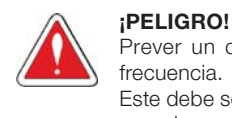

Prever un dispositivo para seccionar la alimentación del convertidor de frecuencia.

Este debe seccionar la red de alimentación para el convertidor de frecuencia cuando necesario (por ejemplo: durante trabajos de mantenimiento).

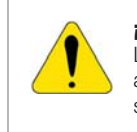

# **¡ATENCIÓN!**

La red que alimenta el convertidor debe tener el neutro sólidamente puesto a tierra. En el caso de redes IT seguir las instrucciones descriptas en la nota siguiente.

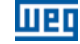

### ¡ATENCIÓN!

Para utilizar el convertidor CFW700 con filtro RFI interno (tamaño A, B, C y D con opcional filtro RFI y todos los modelos del tamaño E - CFW700...C3...) en redes IT (neutro no aterrado o puesta a tierra por resistencia de valor óhmico alto) o en redes de delta puesto a tierra ("delta corner earthed") es necesario retirar los componentes (capacitor en el caso de los tamaños A, B, C y D y capacitor y varistor en el caso del tamaño E) conectados a tierra retirando los tornillos indicados en la figura A.6 (a) para los tamaños A, B, C y D y alterando la posición del puente J1 de la tarjeta PRT1 de (XE1) para "NC" (XIT) conforme figura A.6 (b) para el tamaño E.

# Capacidad de la red de alimentación

- El CFW700 es propio para el uso en circuito capaz de suministrar no más de que 100.000 A<sub>rms</sub> simétricos (240 V / 480 V).
- Caso el CFW700 fuera instalado en redes con capacidad de corriente mayor que 100.000 A<sub>rms</sub>, serán necesarios circuitos de protección adecuados como fusibles o disjuntores.

### 3.2.3.2 Frenado Reostático (incluído en el producto estándar para los tamaños A, B, C y D y opcional para el tamaño E - CFW700...DB...)

Consulte las tablas B.1 y B.2 para las siguientes especificaciones del frenado reostático: corriente máxima, resistencia, corriente eficaz y calibre del cable.

La potencia de la resistencia de frenado es función del tiempo de desaceleración, de la inercia de la carga y del torque resistente.

### Procedimiento para uso del frenado reostático:

- Conecte el resistor de frenado entre los terminales de potencia DC+ y BR.
- Utilice cable tranzado para la conexión. Separar estos cables del cableado de señal y de control.
- Dimensionar los cables de acuerdo con la aplicación, respectando la corriente máxima y eficaz.
- Si el resistor de frenado fuera montado internamente al tablero del convertidor, considerar la energía del mismo en el dimensionado de la ventilación del tablero.
- La protección térmica ofrecida para la resistencia de frenado debe ser instalada externamente utilizando un relé térmico en serie con la resistencia y/o un termostato en contacto con el cuerpo del mismo, conectado de modo a seccionar la red de alimentación de entrada del convertidor, como presentado en la figura 3.3.
- Ajustar P0151 y P0185 en el valor máximo (400 V o 800 V) cuando utilizar el frenado reostático.
- El nivel de tensión del bus CC para actuación del frenado reostático es definido por el parámetro P0153 (nivel del frenado reostático).

70 | CFW700

- Español -

# Instalación y Conexión

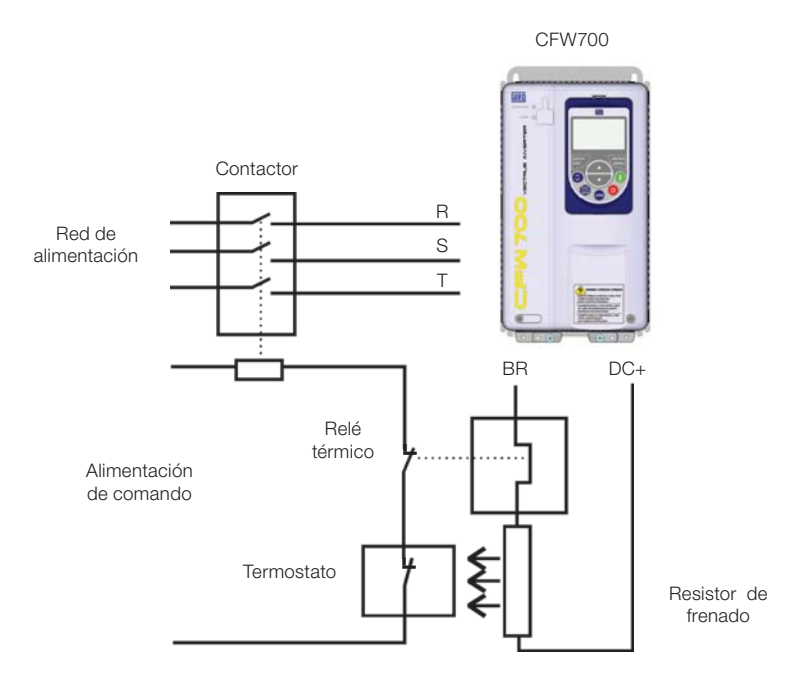

Figura 3.3: Conexión del resistor de frenado

# 3.2.3.3 Conexiones de Salida

णद्य

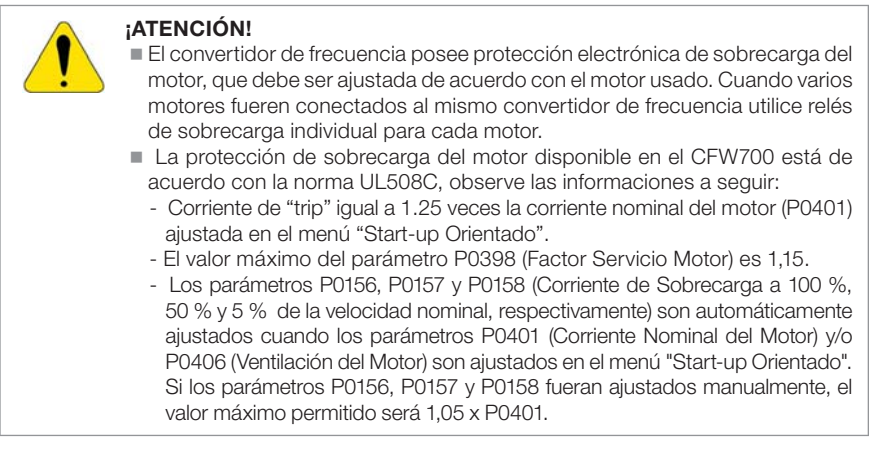

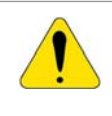

# **¡ATENCIÓN!**

Si una llave aisladora o contactor fuera inserido en la alimentación del motor nunca operarlos con el motor girando o con tensión en la salida del convertidor de frecuencia.

- Español -

#### Instalación y Conexión

Las características del cable utilizado para la conexión del convertidor de frecuencia al motor, bien como la suya interconexión y ubicación física, son de extrema importancia para se evitar la interferencia electromagnética en otros dispositivos, además de afectar la vida útil del aislamiento de las bobinas y de los rodamientos de los motores accionados por los convertidores de frecuencia.

lmar

Mantenga los cables del motor separado de los demás cables (cables de señal, cables de sensores, cables de comando, etc.), conforme ítem 3.2.6 - Distancia para Separación de Cables.

Conecte un cuarto cable entre el punto de tierra del motor y el punto de tierra del convertidor.

### Cuando fuera utilizado cable blindado para conexión del motor:

### Seguir recomendaciones de la norma IEC60034-25.

- Utilizar conexión de baja impedancia para altas frecuencias para conectar el blindaje del cable al punto de tierra. Utilizar piezas suministradas con el convertidor. Consulte el próximo ítem.
- Para los tamaños A, B y C existe un accesorio chamado "Kit para blindaje de los cables de potencia PCSx-01" (consulte ítem 7.2 - Accesorios), el cual puede montarse en la parte inferior del gabinete – la figura 3.4 muestra un ejemplo. El kit de blindaje de los cables de potencia PCSx-01 acompaña los convertidores con la opción de filtro RFI interno (CFW700...C3...). En el caso de los tamaños D y E la puesta a tierra del blindaje del cable del motor ya está prevista en el gabinete estándar del convertidor. Esto también está previsto en los accesorios "Kits Nema1 (KN1x-01)" de los tamaños A, B y C.

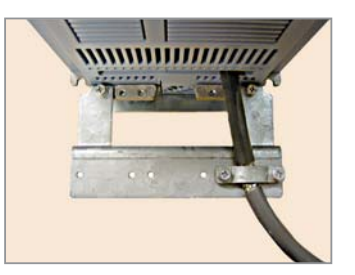

Figura 3.4: Detalle de la conexión del blindaje de los cables del motor con accesorio PCSx-01

# 3.2.4 Conexiones de Puesta a Tierra

### ¡PELIGRO!

- El convertidor de frecuencia debe ser obligatoriamente puesto a una tierra de protección (PE).
- Utilizar cableado de puesta a tierra con calibre mínimo, igual al indicado en la tabla B.1 y B.2. Conecte los puntos de puesta a tierra del convertidor a una barra de puesta a tierra específica, o al punto de tierra específica o todavía al punto de tierra general (resistencia ≤ 10 Ω).
- El conductor neutro de la red que alimenta el convertidor de frecuencia debe ser aislado del sistema de puesta a tierra, sin embargo el mismo no debe ser utilizado para hacer la puesta a tierra del convertidor.
- Para compatibilidad con la norma IEC61800-5-1 utilice como mínimo un cable de cobre de 10 mm<sup>2</sup> o 2 cables con el mismo calibre del cable de puesta a tierra especificado en las tablas B.1 y B.2 para conexión del convertidor al tierra de protección, ya que la corriente de fuga es mayor que 3,5 mAca.

72 | CFW700

- Español -
# 3.2.5 Conexiones de Control

गद्या

Las conexiones de control (entradas/salidas analógicas y entradas/salidas digitales), deben ser hechas en el conector XC1 de la Tarjeta Electrónica de Control CC700. Las funciones y las conexiones típicas son presentadas en la figura (a), (b) y (c).

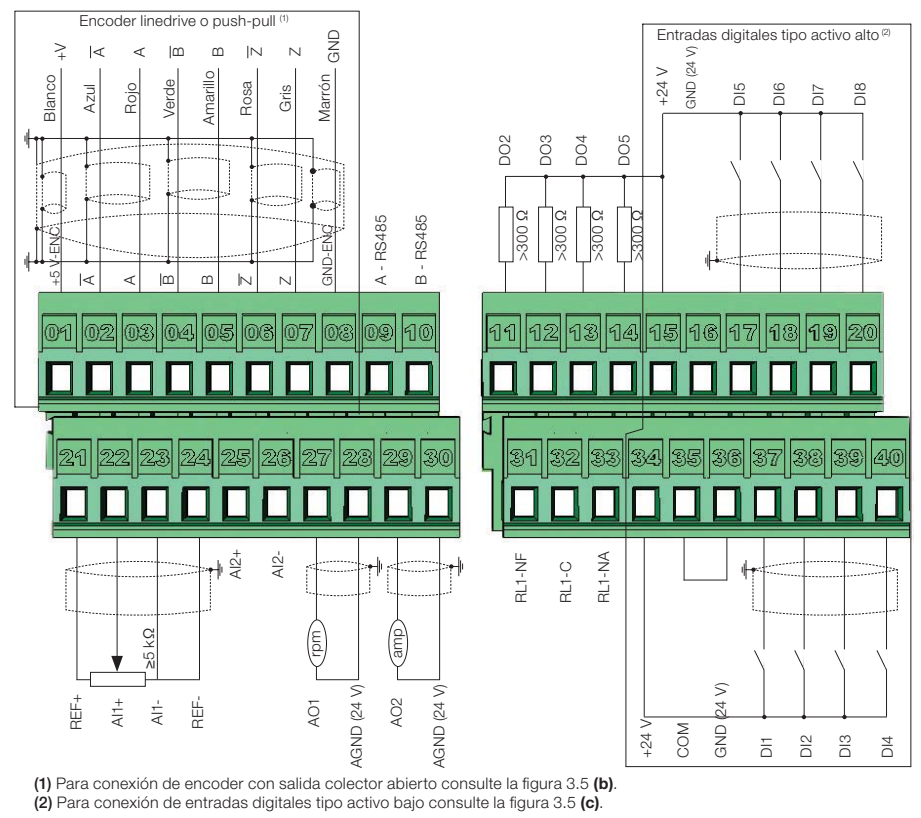

(a) Encoder linedrive o push-pull y entradas digitales tipo activo alto

Figura 3.5 (a): Señales del conector XC1

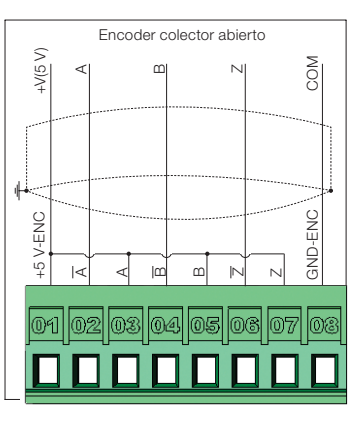

(b) Encoder con salida colector abierto

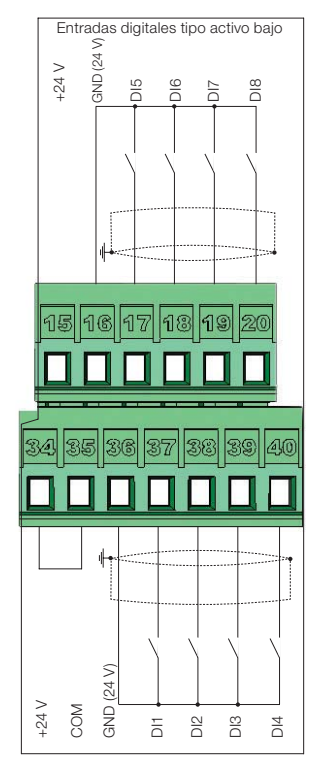

(c) Entradas digitales tipo activo bajo

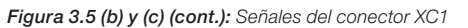

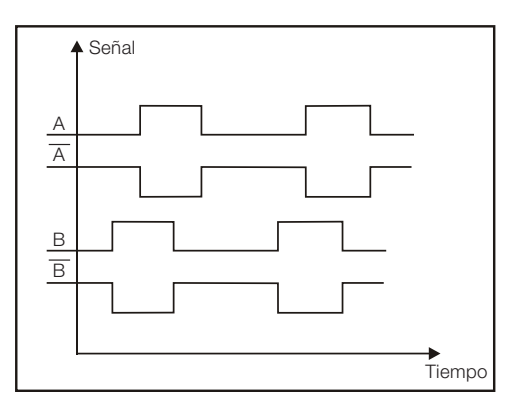

Figura 3.6: Fase estándar de las señales del encoder

Consulte la figura A.3 para visualizar la localización de la tarjeta de control, del conector XC1 (señales de control), de las DIP-switches S1 (para selección del tipo de señal de las entradas y salidas analógicas) y S2 (terminación de la red RS485) y de los slots 3 y 5 para accesorios (consulte el ítem 7.2 - Accesorios).

74 | CFW700

- Español -

# **WED**

Los convertidores CFW700 son suministrados con las entradas digitales configuradas como activo alto y las entradas y salidas analógicas configuradas para señal en tensión 0...10 V.

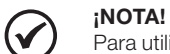

**MED** 

Para utilizar las entradas y/o salidas analógicas con señal en corriente, ajustar la lave S1 y los parámetros relacionados conforme tabla 3.1. Para configurar entradas analógicas para señal en tensión -10...10 V ajustar parámetros P0233 y P0238 conforme tabla 3.1. Para más informaciones consulte el manual de programación y mantenimiento del CFW700.

Tabla 3.1: Configuraciones de los selectores del tipo de señal en las entradas y salidas analógicas

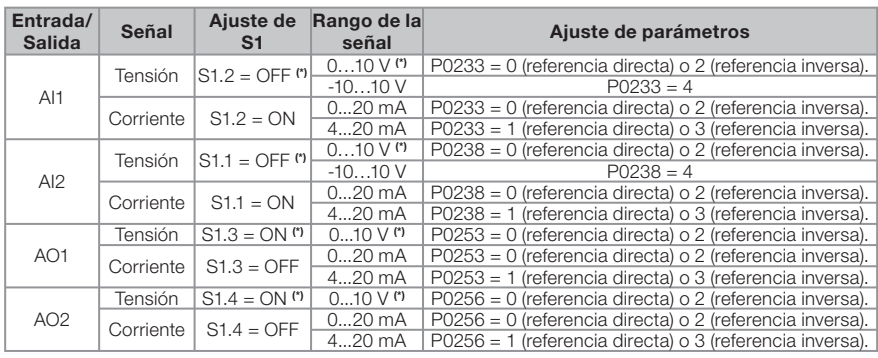

(\*) Ajuste de fábrica.

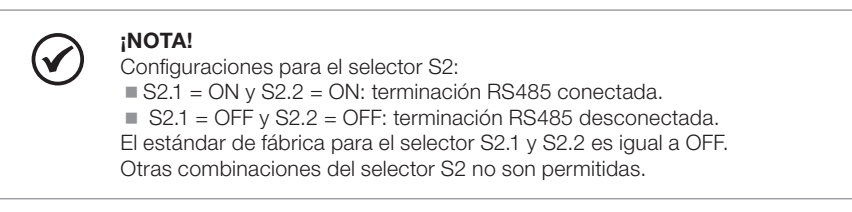

Especificaciones técnicas para el encoder y cable del encoder conforme tabla 3.2.

Tabla 3.2: Especificaciones técnicas para encoder y cable del encoder

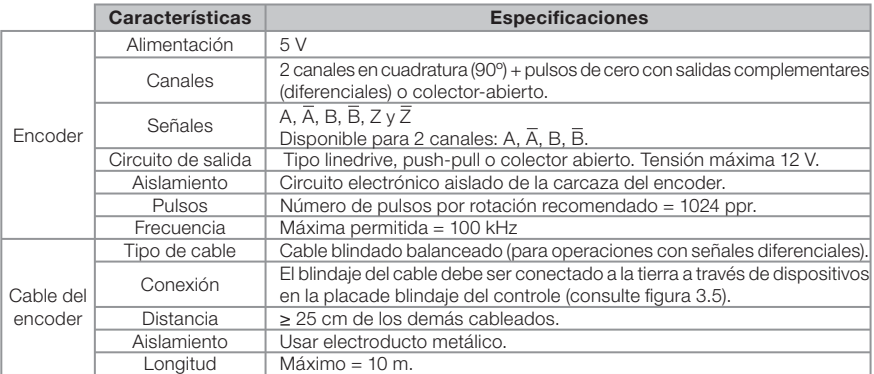

- Español -

#### Instalación y Conexión

# Para correcta instalación del cableado de control, utilice:

- 1) Espesura de los cables: 0.5 mm² (20 AWG) a 1.5 mm² (14 AWG);
- 2) Torque máximo: 0.50 N.m (4.50 lbf.in);
- 3) Cableados en XC1 con cable apantallado y separado de los demás cableados (potencia, comando em 110 V / 220 Vca, etc.), conforme el ítem 3.2.6 - Distancia para Separación de Cables. Caso el cruzamiento de estos cables con los demás sea inevitable, el mismo debe ser hecho de forma perpendicular entre ellos, manteniendo el desplazamiento mínimo de 5 cm en este punto.

Consulte el ítem 3.2.6 - Distancia para Separación de Cables para distancia correcta entre los cables.

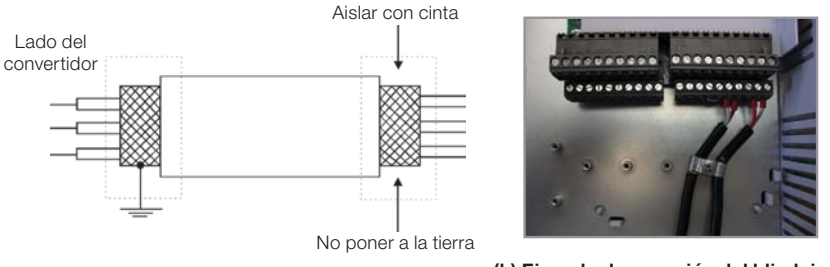

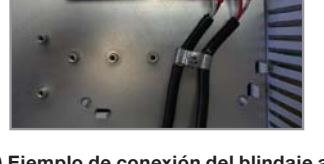

णघा

(a) Correta conexión del blindaje de los cables (b) Ejemplo de conexión del blindaje al punto de tierra

Figura 3.7 (a) y (b): Conexión del blindaje

4) Relés, contactores, solenoides o bobinas de frenos electromecánicos instalados cerca de los convertidores pueden eventualmente generar interferencia en el circuito de control. Para eliminar este efecto, supresores RC deben ser conectados en paralelo con las bobinas de estos dispositivos, en el caso de alimentación CA, y diodos de rueda libre en el caso de alimentación CC.

## 3.2.6 Distancia para Separación de Cables

Prever separación entre los cables de control y de potencia y entre los cables de las salidas a relé y demás cables de control, conforme tabla 3.3.

| <b>Corriente Nominal</b><br>de Salida del<br><b>Convertidor</b> | Longitud<br>del (de los) cable(s)           | Distancia Mínima de<br>Separación                |
|-----------------------------------------------------------------|---------------------------------------------|--------------------------------------------------|
| $<$ 24 A                                                        | $\leq 100$ m (330 ft)<br>$> 100$ m (330 ft) | $\geq 10$ cm (3.94 in)<br>$\geq$ 25 cm (9.84 in) |
| $\geq$ 28 A                                                     | $\leq 30$ m (100 ft)<br>$>$ 30 m (100 ft)   | $\geq 10$ cm (3.94 in)<br>$\geq$ 25 cm (9.84 in) |

Tabla 3.3: Distancias de separación entre cables

76 | CFW700

# 3.3 INSTALACIONES DE ACUERDO CON LA DIRECTIVA EUROPEA DE COMPATIBILIDAD ELECTROMAGNÉTICA

Los convertidores con la opción C3 (CFW700...C3...) poseen filtro RFI interno para reducción de la interferencia electromagnética. Estos convertidores, cuando correctamente instalados, atienden los requisitos de la diretiva de compatibilidad electromagnética "EMC Directive 89/336/ EEC" con el complemento 93/68/EEC.

La línea de convertidores CFW700 fue desarrollada apenas para aplicaciones profesionales. Por esto no se aplican los límites de emisiones de corrientes harmónicas definidas por las normas EN 61000-3-2 y EN 61000-3-2/A 14.

# 3.3.1 Instalación Conforme

- 1) Convertidores con opción filtro RFI interno CFW700...C3...
- 2) Convertidores del tamaño A a D con tornillos de puesta a tierra de los capacitores de filtro RFI interno y del tamaño E con cable J1 en la posición ( E) (XE1). Para más informaciones consulte la figura A.6.
- 3) Cables de salida (cables del motor) apantallados y con el blindaje conectado en los dos lados, motor y convertidor con conexión de baja impedancia para alta frecuencia. Utilizar kit PCSx-01 suministrado con los convertidores del tamaño A, B y C. Para modelos de los tamaños D y E utilizar abrazaderas suministradas con el producto. Garantizar un buen contacto entre el blindaje del cable y las abrazaderas. Como ejemplo consulte la figura 3.4 y mantenga la separación de los demás cables conforme el ítem 3.2.6 - Distancia para Separación de Cables.

Longitud máxima del cable del motor y niveles de emisión conducida e irradiada conforme anexo B.6. Si fuera deseado nivel de emisión inferior y/o mayor longitud de cable del motor, utilizar filtro RFI externo en la entrada del convertidor. Para más detalles (referencia comercial del filtro RFI, longitud del cable del motor y niveles de emisión) consulte la tabla B.6.

- 4) Cables de control blindados y demás cables separados conforme el ítem 3.2.6 Distancia para Separación de Cable.
- 5) Puesta a tierra del convertidor de frecuencia conforme instrucciones del item 3.2.4 Conexiones de Puesta a Tierra.
- 6) Red de alimentación con puesta a tierra.

- Español -

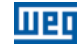

# 3.3.2 Niveles de Emisión y Inmunidad Cumplidos

Tabla 3.4: Niveles de emisión y inmunidad cumplidos

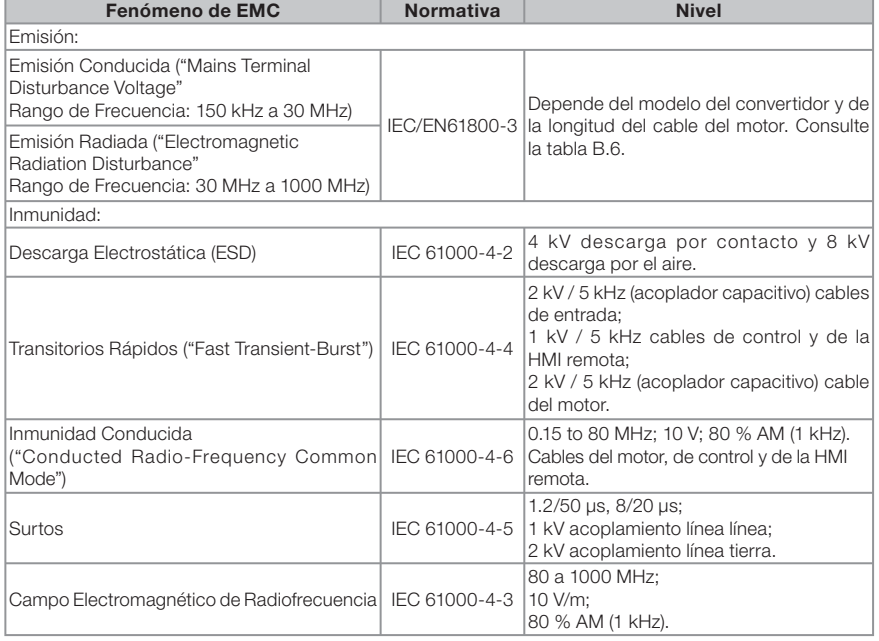

Consulte la tabla B.6 para niveles de emisión conducida e irradiada atendidos con o sin filtro RFI externo. También es presentada la referencia comercial del filtro externo para cada modelo.

# 4. HMI Y PROGRAMACIÓN BÁSICA

# 4.1 INTERFAZ HOMBRE MÁQUINA HMI -CFW700

A través de la HMI es posible el comando del convertidor de frecuencia, la visualización y el ajuste de todos los parámetros. La HMI presenta dos modos de operación: monitoreo y parametrización. Las funciones de las teclas y de los campos activos del display de la HMI varian de acuerdo con el modo de operación. El modo de parametrización es constituído de tres niveles

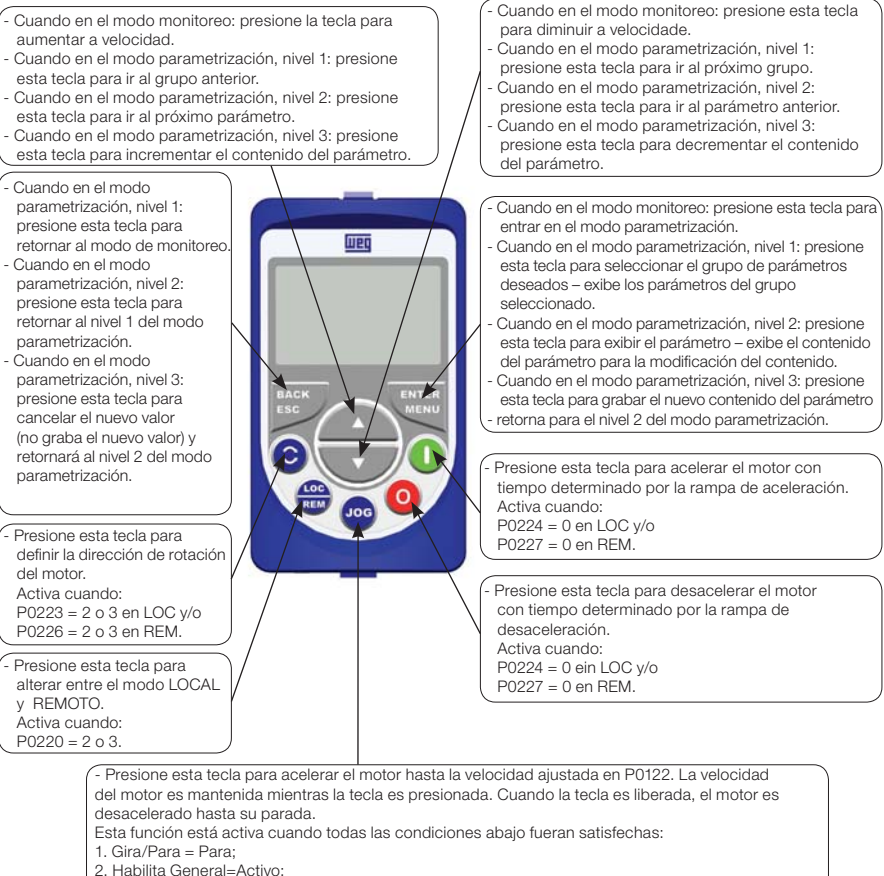

3. P0225 = 1 en LOC y/o P0228 = 1 en REM.

#### Figura 4.1: Teclas de la HMI

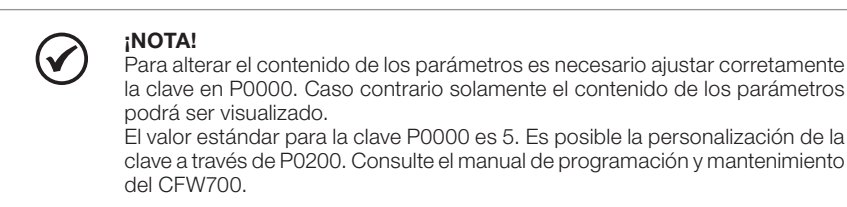

- Español -

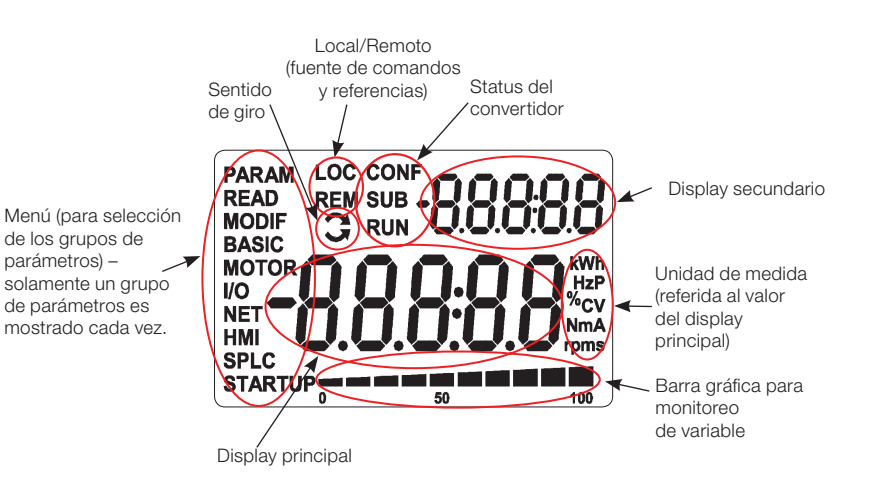

**MED** 

Figura 4.2: Áreas del display

Grupos de parámetros disponibles en el campo Menú:

- **PARAM:** todos los parámetros;
- **READ:** solamente los parámetros de lectura;
- **MODIF:** solamente parámetros alterados en relación al estándar de fábrica;
- **BASIC:** parámetros para aplicación básica;
- **MOTOR:** parámetros relacionados al control y datos del motor;
- I/O: parámetros relacionados a las entradas/salidas digitales y analógicas;
- NET: parámetros relacionados a las redes de comunicación;
- HMI: parámetros para configuración de la HMI;
- **SPLC:** parámetros relacionados a la función SoftPLC;
- **STARTUP:** parámetros para Start-up orientado.

Status del convertidor:

- **LOC:** fuente de comandos o referencias local;
- **REM:** fuente de comandos o referencias remoto;
- $\Box$ : sentido de giro conforme las flechas;
- CONF: configuración;
- SUB: subtensión;
- RUN: convertidor habilitado y/o frenado CC activo.

# **MED**

## HMI y Programación Básica

| <b>Modo Monitoreo</b>                                                                                                    |  |  |  |  |
|----------------------------------------------------------------------------------------------------|--|--|--|--|
| Es el estado inicial de la HMI luego de la energización y de la pantalla<br>de inicialización, con valores estándar de fábrica;<br>El campo Menú no está activo en este modo;<br>Los campos mostrador principal, mostrador secundario de la HMI y la<br>barra para monitoreo indican los valores de tres parámetros predefinidos<br>por P0205, P0206 y P0207.<br>■ Partiendo del modo de monitoreo, al presionar la tecla ENTER/MENÚ<br>se conmuta para el modo parametrización.                    |  |  |  |  |
| Modo Parametrización                                                                                                    |  |  |  |  |
| Nivel 1:<br>Este es el primer nivel del modo parametrización. Es posible elegir el<br>grupo de parámetros utilizando las teclas $\bullet$ y $\bullet$ .<br>Los campos mostrador principal, mostrador secundario, barra para<br>monitoreo de variables y unidades de medida no son mostrados en<br>este nivel.<br>Presione la tecla ENTER/MENÚ para ir al nivel 2 del modo parametrización<br>- selección de los parámetros.<br>Presione la tecla BACK/ESC para retornar al modo monitoreo.          |  |  |  |  |
| Nivel 2:<br>El número del parámetro es exhibido en el mostrador principal y el seu<br>contenido en el mostrador secundario.<br>Use las teclas $\bigwedge y$ $\bigvee$ para encontrar el parámetro deseado.<br>$\blacksquare$ Presione la tecla ENTER/MENÚ para ir al nivel 3 del modo parametrización<br>- alteración del contenido de los parámetros.<br>Presione la tecla BACK/ESC para retornar al nivel 1 del modo<br>parametrización.                                                          |  |  |  |  |
| Nivel 3:<br>El contenido del parámetro es exhibido en el mostrador principal y el<br>número del parámetro en el mostrador secundario.<br>Use las teclas $\bigcirc$ y $\bigcirc$ para configurar el nuevo valor para el parámetro<br>seleccionado.<br>■ Presione la tecla ENTER/MENÚ para confirmar la modificación (grabar<br>el nuevo valor) o BACK/ESC para cancelar la modificación (no graba<br>el nuevo valor). En ambos los casos la HMI retorna para el nivel 2 del<br>modo parametrización. |  |  |  |  |
|                                                                                                    |  |  |  |  |

Figura 4.3: Modos de operación de la HMI

La HMI puede ser instalada o retirada del convertidor de frecuencia con el mismo energizado o desenergizado.

El HMI suministrado con el producto puede también ser utilizado para comando remoto del convertidor de frecuencia. En ese caso, utilizar cable con conectores D-Sub9 (DB-9) macho y hembra con conexiones punto a punto (tipo extensor del ratón) o Null-Modem padrón de mercado. Longitud máxima 10 m. Se recomienda el uso de los espaciadores M3x5.8 suministrados en conjunto con el producto. Torque (Par) de aprieto recomendado: 0.5 N.m (4.50 Ibf.in).

Para montaje de la HMI en la puerta del tablero o mesa de comando utilizar el accesorio moldura para HMI (consulte el ítem 7.2 - Accesorios o ejecute orificio conforme la figura A.5).

- Español -

# मार्क

# ¡NOTA!  $\checkmark$

Una lista de los parámetros es suministrada con el producto, para informaciones adicionales a respecto cada parámetro consulte el manual de programación y mantenimiento del CFW700 suministrado en formato electrónico en el CD-ROM que acompaña el producto o puede obtenerse en el sitio de WEG - www. weg.net.

# 4.2 APLICATIVOS

El CFW700 posee algumas funcionalidades que permitem adecuar mejor los comandos del convertidor a la aplicación en sí. Estas funcionalidades fueron agrupadas en un conjunto de aplicativos, desde los más sencillos, como por ejemplo, comando de avance y retorno, o hasta los más elaborados, como un regulador PID.

El parámetro P1003 permite seleccionar un aplicativo y cargarlo para el CFW700. Los siguientes aplicativos están disponibles en el CFW700:

- Regulador PID (P1003 = 1);
- Potenciómetro Electrónico (PE) (P1003 = 2);
- $Multispeed (P1003 = 3);$
- Comando a Tres Cables (Start/Stop) (P1003 = 4);
- Comando Avance y Retorno (P1003 = 5).

A seguir es presentada una breve descrición de cada aplicativo y los parámetros relacionados. Las siglas RO y CFG significam Parámetro Solamente Lectura y Parámetro de Configuración, respectivamente. Para más informaciones consulte el manual de programación y mantenimiento del CFW700.

# 4.2.1 Aplicativo Regulador PID (P1003 = 1)

Este aplicativo puede ser utilizado para controlar un proceso en lazo cerrado. Esta aplicación coloca un regulador proporcional, integral y derivativo sobrepuesto al control normal de velocidad del CFW700. El control de proceso es hecho a través de la variación de la velocidad del motor, manteniendo el valor de la variable del proceso (aquella que se desea controlar) en el valor deseado.

Para el funcionamento del aplicativo Regulador PID es necesario programar el parámetro P0221 o P0222 (Selección Referencia local o remota) en 7 = SoftPLC. Funciones definidas para este aplicativo:

- Parámetro P0231 o P0236 (Función del Señal AI1 o AI2):
- Función 1 de la Aplicación representa el valor del Setpoint del PID;
- Función 2 de la Aplicación representa el valor de la Realimentación del PID.
- Parámetro P0251 o P0254 (Función de la Salida AO1 o AO2):
- Función 1 de la Aplicación representa el valor del Setpoint del PID;
- Función 2 de la Aplicación representa el valor de la Realimentación del PID.
- Parámetro P0263 a P0270 (Función de la Entrada DI1 a DI8):
- Función 1 de la Aplicación representa el comando Manual / Automático.
- Parámetro P0275 a P0279 (Función Salida DO1 a DO5):
- Función 1 de la Aplicación representa la condición VP > VPx;
- Función 2 de la Aplicación representa la condición VP < VPy.

82 | CFW700

Los parámetros relacionados a este aplicativo son:

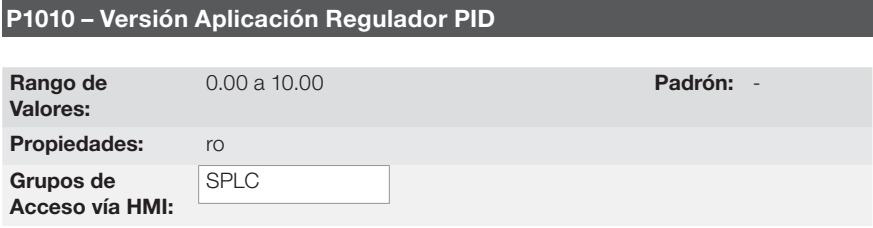

### Descripción:

**MED** 

P1011 – Setpoint del PID11

Parámetro apenas de lectura que presenta la versión de software del aplicativo regulador PID desarrollada para la Función SoftPLC del CFW700.

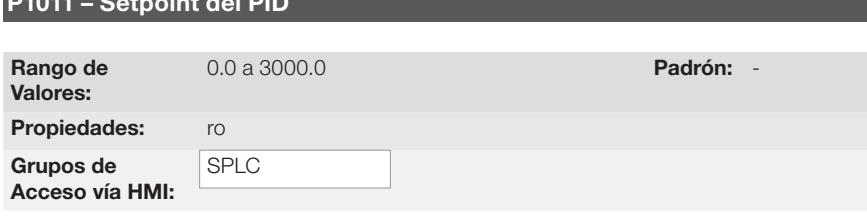

# Descripción:

Parámetro apenas de lectura que presenta, en formato wxy.z y sin unidad de ingeniería, el valor del setpoint del Regulador PID conforme escala definida en P1018.

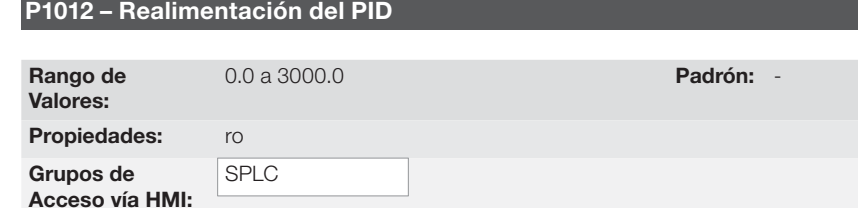

#### Descripción:

Parámetro apenas de lectura que presenta, en formato wxy.z y sin unidad de ingeniería, el valor de la realimentación o variable de proceso del Regulador PID conforme escala definida en P1018.

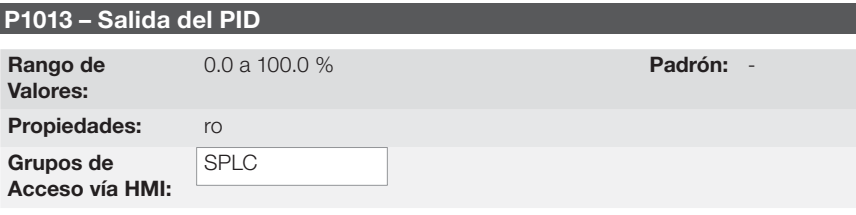

### Descripción:

Parámetro apenas de lectura que presenta, en porcentaje (%), el valor de la salida del regulador PID.

- Español -

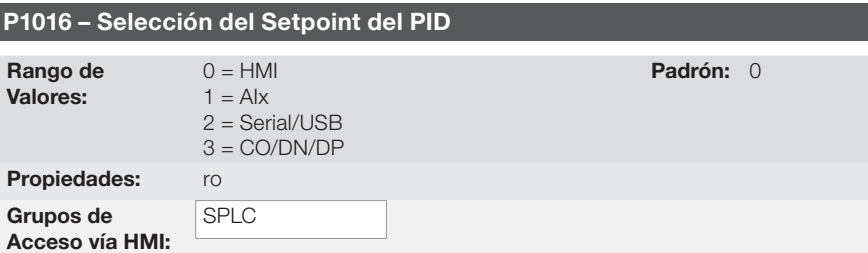

**MED** 

### Descripción:

Define la fuente de origen del setpoint del regulador PID.

#### Observaciones:

- "HMI" significa que el setpoint del regulador PID será el valor del parámetro P1025;
- "AI" significa que el setpoint del regulador PID será proveniente de una entrada analógica, siendo necesario programar el parámetro P0231 (para AI1) o P0236 (para AI2) en 5=Función 1 de la Aplicación para que la misma sea habilitada al funcionamiento. Caso no sea, será generado el mensaje de alarma "A770: Programar AI1 o AI2 para Función 1 de la Aplicación";
- "Serie/USB" significa que el setpoint del regulador PID será el valor del parámetro P0683 referenciado al valor porcentual con un decimal, o sea, 100,0 % equivale al valor 1000 en P0683;
- "CO/DN/DP" significa que el setpoint del regulador PID será el valor del parámetro P0685 referenciado al valor porcentual con un decimal, o sea, 100,0 % equivale al valor 1000 en P0685.

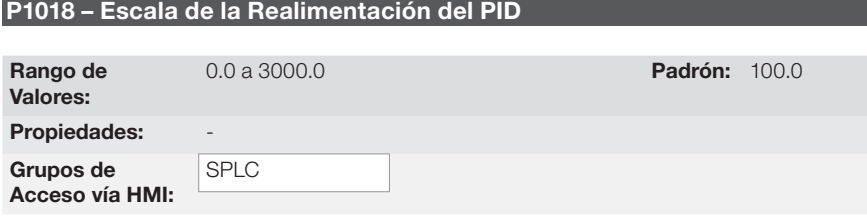

### Descripción:

Define como será presentada la Realimentación o Variable de Proceso del PID en P1012 (como también el Setpoint del PID en P1011), o sea, el fondo de escala de la realimentación o variable de proceso del PID que corresponde a 100.0 % en la entrada analógica utilizada como realimentación del regulador PID.

El formato de la variable siempre será "wxy.z", o sea, siempre con un decimal.

Ejemplo: El transductor de presión es de 4-20 mA con un rango de 0 a 25 bar; ajuste el parámetro P1019 en 25.0.

84 | CFW700

**MED** 

P1020 – Ganancia Proporcional PID

# P1021 – Ganancia Integral PID

# P1022 – Ganancia Diferencial PID

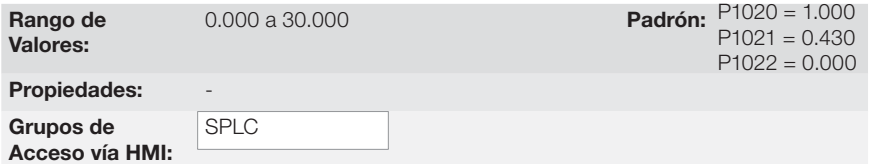

### Descripción:

Estos parámetros definen las ganancias de la aplicación regulador PID, y deben ajustarse de acuerdo con la aplicación que está siendo controlada.

Ejemplos de ajustes iniciales para algunas aplicaciones son presentados en la tabla 19.3.

Tabla 19.3 : Sugerencias para ajustes de las ganancias del regulador PID

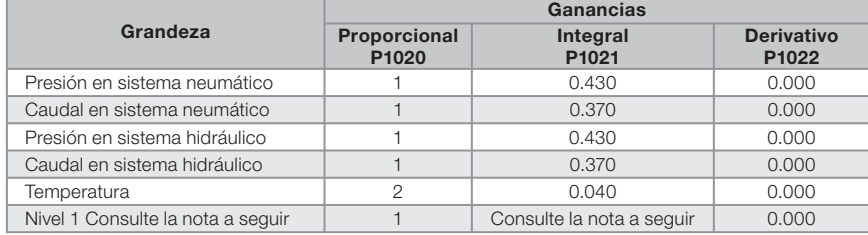

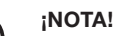

En el caso del control de nivel, el ajuste de la ganancia integral dependerá del tiempo que lleva para el reservorio pasar del nivel mínimo aceptable para el nivel que se desea, en las siguientes condiciones:

- 1. Para acción directa el tiempo deberá ser medido con el caudal máximo de entrada y caudal mínimo de salida;
- 2. Para acción reversa el tiempo deberá ser medido con el caudal mínimo de entrada y caudal máximo de salida.

Una fórmula para calcular el valor inicial de P1021 en función del tiempo de respuesta del sistema es presentada a seguir:

P1021=5.00 / t,

Siendo: t=tiempo (en segundos).

- Español -

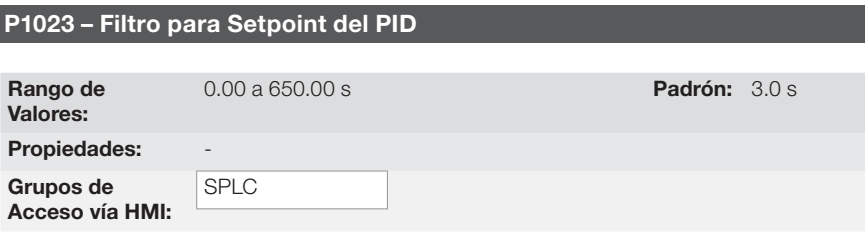

णघा

### Descripción:

Este parámetro ajusta el valor de la constante de tiempo del filtro del Setpoint del regulador PID. Posee la finalidad de atenuar alteraciones bruscas del valor del Setpoint del PID.

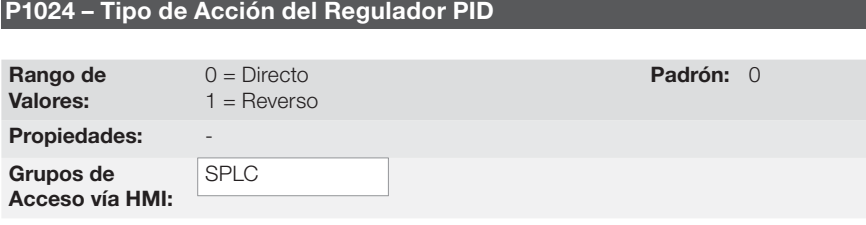

# Descripción:

El tipo de acción del PID debe ser seleccionado como "Directo" cuando fuera necesaria que la velocidad del motor sea aumentada para realizar con que la variable de proceso sea incrementada. De lo contrario, se debe seleccionar "Reverso".

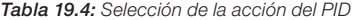

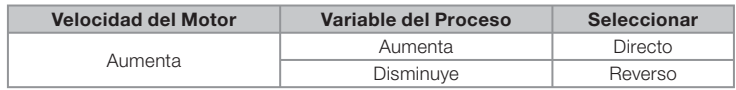

Esta característica varía conforme el tipo de proceso, mas la realimentación directa es la más utilizada.

En procesos de control de temperatura o nivel, el ajuste del tipo de acción dependerá de la configuración.

Por ejemplo: en el control de nivel, si el convertidor actúa en el motor que retira fluido del reservorio, la acción será reversa, pues cuando el nivel aumenta el convertidor deberá aumentar la rotación del motor para que el nivel baje. Caso el convertidor actúe en el motor que coloca fluido en el reservorio, la acción será directa.

86 | CFW700

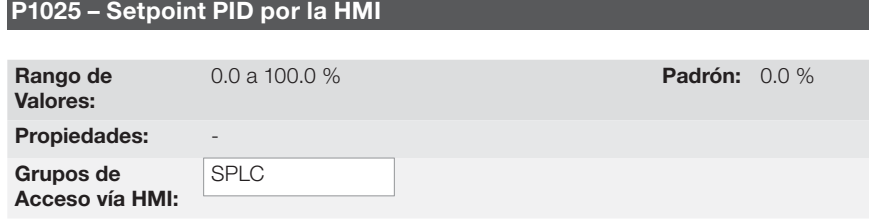

### Descripción:

Mer

Ese parámetro permite el ajuste del setpoint del Regulador PID a través de las teclas de la HMI, desde que P1016=0 y se estuviera operando en el modo Automático. Caso la operación estuviera en modo Manual, la referencia vía HMI es ajustada en el parámetro P0121.

El valor de P1025 es mantenido en el último valor ajustado (backup) mismo deshabilitando o desenergizando el convertidor (con P1027=1 – Activo).

### P1026 – Ajuste Automático del Setpoint del PID por la HMI (P1025)

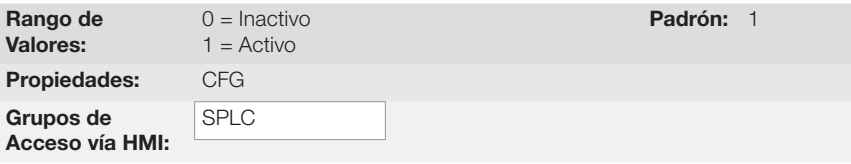

#### Descripción:

Cuando el setpoint del regulador PID fuera vía HMI (P1016 = 0) y P1026 estuviera en 1 (activo), al conmutar de manual para automático, el valor en % del setpoint manual que corresponde a la salida del regulador PID de 0.0 a 100.0 % será cargado en P1025. Con esto se evitan oscilaciones del PID en la comutación de manual para automático.

### P1027 – Backup del Setpoint del PID por la HMI (P1025)

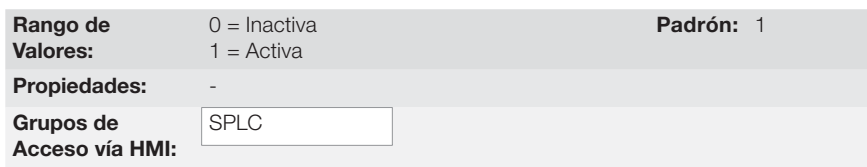

### Descripción:

Este parámetro define si la función de backup del setpoint del PID vía HMI está activa o inactiva.

Si P1027 = 0 (inactiva), el convertidor no salvará el valor del setpoint del PID cuando fuera deshabilitado.

Así, cuando el convertidor fuera nuevamente habilitado, el valor del setpoint del PID será 0.0 %.

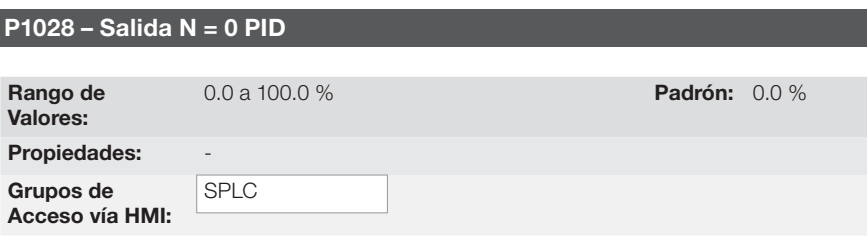

liller

### Descripción:

El parámetro P1028 actúa en conjunto con el parámetro P0218 (Salida del Bloqueo por Velocidad Nula), suministrando la condición adicional para la salida del bloqueo. Con esto, es necesario que el error del PID (la diferença entre el setpoint y la variable de proceso) sea mayor que el valor programado en P1028 para que el convertidor vuelva a accionar el motor, estado este conocido por "despertar" (wake up).

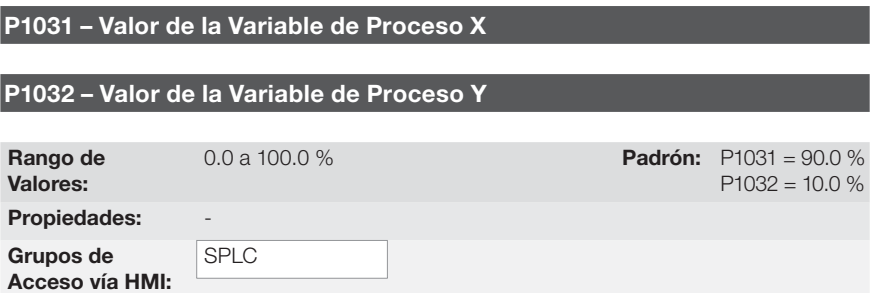

#### Descripción:

Estos parámetros son usados en las funciones de las salidas digitales con la finalidad de sinalización/alarma.

# 4.2.1.1 PID Académico

El regulador PID implementado en el CFW700 es del tipo academico. Se presenta a seguir las ecuaciones que caracterizan el PID Académico, que es la base del algoritmo de esa función. La función de transferencia en el dominio de la frecuencia del regulador PID Académico es:

$$
y(s) = Kp \times e(s) \times [1 + \frac{1}{sTi} + sTd]
$$

Substituyéndose el integrador por una sumatoria y la derivada por el cociente incremental, se obtiene una aproximación para la ecuación de transferencia discreta (recursiva) conforme sigue:

 $y(k) = y(k-1) + Kp[(1 + Ki.Ta + Kd/Ta).e(k) - (Kd/Ta).e(k-1)]$ 

Siendo:

y(k): salida actual del PID puede variar de 0.0 a 100.0 %; y(k-1): salida anterior del PID;  $Kp$  (Ganancia proporciona):  $Kp = P1020$ ; **Ki (Ganancia integral):**  $Ki = P1021 \times 100 = [1/Ti \times 100]$ ; Kd (Ganancia diferencial):  $Kd = P1022 \times 100 = [Td \times 100]$ ; Ta = 0.05 seg (periodo de amostraje del regulador PID);  $e(k)$ : error actual  $[SP<sup>*</sup>(k) - X(k)]$ ;  $e(k-1)$ : error anterior  $[SP*(k-1) - X(k-1)]$ ;

88 | CFW700

मार्क

SP\*: referencia puede variar de 0.0 a 100.0 %;

X: variable de proceso (o realimentación), leída a través de una de las entradas analógicas (AIx), puede variar de 0.0 a 100.0 %.

# 4.2.2 Aplicativo Potenciómetro Electrónico (P.E.) (P1003 = 2)

# 4.2.2.1 Descripción y Definiciones

El CFW700 dispone de la aplicación POTENCIÓMETRO ELECTRÓNICO, que permite el ajuste de la referencia de velocidad del motor a través de dos entradas digitales, siendo una para acelerar y otra para desacelerar el motor.

Con el convertidor habilitado y la entrada digital DIx programada para "Función 1 de la Aplicación (Acelera)" estando activa, el motor es acelerado de acuerdo con la rampa de aceleración programada hasta la máxima velocidad definida. Estando apenas la entrada digital DIx programada para "Función 2 de la Aplicación (Desacelera)" activa, y el convertidor habilitado, la velocidad del motor desacelera de acuerdo con la rampa de desaceleración programada hasta la velocidad mínima. Caso ambas las entradas digitales DIx estuvieran activas, por una cuestión de seguridad, prevalece la función para desacelerar el motor. Con el convertidor deshabilitado, las entradas digitales DIx son ignoradas a no ser por la condición de ambas activas, caso en que la referencia de velocidad es ajustada para 0 rpm. La figura a seguir ilustra esta descripción.

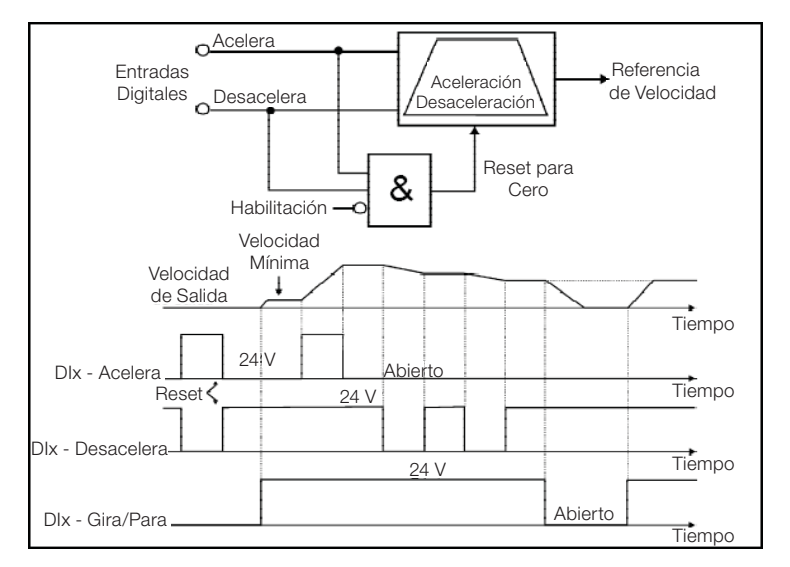

Figura 19.5: Funcionamiento de la Aplicación Potenciómetro Electrónico (PE)

Para el funcionamiento de la aplicación potenciómetro electrónico, es necesario programar el parámetro P0221 ó P0222 en 7=SoftPLC.

Queda definido que:

- Función 1 de la Aplicación en los parámetros P0263 a P0270 representa el comando Acelera;
- Función 2 de la Aplicación en los parámetros P0263 a P0270 representa el comando Desacelera.

- Español -

El comando Acelera es realizado por una de las entradas digitales DI1 a DI8, y debe programarse en uno de los respectivos parámetros (P0263 a P0270) el valor 20 = Función 1 de la Aplicación. Caso más de un parámetro fuera programado para esta función, será considerado por la lógica de funcionamiento solamente el comando de la entrada digital más prioritaria, siendo DI1>DI2 >DI3>DI4>DI5>DI6>DI7>DI8. Caso no sea programada ninguna entrada digital, será generado el mensaje de alarma "A750: Programar una DI para Función 1 de la Aplicación (Acelera)" y el funcionamiento de la aplicación no será habilitado.

El comando Desacelera también es realizado por una de las entradas digitales DI1 a DI8, y debe ser programado en uno de los respectivos parámetros (P0263 a P0270) el valor 21 = Función 2 de la Aplicación. Caso más de un parámetro fuera programado para esta función, será considerado por la lógica de funcionamiento solamente el comando de la entrada digital más prioritaria, siendo DI1>DI2>DI3>DI4>DI5>DI6>DI7>DI8. Caso no sea programada ninguna entrada digital, será generado el mensaje de alarma "A752: Programar una DI para Función 2 de la Aplicación (Desacelera)" y el funcionamiento de la aplicación no será habilitado.

La entrada Acelera está activa cuando ajustada en 24 V y inactiva en 0 V. Ya la entrada Desacelera está activa cuando ajustada en 0 V y inactiva en 24 V.

El parámetro P1011 muestra el valor actual de la referencia de velocidad en rpm y sirve para mantener el valor de la referencia de velocidad cuando no hubiera comando Acelera o Desacelera.

El parámetro P1012 configura si el backup de la referencia de velocidad será mantenido o irá para 0 rpm en una nueva habilitación del drive.

## 4.2.2.2 Colocación en Funcionamiento

Antes de realizar una descripción detallada de los parámetros relacionados a esta aplicación, presentamos a seguir una rutina paso a paso para la colocación de la aplicación potenciómetro electrónico en operación.

### ¡NOTA!

Para que la aplicación potenciómetro electrónico (PE) funcione adecuadamente, es fundamental verificar si el convertidor está configurado correctamente para accionar el motor en la velocidad deseada. Para esto, verifique los siguientes ajustes:

- Boosts de torque (P0136 y P0137) y compensación de deslizamiento (P0138) si estuviera en el modo de control V/f;
- Haber ejecutado el autoajuste si estuviera en el modo vectorial;
- Rampas de aceleración y desaceleración (P0100 a P0103) y limitación de corriente (P0135 para controles V/f y VVW ó P0169/P0170 para control vectorial).

# Configurando la aplicación Potenciómetro Electrónico (PE)

#### 1) Seleccionar la aplicación:

Cuando se habilita la aplicación potenciómetro electrónico, realizando P1003=2, el aplicativo padrón es cargado para el área de la función SoftPLC, disponiendo así, su uso en el CFW700.

#### 2) Definir entrada digital para el comando Acelera:

Para efectuar el comando Acelera en la aplicación potenciómetro electrónico, es necesario definir cual entrada digital efectuará este comando; para esto programar uno de los parámetros P0263 a P0270 en 20=Función 1 de la Aplicación.

Sugerencia: programar P0265 en 20 para que la entrada digital DI3 efectúe el comando Acelera.

#### 3) Definir entrada digital para el comando Desacelera:

Para efectuar el comando Desacelera en la aplicación potenciómetro electrónico, es necesario definir cual entrada digital efectuará este comando; para esto programar uno de los parámetros P0263 a P0270 en 21=Función 2 de la Aplicación.

Sugerencia: programar P0266 en 21 para que la entrada digital DI4 efectúe el comando Desacelera.

#### 4) Definir la fuente de origen de la Referencia de Velocidad:

Caso la aplicación potenciómetro electrónico deba funcionar cuando CFW700 opera en modo local, programar P0221 en 7=SoftPLC. Caso la aplicación potenciómetro electrónico deba funcionar cuando CFW700 opera en modo remoto, programar P0222 en 7=SoftPLC.

# 5) Configurar el backup de la referencia:

Definir si el valor de la referencia de velocidad será mantenido (P1012=1) o no (P1012=0) en una nueva energización del convertidor.

#### 6) Límites de Referencia de Velocidad:

Ajustar P0133 y P0134, conforme aplicación.

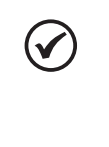

mar

#### ¡NOTA!

Caso la aplicación potenciómetro electrónico hubiera sido seleccionada para operar en modo local y la DI1 (P0263) hubiera sido seleccionada para el comando acelera o desacelera, el convertidor podrá pasar para el estado "configuración (CONF)", siendo entonces necesario alterar la programación padrón del parámetro P0227.

## Colocando en Operación

Verifique el estado de la aplicación potenciómetro electrónico en el parámetro P1000. Valor igual a 4 indica que la aplicación potenciómetro electrónico ya está en operación. Valor igual la 3 indica que la aplicación potenciómetro electrónico está parada, por lo tanto, es necesario alterar el valor del comando para SoftPLC en el parámetro P1001 para 1 (ejecuta aplicación). Valores diferentes de 3 ó 4 indican que el aplicativo no podrá entrar en operación. Para más detalles, consultar el manual de la SoftPLC del CFW700.

# 4.2.2.3 Parámetros

A seguir están descriptos los parámetros relacionados a la aplicación Potenciómetro Electrónicos (P.E.) de forma detallada.

- Español -

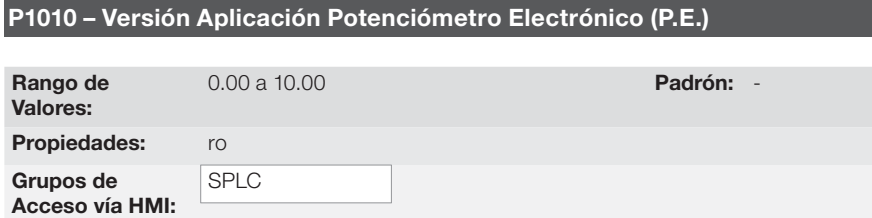

मार्क

# Descripción:

Parámetro apenas de lectura que presenta la versión de software del aplicativo potenciómetro electrónico desarrollada para la Función SoftPLC del CFW700.

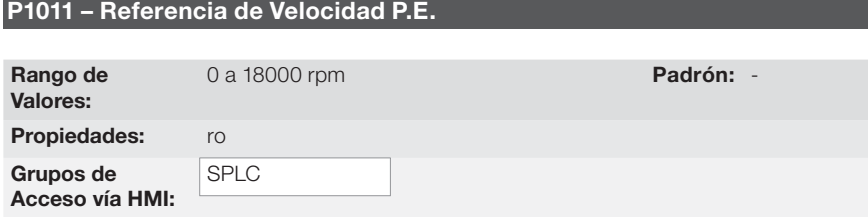

# Descripción:

Parámetro apenas de lectura que presenta, en rpm, el valor actual de la referencia de velocidad del potenciómetro electrónico.

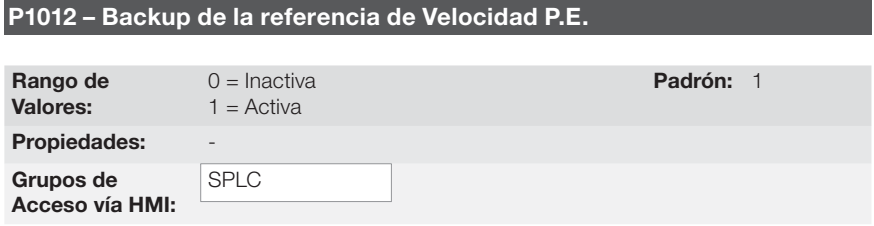

#### Descripción:

Este parámetro define si la función de backup de la referencia de velocidad del potenciómetro electrónico está activa o inactiva.

Si P1012=0 (Inactiva), el convertidor no salvará el valor de la referencia de velocidad cuando fuera deshabilitado. Así, cuando el convertidor fuera nuevamente habilitado, el valor de la referencia de velocidad asumirá el valor del límite mínimo de velocidad (P0133).

# 4.2.3 Aplicativo Multispeed

El CFW700 dispone de la aplicación MULTISPEED, que permite el ajuste de la referencia de velocidad relacionando los valores definidos por los parámetros P1011 a P1018 a través de la combinación lógica de las entradas digitales DI4, DI5 y DI6, teniendo como límite máximo 8 referencias de velocidad preprogramadas. Trae como ventajas la estabilidad de las referencias fijas preprogramadas y la inmunidad contra ruidos eléctricos (entradas digitales DIx aisladas).

92 | CFW700

La selección de la referencia de velocidad es realizada por la combinación lógica de las entradas digitales DI4, DI5 y DI6, debiendo programarse los respectivos parámetros (P0266, P0267 y P0268) para "Función 1 de la Aplicación (Multispeed)". Caso no sea programado ninguna de las entradas digitales para la "Función 1 de la Aplicación", será generado el mensaje de alarma "A750: Programar una DI para Multispeed" y no será habilitada la escritura de referencia de velocidad para el convertidor.

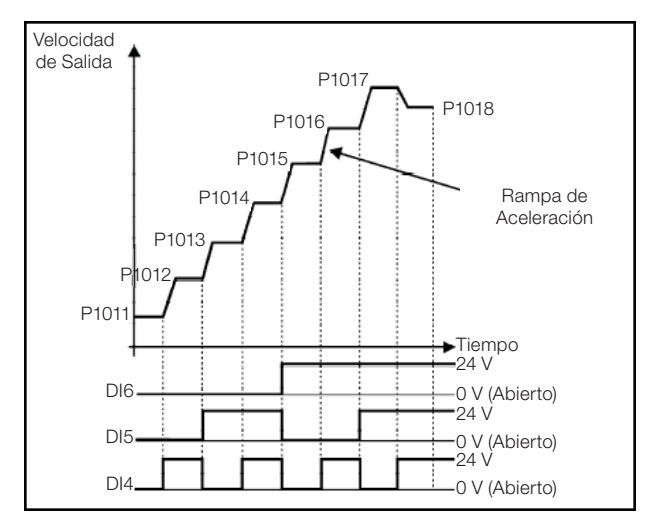

Figura 19.6: Funcionamento da Aplicação Multispeed

Para el funcionamiento de la aplicación multispeed, es necesario programar el parámetro P0221 ó P0222 en 7=SoftPLC.

Queda definido que:

Función 1 de la Aplicación en los parámetros P0266 a P0268 representa el comando Multispeed.

La selección de la referencia de velocidad ocurre de acuerdo con la tabla abajo:

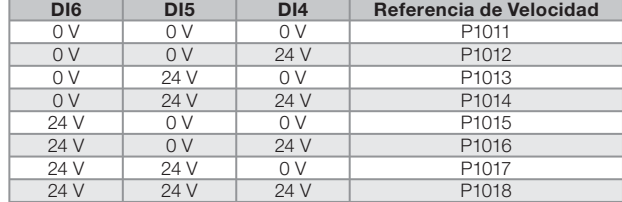

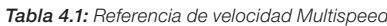

Caso alguna entrada no estuviera seleccionada para Multispeed, deberá ser considerada como 0 V.

Los parámetros P1011 a P1018 definen el valor de la referencia de velocidad cuando el Multispeed está en funcionamiento.

- Español -

CFW700 | 93

**MET** 

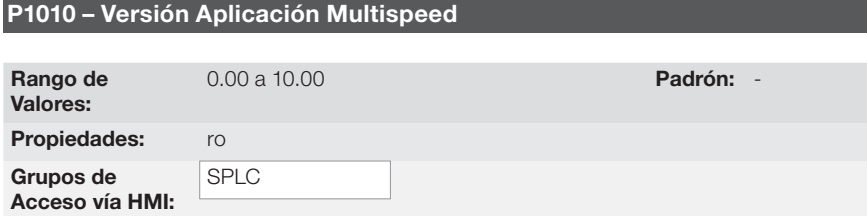

**MET** 

# Descripción:

Parámetro apenas de lectura que presenta la versión de software de la aplicación multispeed desarrollada para la Función SoftPLC del CFW700.

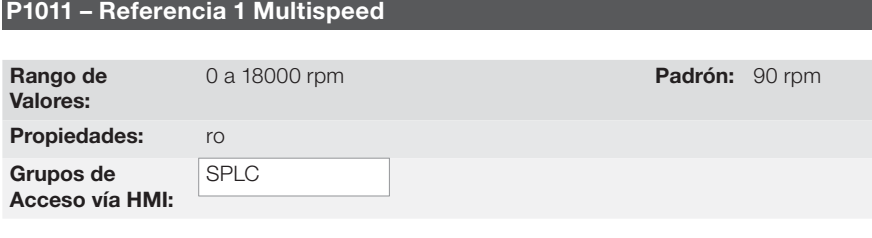

# Descripción:

Define la referencia de velocidad 1 para la aplicación multispeed.

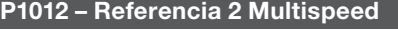

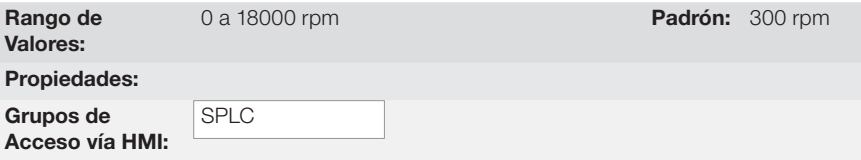

### Descrição:

Define la referencia de velocidad 2 para la aplicación multispeed.

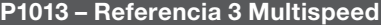

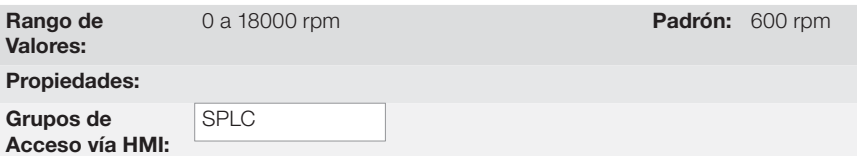

# Descripción:

Define la referencia de velocidad 3 para la aplicación multispeed.

94 | CFW700

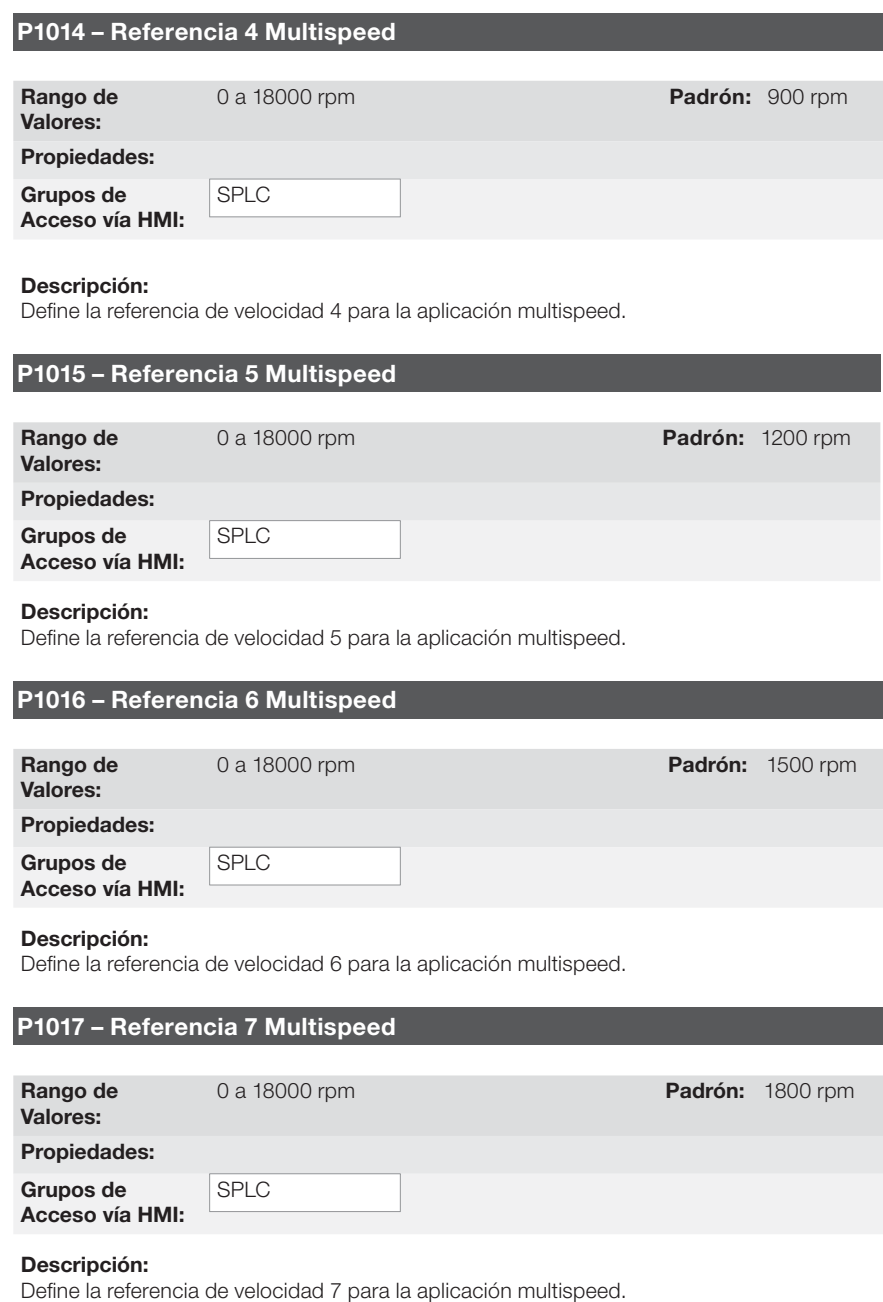

**URI** 

- Español -

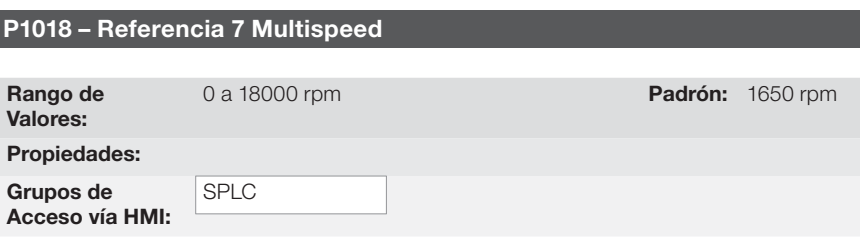

liligi

#### Descripción:

Define la referencia de velocidad 8 para la aplicación multispeed.

#### 4.2.4 Aplicativo Comando a Tres Cables (Start / Stop)

El CFW700 dispone de la aplicación COMANDO A TRES CABLES (START / STOP), que permite el comando del convertidor de manera análoga a un arranque directo con botón de emergencia y contacto de retención.

De esta forma, la entrada digital DIx programada para "Función 1 de la Aplicación (Start)" habilita la rampa el convertidor a través de un único pulso si la entrada digital DIx programada para "Función 2 de la Aplicación (Stop)" estuviera activa.

El convertidor deshabilita la rampa cuando la entrada digital Desconecta (Stop) es desactivada. La figura a seguir ilustra esta descripción.

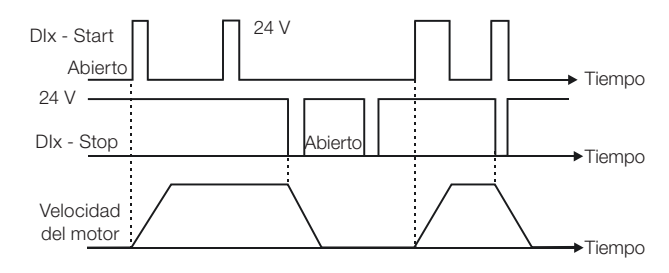

Figura 4.5: Funcionamiento del aplicativo comando a tres cables (Start / Stop)

Para el funcionamiento de la aplicación comando a tres cables, es necesario programar el parámetro P0224 ó P0227 en 4=SoftPLC.

Queda definido que:

- Función 1 de la Aplicación en los parámetros P0263 a P0270 representa el comando Conecta (Start);
- Función 2 de la Aplicación en los parámetros P0263 a P0270 representa el comando Desconecta (Stop).

El comando Conecta (Start) es realizado por una de las entradas digitales DI1 a DI8, debiendo programarse en uno de los respectivos parámetros (P0263 a P0270) el valor 20 = Función 1 de la Aplicación. Caso más de un parámetro fuera programado para esta función, será considerado por la lógica de funcionamiento solamente el comando de la entrada digital más prioritaria, siendo DI1>DI2>DI3>DI4>DI5>DI6>DI7>DI8. Caso no sea programada ninguna entrada digital, será generado el mensaje de alarma "750: Programar una DI para Función 1 de la Aplicación (Start)" y el funcionamiento de la aplicación no será habilitado.

96 | CFW700

# मार्क

#### HMI y Programación Básica

El comando Desconecta (Stop) también es realizado por una de las entradas digitales DI1 a DI8, debiendo programarse en uno de los respectivos parámetros (P0263 a P0270) el valor 21 = Función 2 de la Aplicación. Caso más de un parámetro fuera programado para esta función, será considerado por la lógica de funcionamiento solamente el comando de la entrada digital más prioritaria, siendo DI1>DI2>DI3>DI4>DI5>DI6>DI7>DI8. Caso no sea programada ninguna entrada digital, será generado el mensaje de alarma "A752: Programar una DI para Función 2 de la Aplicación (Stop)" y el funcionamiento de la aplicación no será habilitado.

Tanto la entrada Conecta (Start) cuanto la entrada Desconecta (Stop) serán activadas cuando en 24 V y inactivadas en 0 V.

Estando el convertidor habilitado en modo local o en modo remoto, sin falla, sin subtensión, sin alarma A750 y sin alarma A752, es ejecutado el comando "Habilita General" en el convertidor. Caso hubiera alguna entrada digital programada para la función "Habilita General", el drive será efectivamente habilitado cuando las dos fuentes de comando estuvieran activas.

# P1010 – Versión Aplicación Comando a Tres Cables (Start / Stop)

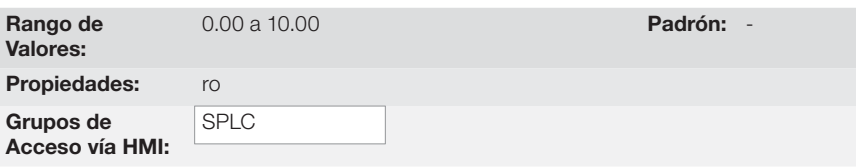

### Descripción:

Parámetro apenas de lectura que presenta la versión de software del aplicativo comando a tres cables desarrollada para la función SoftPLC del CFW700.

# 4.2.5 Aplicativo Comando Avance y Retorno (P1003 = 5)

El CFW700 dispone de la aplicación COMANDO AVANCE Y RETORNO, que proporciona al usuario la combinación de dos comandos del convertidor (Sentido de Giro y Gira/Para) en solamente un comando vía entrada digital.

De esta forma, la entrada digital DIx programada para "Función 1 de la Aplicación (Avance)" combina el sentido de giro horario con el comando habilita rampa; ya la entrada digital DIx programada para "Función 2 de la Aplicación (Retorno)" combina sentido de giro antihorario con el comando habilita rampa. La figura a seguir ilustra esta descripción.

- Español -

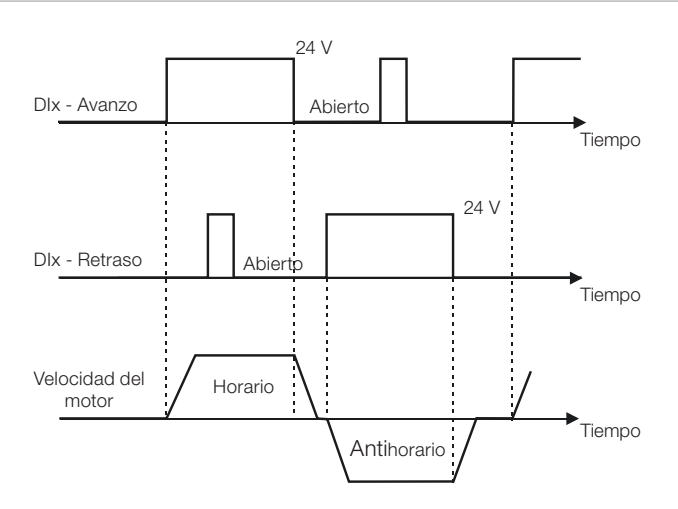

Figura 4.6: Funcionamento del aplicativo comando avance y retorno

Para el funcionamiento de la aplicación comando avance y retorno, es necesario programar el parámetro P0223 en 9=SoftPLC(H) o 10=SoftPLC(AH) en conjunto con el parámetro P0224 en 4=SoftPLC, o entonces, programar el parámetro P0226 en 9=SoftPLC(H) o 10=SoftPLC(AH) en conjunto con el parámetro P0227 en 4=SoftPLC.

Caso no sea programada la Selección Giro Local (P0223), será generado el mensaje de alarma "A760: Programar Giro Local para SoftPLC" y el funcionamiento de la aplicación no será habilitado caso la Selección Gira/Para Local (P0224) hubiera sido programada para SoftPLC. El mismo se aplica para la Selección Giro Remoto (P0226), siendo generado el mensaje de alarma "A762: Programar Giro Remoto para SoftPLC" y el funcionamiento de la aplicación no será habilitado caso la Selección Gira/Para Remoto (P0227) hubiera sido programada para SoftPLC.

Queda definido que:

Función 1 de la Aplicación en los parámetros P0263 a P0270 representa el comando Avance;

Función 2 de la Aplicación en los parámetros P0263 a P0270 representa el comando Retorno.

El comando Avance es realizado por una de las entradas digitales DI1 a DI8, debiendo ser programado en uno de los respectivos parámetros (P0263 a P0270) el valor 20 = Función 1 de la Aplicación. Caso más de un parámetro fuera programado para esta función, será considerado por la lógica de funcionamiento solamente el comando de la entrada digital más prioritaria, siendo DI1>DI2>DI3>DI4>DI5>DI6>DI7>DI8. Caso no sea programada ninguna entrada digital, será generado el mensaje de alarma "A750: Programar una DI para Función 1 de la Aplicación (Avance)" y el funcionamiento de la aplicación no será habilitado. Queda definido que el sentido de giro para el comando Avance será siempre "Horario".

El comando Retorno también es realizado por una de las entradas digitales DI1 a DI8, debiendo ser programado en uno de los respectivos parámetros (P0263 a P0270) el valor 21 = Función 2 de la Aplicación. Caso más de un parámetro fuera programado para esta función, será considerado por la lógica de funcionamiento solamente el comando de la entrada digital más prioritaria, siendo DI1>DI2>DI3>DI4>DI5>DI6>DI7>DI8. Caso no sea programada ninguna entrada digital, será generado el mensaje de alarma "A752: Programar una DI para Función 2 de la Aplicación (Retorno)" y el funcionamiento de la aplicación no será habilitado. Queda definido que el sentido de giro para el comando Retorno será siempre "Antihorario".

98 | CFW700

- Español -

# मार्क

Tanto la entrada Avance cuanto la entrada Retorno son activas cuando estuvieran en 24 V y inactivas en 0 V.

Estando el convertidor habilitado en modo local o en modo remoto, sin falla, sin subtensión, sin alarma A750, sin alarma A752, sin alarma A760 y sin alarma A762, es ejecutado el comando "Habilita General" en el convertidor.

Caso hubiera alguna entrada digital programada para la función "Habilita General", el drive será efectivamente habilitado cuando las dos fuentes de comando estuvieran activas.

Con la entrada digital Avance activa y la entrada digital Retorno inactiva, es ejecutado el comando sentido de giro horario y habilita rampa. Caso la entrada digital Retorno quedara activa, nada es alterado en el funcionamiento del convertidor. Cuando los dos comandos estuvieran inactivos, el comando habilita rampa es retirado y el motor será desacelerado hasta 0 rpm. Ya con la entrada digital Retorno activa y la entrada digital Avance inactiva, es ejecutado el comando sentido de giro antihorario y habilita rampa. Caso la entrada digital Avance quede activa, nada es alterado en el funcionamiento del convertidor. Cuando los dos comando estuvieran inactivas, el comando habilita rampa es retirado y el drive será desacelerado hasta 0 rpm. Caso ambas entradas digitales para Avance y Retorno sean activas al mismo tiempo, será generado el comando Avance.

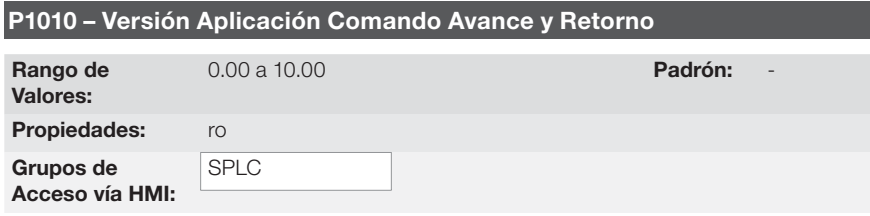

#### Descripción:

**MBD** 

Parámetro apenas de lectura que presenta la versión de software del aplicativo comando avance y retorno desarrollada para la Función SoftPLC del CFW700.

# मार्क

# 5. ENERGIZACIÓN Y PUESTA EN MARCHA

# 5.1 PREPARACIÓN Y ENERGIZACIÓN

El convertidor ya debe estar sido instalado de acuerdo con el Capítulo 3 – Instalación y Conexión.

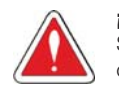

¡PELIGRO! Siempre desconecte la alimentación general antes de efectuar cualesquiera conexiones.

- 1) Verificar si las conexiones de potencia, de puesta a tierra y de control están correctas y bien fijadas.
- 2) Retire todos los materiales excedentes del interior del convertidor o accionamiento.
- 3) Verifique las conexiones del motor y si la corriente y tensión del motor están de acuerdo con el del convertidor de frecuencia.
- 4) Desacople mecánicamente el motor de la carga: Si el motor no puede ser desacoplado, tenga la certeza de que el giro en cualquier dirección (Horario u Antihorario) no causará daños a la máquina o riesgo de accidentes.
- 5) Cierre las tapas del convertidor de frecuencia o accionamiento.
- 6) Haga la medición de la tensión de la red y verifique si esta dentro del rango permitido, conforme presentado en el capítulo 8 (Especificaciones Técnicas).
- 7) Alimente la entrada: Cierre la seccionadora de entrada.
- 8) Verifique el suceso de la energización: El display debe presentar en la pantalla el modo monitoreo y el LED de estado debe enceder y permanecer encendido con color verde.

# 5.2 PUESTA EN MARCHA

La puesta en marcha en el modo V/f es explicada de modo simples en 3 pasos, usando las facilidades de programación con los grupos de parámetros existentes. STARTUP y BASIC.

Secuencia:

- (1) Ajuste de la contraseña para modificación de parámetros.
- (2) Ejecución de la rutina de Start-up Orientado (grupo STARTUP).
- (3) Ajuste de los parámetros del grupo Aplicación Básica (BASIC).

100 | CFW700

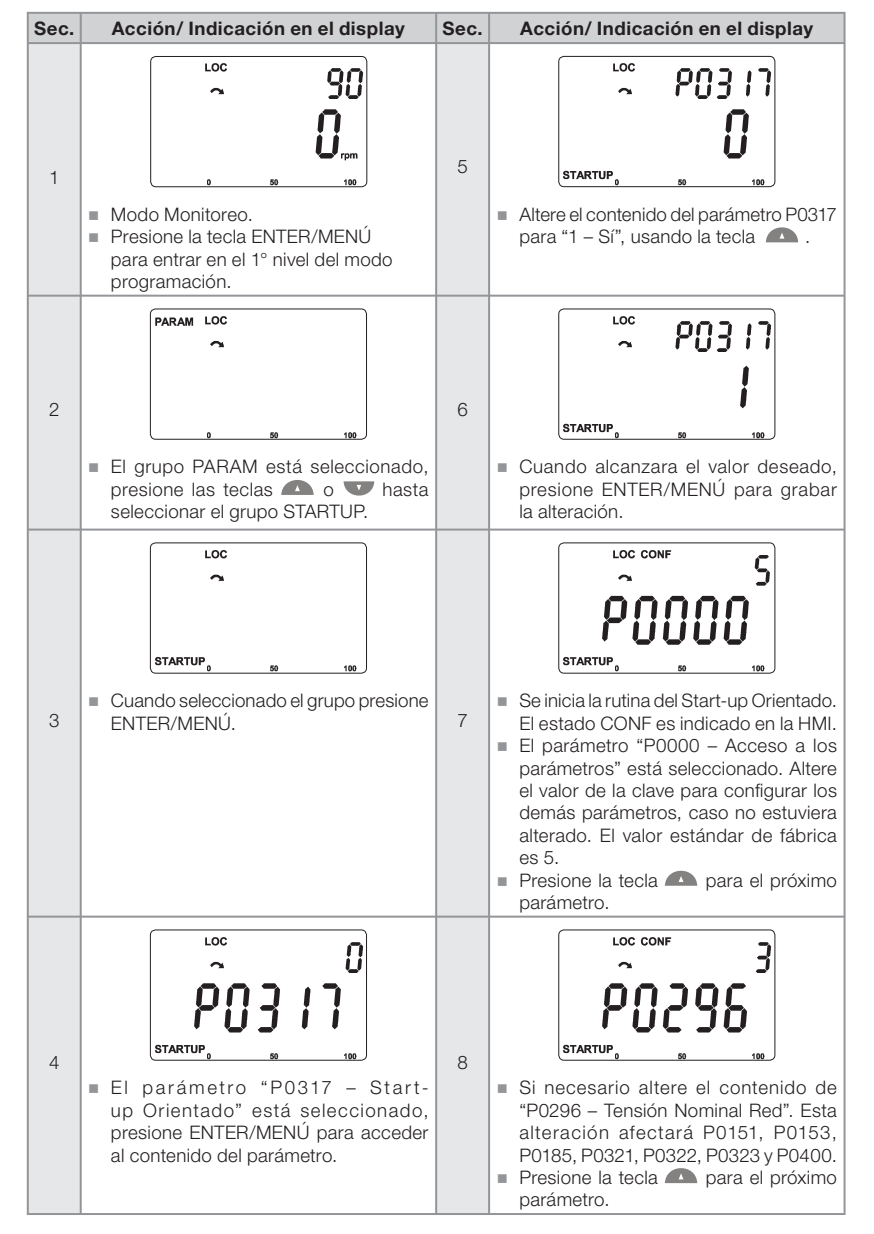

# 5.2.1 Menú STARTUP - Start-up Orientado

Figura 5.1: Secuencia del grupo Start-up Orientado

- Español -

### Energización y Puesta en Marcha

# णघा

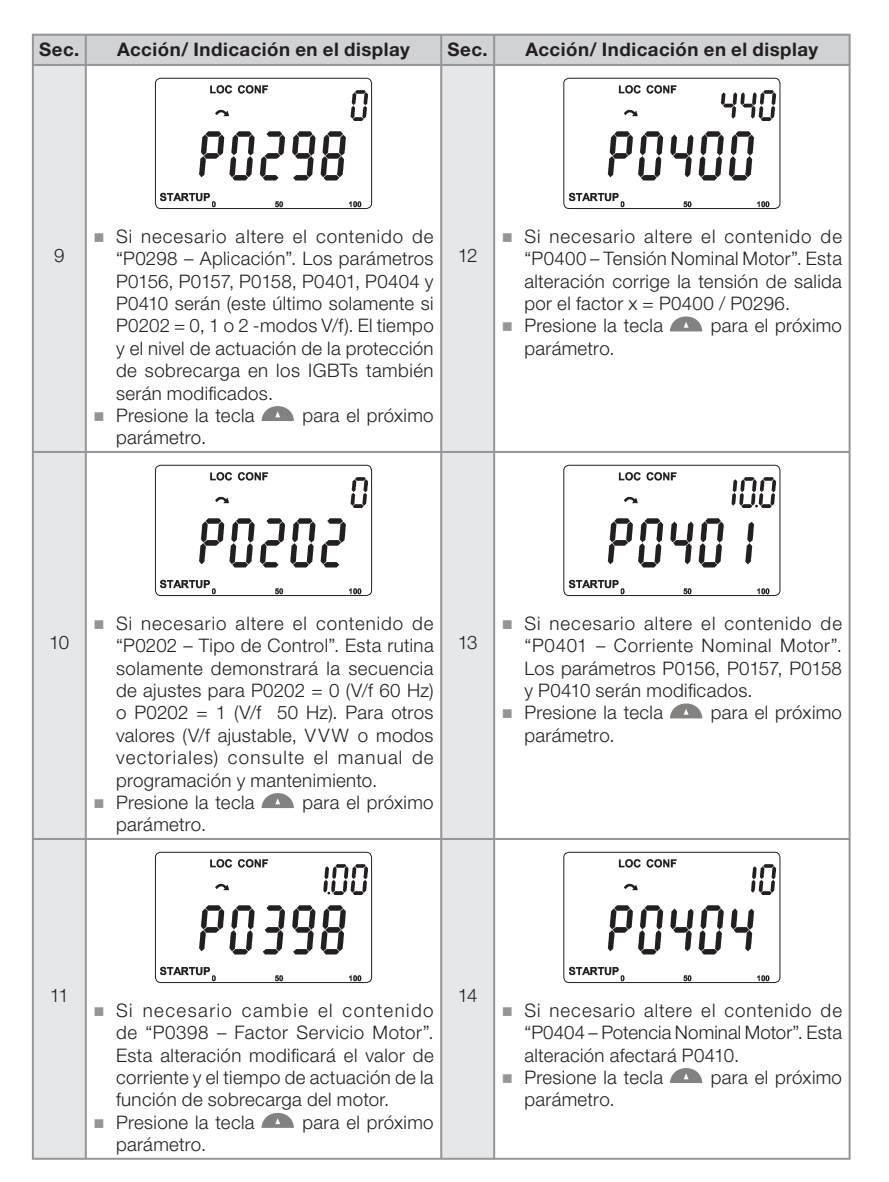

Figura 5.1 (cont.): Secuencia del grupo Start-up Orientado

102 | CFW700

### Energización y Puesta en Marcha

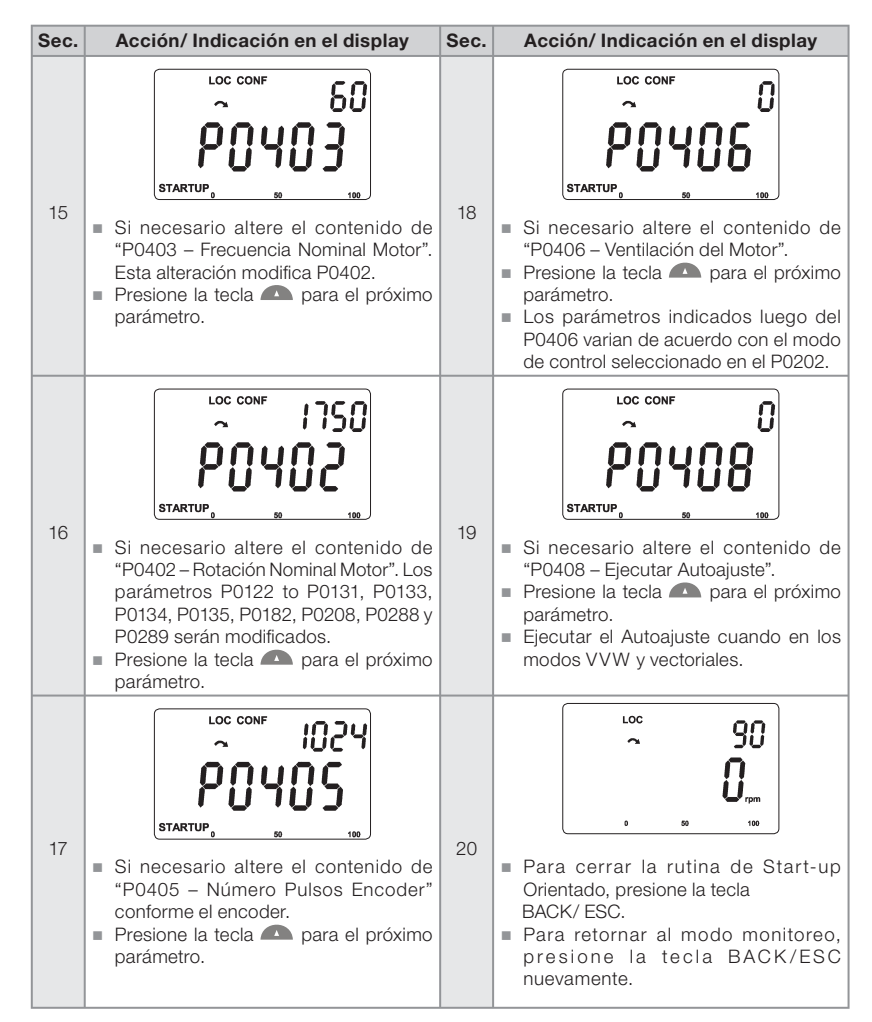

**MED** 

Figura 5.1 (cont.): Secuencia del grupo Start-up Orientado

- Español -

# 5.2.2 Menú BASIC - Aplicación Básica

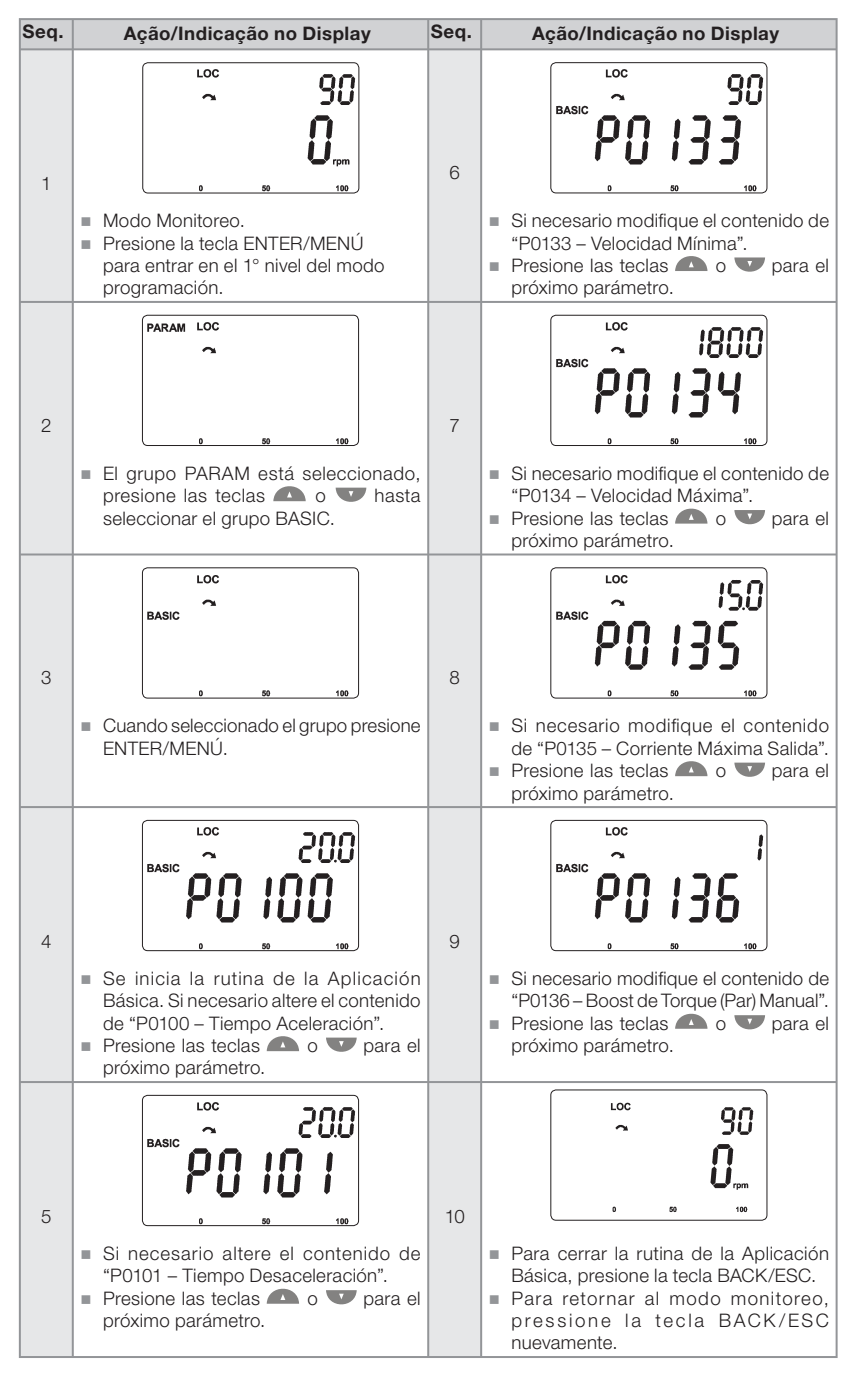

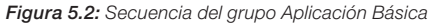

104 | CFW700

# 6. DIAGNÓSTICO DE PROBLEMAS Y MANTENIMIENTO

# 6.1 FALLAS Y ALARMAS

¡NOTA!

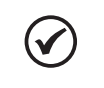

णद्या

Consulte la referencia rápida y el manual de programación y mantenimiento del CFW700 para informaciones sobre fallas y alarmas.

# 6.2 SOLUCIONES DE LOS PROBLEMAS MÁS FRECUENTES

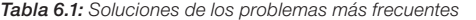

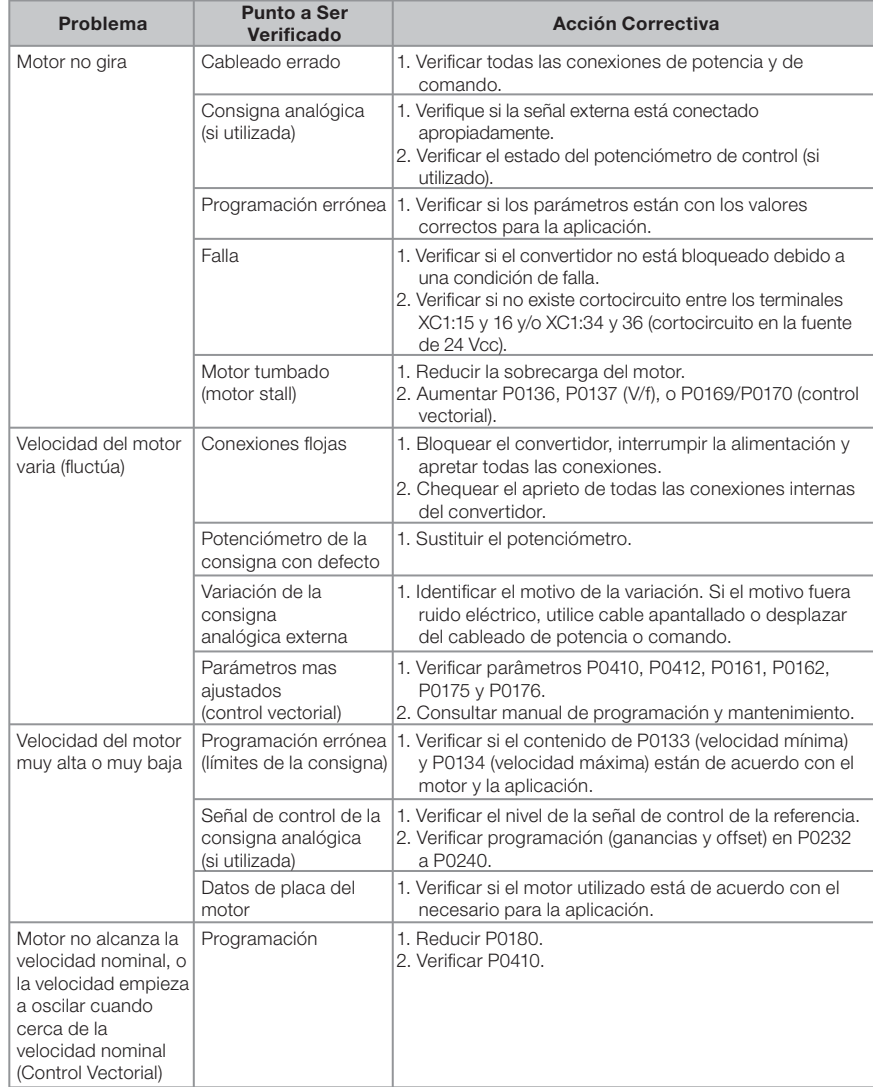

- Español -

### Diagnóstico de Problemas y Mantenimiento

Tabla 6.1 (cont.): Soluciones de los problemas más frecuentes

| Problema                                                               | Punto a Ser<br>Verificado                                               | <b>Acción Correctiva</b>                                                                                                    |
|------------------------------------------------------------------------|-------------------------------------------------------------------------|----------------------------------------------------------------------------------------------------|
| Display apagado                                                        | Conexión de la HMI                                                      | 1. Verificar las conexiones de la HMI externa al<br>convertidor.                                                                                                    |
|                                                                        | Tensión de<br>alimentación                                              | 1. Valores nominales deben estar dentro de los límites<br>determinados a seguir:<br>Alimentación 200240 V: (tamaños A a D) Mín: 170 V;<br>Máx: 264 V:<br>Alimentación 220-230 V: (tamaño E) Mín: 187 V;<br>Máx: 253 V;<br>Alimentación 380480 V: Mín: 323 V; Máx: 528 V. |
|                                                                        | Fusible (s) de la<br>alimentación<br>abierto (s)                        | 1. Sustitución del (los) fusible (s).                                                                                                    |
| Motor no entra en<br>debilitamiento de<br>campo (Control<br>Vectorial) | Programación                                                            | 1. Reducir P0180                                                                                                    |
| Velocidad del motor<br>baja y P0009 =<br>P0169 o P0170<br>(motor en    | Señales del encoder<br>cambiado o<br>conexiones<br>de potencia cambiada | 1. Verificar las señales $\overline{A} - A$ , $\overline{B} - B$ , consulte la figura<br>3.6. Si las señales se encuentran correctas, cambie<br>la conexión de dos fases de la salida del convertidor<br>entre si. Por ejemplo U y V.                                    |
| limitación de torque),<br>para P0202 =<br>5 - vectorial con<br>encoder | Cable del encoder<br>roto                                               | 1. Substituir el cable.                                                                                                    |

# 6.3 DATOS PARA CONTACTAR CON LA ASISTENCIA TÉCNICA

Para consultas o solicitación de servicios, es importante tener en las manos los siguientes datos: Modelo del convertidor de frecuencia;

- Número de serie y fecha de fabricación disponible en la etiqueta de identificación del producto (consulte el ítem 2.5 - Etiquetas de Identificacción del CFW700 y la figura A.2);
- Versión de software instalada (consulte P0023);
- Datos de la aplicación y de la programación efectuada.

# ¡NOTA!

 $\blacktriangledown$ 

Para obtener informaciones sobre mantenimiento preventivo, instrucciones de limpeza, remoción y instalación del ventilador del disipador consulte el manual de programación y mantenimiento del CFW700.

# 7. OPCIONALES Y ACCESORIOS

# 7.1 OPCIONALES

Algunos modelos no pueden recibir todos los opcionales aquí presentados. Consulte la disponibilidad de opcionales para cada modelo de convertidor en la tabla 2.2.

### 7.1.1 Filtro Supresor de RFI (solamente tamaños A, B, C y D) - CFW700...C3...

Reduce la perturbación conducida del convertidor para la red eléctrica en el rango de altas frecuencias (>150 kHz). Necesario para el atendimento de los niveles máximos de emisión conducida de normas de compatibilidad electromagnética como la EN 61800-3 y EN 55011. Para más detalles, consulte el ítem 3.3 - Instalaciones de Acuerdo con la Directiva Europea de Compatibilidad Eletromagnética.

# 7.1.2 IGBT de Frenado Reostático (solamente tamaño E) - CFW700E...DB...

Consulte el ítem 3.2.3.2 - Frenado Reostático.

# 7.1.3 Grau de Protección Nema1 (solamente tamaños A, B, C y E) - CFW700... N1...

Convertidor con gabinete Nema1. Consulte el anexo B.7. Estos convertidores poseen el kit KN1X-02 (consulte el ítem 7.2 - Accesorios).

## 7.1.4 Grau de Protección IP21 (solamente A, B y C) - CFW700...21...

Convertidor con grado de protección IP21. Consulte la figura A.7. Estos convertidores poseen el kit KIP21X-01 (consulte el ítem 7.2 - Accesorios).

# 7.1.5 Parada de Seguridad - CFW700...Y1...

De acuerdo con EN 954-1 categoría 3 (Certificación Pendente). Para más informaciones consulte el guía suministrado con el producto o en el CD-ROM.

# 7.1.6 Alimentación Externa del Control en 24 Vcc - CFW700...W1...

Utilizado con redes de comunicación (Profibus, DeviceNet, etc.) de forma que el circuito de control y la interfaz para red de comunicación continúen activas (alimentadas y contestando a los comandos de la red de comunicación), mismo con el circuito de potencia desenergizado. Para más informaciones consulte el guía suministrado con el producto o en el CD-ROM.

# 7.2 ACCESORIOS

Los accesorios son incorporados de forma simples y rápidas a los convertidores, usando el concepto "Plug and Play". Cuando un accesorio es conectado a los slots, el circuito de control identifica el modelo e informa en P0028 el código del accesorio conectado. El accesorio debe ser instalado con el convertidor desenergizado.

El código y los modelos disponibles de cada accesorio son presentados en la tabla 7.1. Los accesorios pueden solicitarse separadamente y son enviados en embalajes propios conteniendo los componentes y los guías con instrucciones detalladas para instalación, operación y programación.

- Español -

#### Opcionales y Accesorios

Item WEG (nº de

# णघा

Parámetros de Slot Identificación

# material) - P0028 Accesorios de control 11511558 USB-RS485/ Kit convertidor USB-RS485/RS422  $\vert \cdot \vert$  - -11008106 CAN-01 Módulo de interfaz CAN (CANopen / DeviceNet). 3 CD--11045488 PROFIBUS DP-01 Módulo de interfaz Profibus DP. 3 C9-- Módulo de Memoria Flash 11355980 MMF-02 Módulo de memoria FLASH. 6 6 --xx<sup>(1)</sup> Tarjeta de Expansión 11402038 CCK-01 Módulo con salidas a relé. HMI suelta, Tapa Ciega y Moldura para HMI Externo 11401784 | HMI-02 | HMI suelta CFW700.<sup>(2)</sup> | HMI - | HMI 11342535 RHMIF-02 Kit moldura para HMI remota (grau de proteção IP56). 10950192 CAB-RS-1M Cable con longitud de 1 m para conexión de HMI remota 10951226 CAB-RS-2M Cable con longitud de 2 m para conexión de HMI remota 10951223 CAB-RS-3M Cable con longitud de 3 m para conexión de HMI remota 10951227 CAB-RS-5M Cable con longitud de 5 m para conexión de HMI remota 10951240 CAB-RS-7.5M Cable con longitud de 7.5 m para conexión de HMI remota 10951239 CAB-RS-10M Cable con longitud de 10 m para conexión de HMI remota Diversos

Tabla 7.1: Modelos de los accesorios

Nombre **Descripción** 

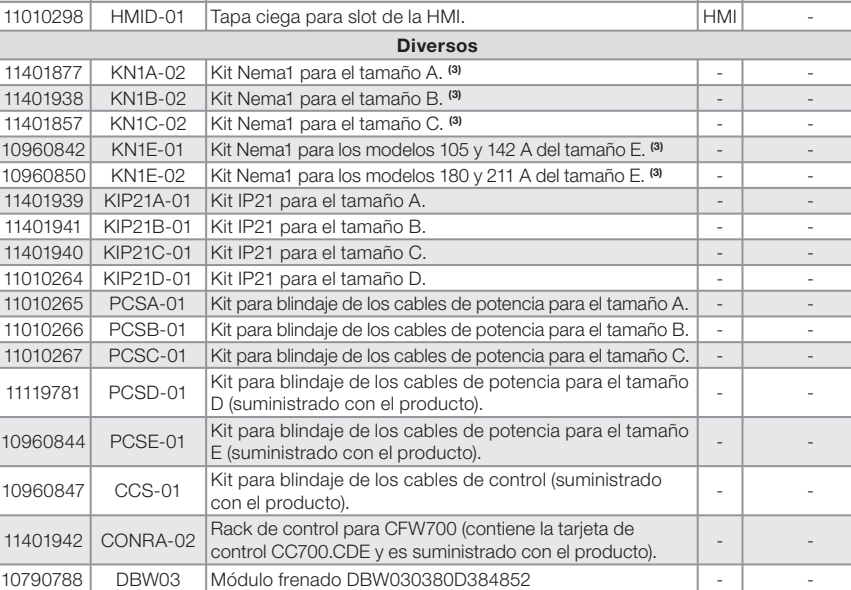

Notas:

(1) La detección del módulo MMF-02 es informada en el bit 6 de P0028. Consulte el manual de programación y mantenimiento del CFW700.

**(2)** Utilizar cable para conexión de la HMI al convertidor con conectores D-Sub9 (DB-9) varón y hembra con conexiones<br>terminal a terminal (tipo extensor de ratón) o Null-Modem padrones de mercado. Longitud máxima de 10 me Ejemplos:

- Cable extensor de ratón - 1.80 m; Fabricante: Clone.

- Belkin pro series DB9 serial extension cable 5 m; Fabricante: Belkin.

- Cables Unlimited PCM195006 cable, 6 ft DB9 m/f; Fabricante: Cables Unlimited. (3) Consulte la figura B.7.

108 | CFW700
## 8. ESPECIFICACIONES TÉCNICAS

### 8.1 DATOS DE POTENCIA

Fuente de Alimentación:

- Tensión nominal máxima: 240 V para modelos 200...230 V, 230 V para los modelos 220-230 V y 480 V para los modelos 380...480 V para altitud hasta 2000 m. Para altitud major la redución de la tensión será de 1,1 % para cada 100 m arriba de 2000 m - altitud máxima: 4000 m.
- $\blacksquare$  Tolerancia: -15 % a +10 %.
- Frecuencia: 50/60 Hz (48 Hz a 62 Hz).
- Desbalance de fase: ≤3 % de la tensión de entrada fase-fase nominal.
- Sobretensiones de acuerdo con Categoria III (EN 61010/UL 508C).
- Tensiones transitorias de acuerdo con la Categoría III.
- Máximo de 60 conexiones por hora. (1 a cada minuto).
- Rendimiento típico: ≥ 97 %.
- Factor de potencia típico de entrada:
	- 0,94 para modelos con entrada trifásica en la condición nominal.
	- 0,70 para modelos con entrada monofásica en la condición nominal.

Para más informaciones sobre las especificaciones técnicas consulte los anexos B.

## 8.2 DATOS DE LA ELECTRÓNICA/GENERALES

Tabla 8.1: Datos de la electrónica/generales

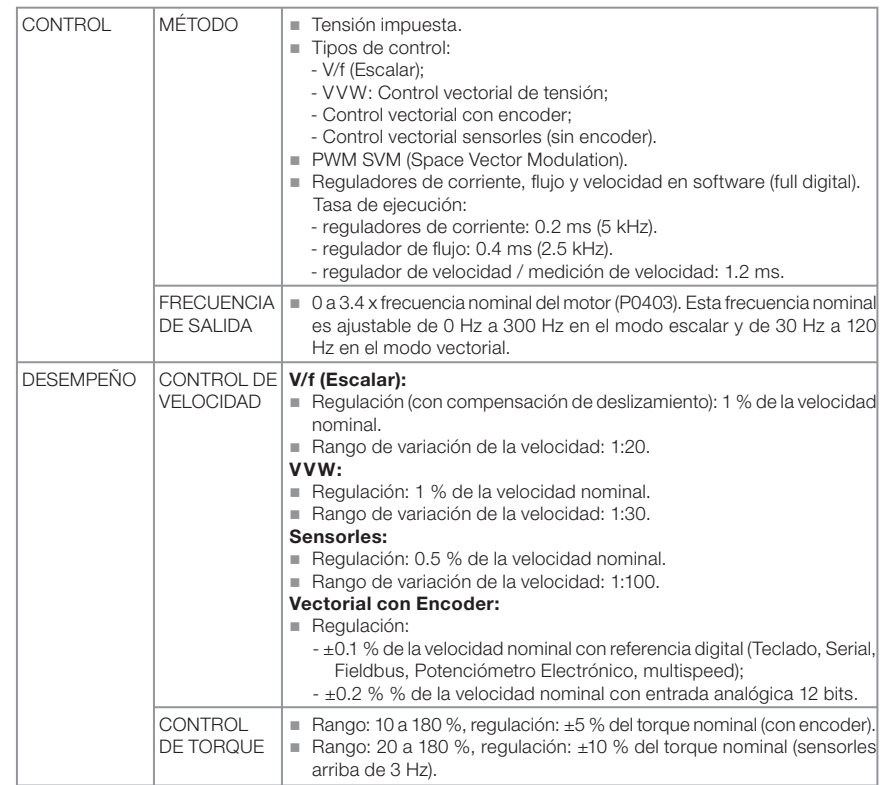

- Español -

## Especificaciones Técnicas

## <u>Wen</u>

Tabla 8.1 (cont.): Datos de la electrónica/generales

| <b>FUENTES</b><br>DE USUARIO<br>(tarjeta CC700)      | REF<br>(XC1:21-24)      | Alimentación de 10 V $\pm$ 10 % para utilización de potenciómetro en las<br>entradas analógicas.<br>Corriente máxima de salida: 2 mA.                                                                                                    |
|------------------------------------------------------|-------------------------|----------------------------------------------------------------------------------------------------|
|                                                      | +5V-ENC<br>(XC1:1-8)    | Alimentación de 5 V $\pm$ 5 % para utilización en la alimentación de<br>encoder.<br>Corriente máxima de salida: 160 mA.                                                                                                    |
|                                                      | $+24V$                  | Alimentación de 24 V $\pm$ 10 % para utilización con las entradas y<br>salidas digitales.<br>Corriente máxima de salida: 500 mA                                                                                                    |
| <b>ENTRADAS</b><br>(tarjeta CC700)                   | ANALÓGICAS <sup> </sup> | 2 entradas diferenciales<br>Resolución: 11 bits + señal.<br>Niveles de entrada: (0 a 10) V, (-10 a 10) V, (0 a 20) mA o (4 a 20) mA.<br>Impedancia: 400 k $\Omega$ para entrada en tensión, 500 $\Omega$ para entrada<br>en corriente.<br>$\blacksquare$ Tensión máxima admitida en las entradas: $\pm$ 15 V.<br>Funciones programables.                   |
|                                                      | <b>DIGITALES</b>        | 8 entradas digitales aisladas.<br>24 Vcc (Nivel alto $\geq$ 10 V, Nivel bajo $\leq$ 2 V).<br><b>Tensión máxima de entrada:</b> $\pm$ 30 Vcc.<br>$\blacksquare$ Impedancia de entrada: 2 k $\Omega$ .<br>Entrada activo alto o activo bajo seleccionable por puente (selección<br>simultánea para todas las entradas).                                      |
| <b>SALIDAS</b><br>(tarjeta<br>CC700)                 | ANALÓGICAS Í            | 2 salidas no aisladas.<br>Salida en tensión (0 a 10 V) o corriente (0/4 mA a 20 mA).<br>■ Carga máxima: RL ≥ 10 kΩ (tensión) o RL ≤ 500 Ω (corriente).<br>Resolución: 10 bits.<br>Funciones programables.                                                                                                    |
|                                                      | RELÉ                    | 1 relé con contactos NA/NC (NO/NC).<br>Tensión máxima: 240 Vca / 30 Vcc.<br>Corriente máxima: 0.75 A.<br>Funciones programables.                                                                                                    |
|                                                      | <b>TRANSISTOR</b>       | 4 salidas digitales aisladas dreno abierto (utiliza la misma referencia<br>de la fuente 24 V).<br>Corriente máxima: 100 mA.<br>Tensión máxima: 30 Vcc.<br>Funciones programables.                                                                                                    |
| <b>SEGURIDAD</b>                                     | PROTECCIÓN I            | Sobrecorriente/cortocircuito en la salida;<br>Sub./Sobretensión en la potencia;<br>Falta de fase;<br>Sobretemperatura del disipador/aire interno.<br>Sobrecarga en los IGBTs;<br>Sobrecarga en el motor;<br>Falla / alarma externo;<br>Falla en la CPU o memoria;<br>Cortocircuito fase-tierra en la salida.                                               |
| <b>INTERFAZ</b><br><b>HOMBRE</b><br>MAQUINA<br>(HMI) | HMI<br><b>ESTÁNDAR</b>  | 9 teclas: Gira/Para, Incrementa, Decrementa, Sentido de giro, Jog,<br>Local/ Remoto, BACK/ESC y ENTER/MENÚ.<br>Display LCD.<br>Permite acceso / modificaciones de todos los parámetros;<br>Exactitud de las indicaciones:<br>- corriente: 5 % de la corriente nominal;<br>- resolución de la velocidad: 1 rpm;<br>Posibilidad de montaje externa (remota). |

110 | CFW700

- Español -

### Especificaciones Técnicas

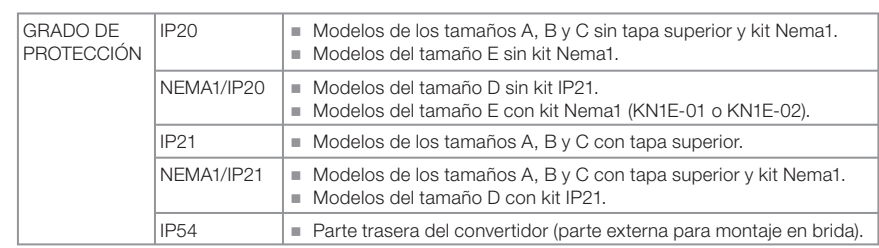

Tabla 8.1 (cont.): Datos de la electrónica/generales

## 8.2.1 Normativas Atendidas

### Tabla 8.2: Normativas atendidas

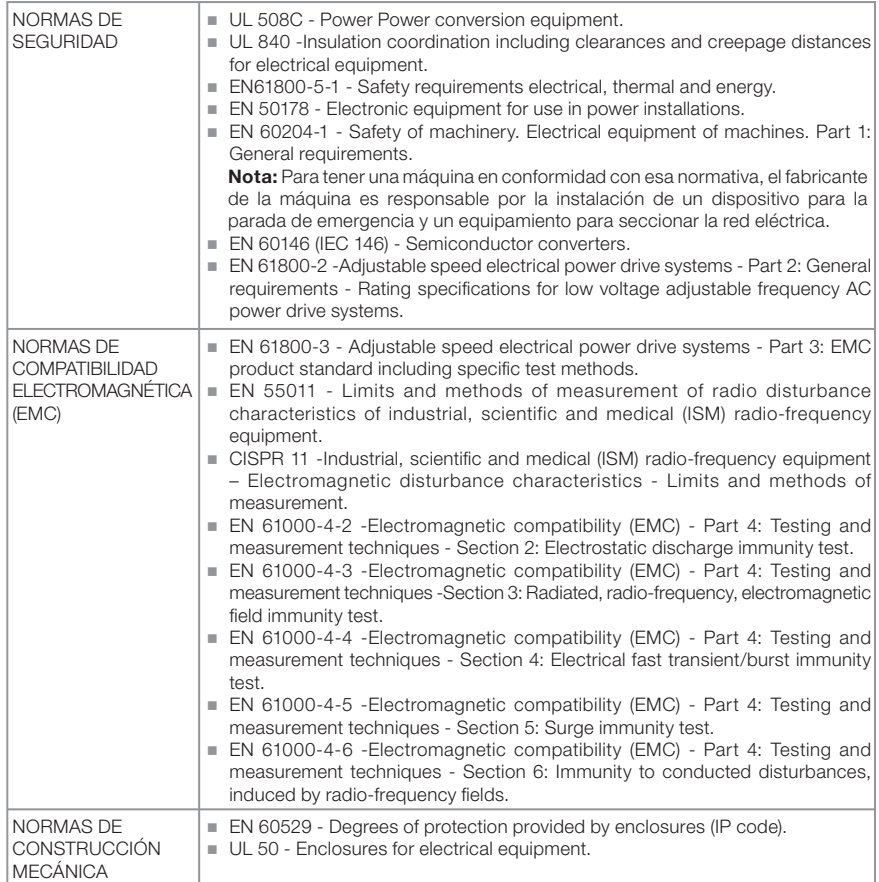

Especificaciones Técnicas

## <u>luen</u>

112 | CFW700

- Español -

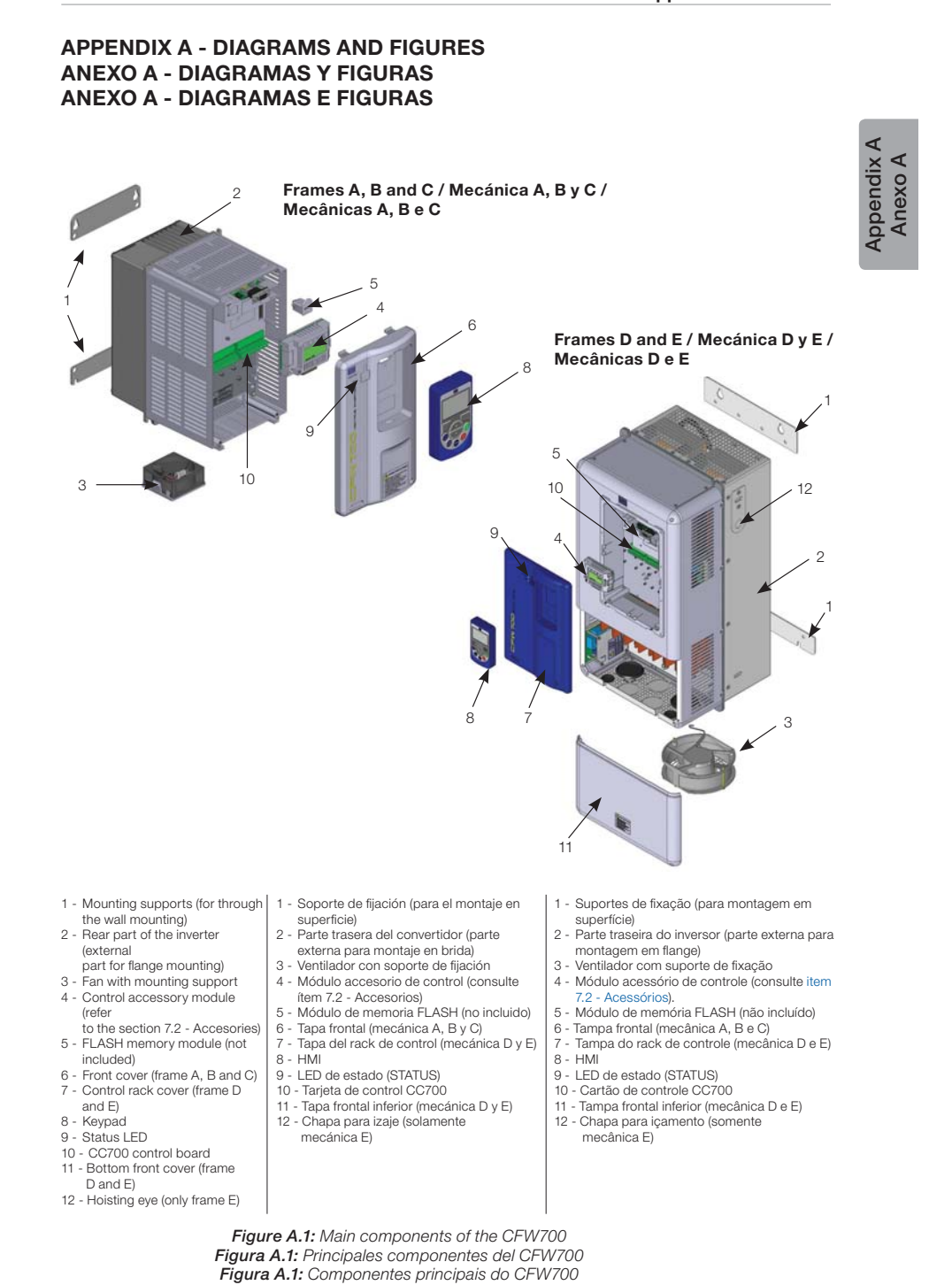

गद्या

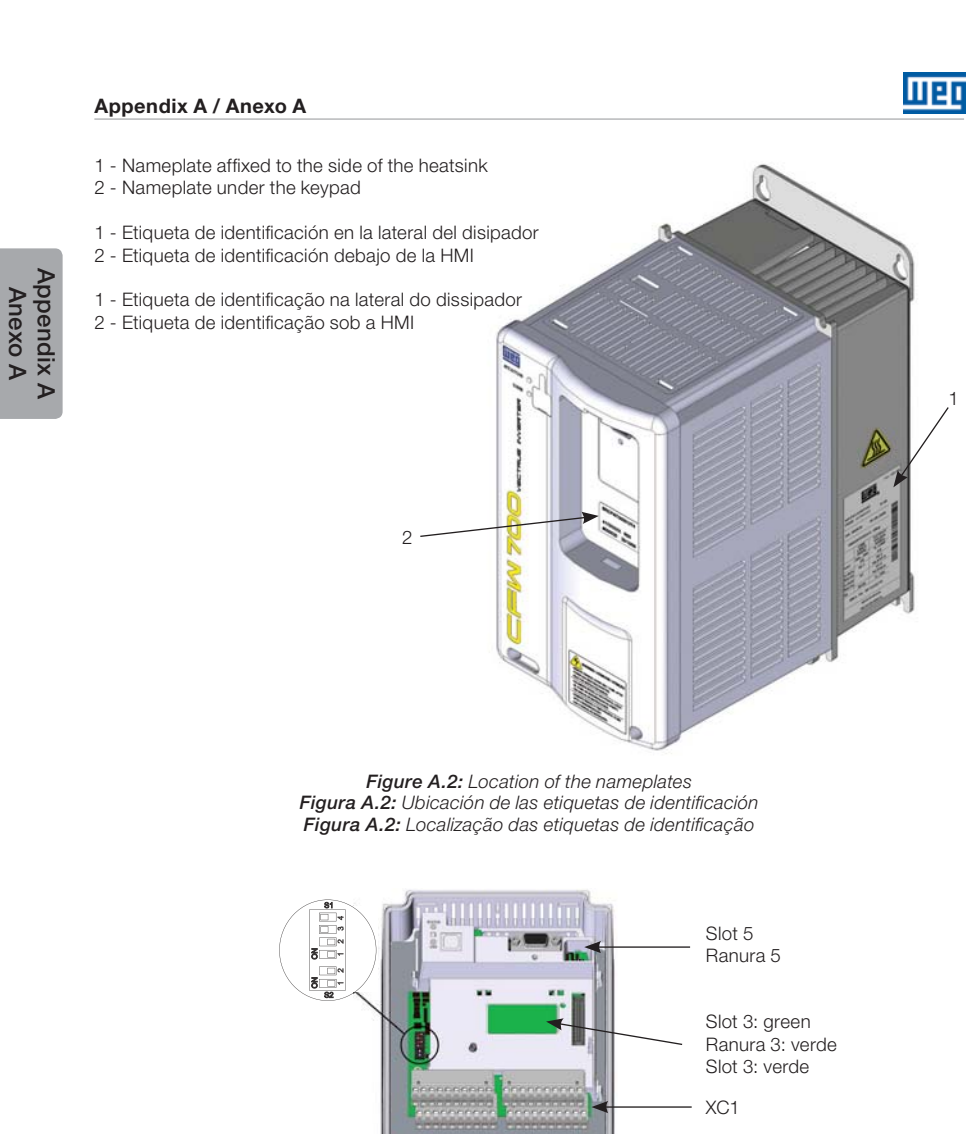

Figure A.3: Location of the control board, XC1 terminal strip (control signals), and S1 (analog inputs and outputs signal type selection) and S2 (RS485 line termination) DIP-switches Figura A.3: Ubicación de la tarjeta de control, conector XC1 (señales de control) y DIP-switches S1 (selección del tipo de la señal de las entradas y salidas analógicas) y S2 (terminación de la red RS485) Figura A.3: Localização do cartão de controle, conector XC1 (sinais de controle) e DIP-switches S1 (seleção do tipo de sinal das entradas e saídas analógicas) e S2 (terminação da rede RS485)

 $\overline{\cdot}$ 

\*\*\*\*\*\*\*\*\*\*\*\*\*\*\*\*\*\*  $1.89$ 

 $\overline{\phantom{a}}$ 

166 | CFW700

Appendix A Anexo A

## Frames A, B and C / Mecánica A, B y C / Mecânicas A, B e C

Access to the control and power terminal strips

णद्या

Acceso a los bornes de control y potencia

Acesso aos bornes de controle e potência

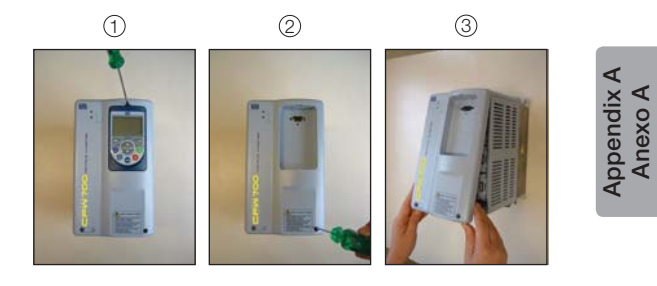

(2) (2)

u

### Frame D and E / Mecánica D y E / Mecânica D e E

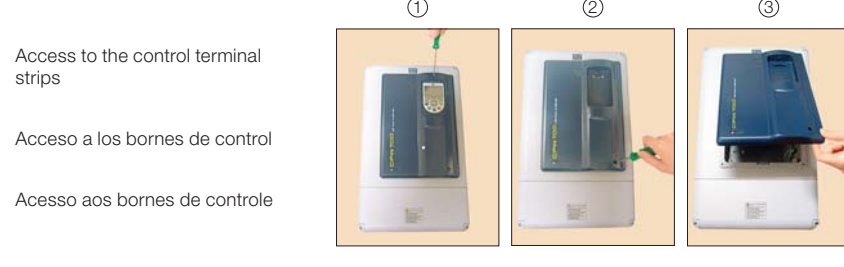

Access to the power terminal strips

Acceso a los bornes de potencia

Acesso aos bornes de potência

Figure A.4: Access to the control and power terminal strips<br>Figura A.4: Acceso a los bornes de control y de potencia<br>Figura A.4: Acesso aos bornes de potência e controle

Note: In order to get access to the power terminals of the Nema1 (KN1-E-02 kit) 180 and 211 A inverters (Frame size E), it is also necessary to remove the front cover of the Nema1 kit bottom part.

Appendix A<br>Anexo A Appendix A Anexo A

Nota: Para tener acceso a los terminales de potencia de los convertidores de frecuencia 180 A y 211 A (mecánica E) con grado de protección Nema1 (kit KN1-E-02) es necesario quitar también la tapa frontal de la parte inferior del kit Nema1.

Nota: Para se ter acesso aos bornes de potência dos inversores 180 e 211 A (mecânica E) com grau de proteção Nema1 (kit KN1-E-02) é necessário remover também a tampa frontal da parte inferior do kit Nema1.

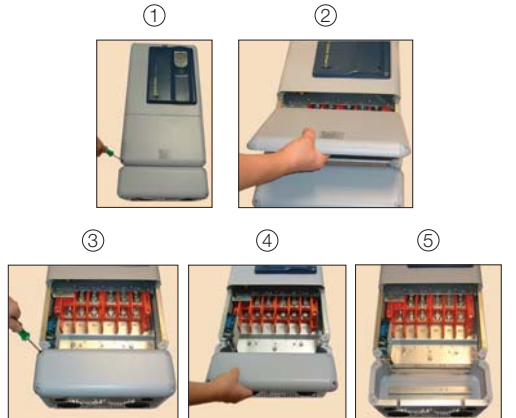

Figure A.4 (cont.): Access to the control and power terminal strips<br>Figura A.4 (cont.): Accesso alos bornes de control y de potência<br>Figura A.4 (cont.): Acesso aos bornes de potência e controle

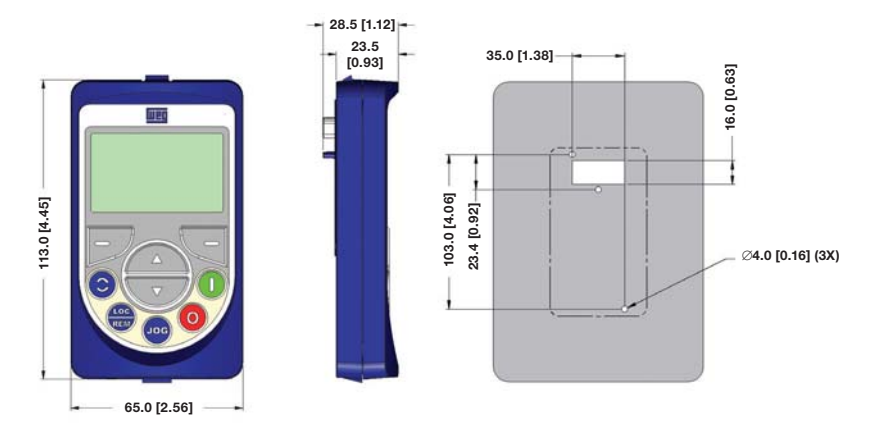

The keypad frame accessory can also be used to fix the HMI, as mentioned in the section 7.2.

También puede usarse el accesorio moldura para fijar el HMI conforme citado en el ítem 7.2.

Também pode ser usado o acessório moldura para fixar a HMI conforme citado no item 7.2.

Figure A.5: Data for the HMI installation at the cabinet door or command panel - mm [in] Figura A.5: Datos para instalación de HMI en la puerta del tablero o mesa de comando - mm [in] Figura A.5: Dados para instalação de HMI na porta do painel ou mesa de comando - mm [in]

## णक

#### Appendix A / Anexo A

Appendix A Appendix A<br>Anexo A

## णद्य

#### Frame A / Mecánica A / Mecânica A

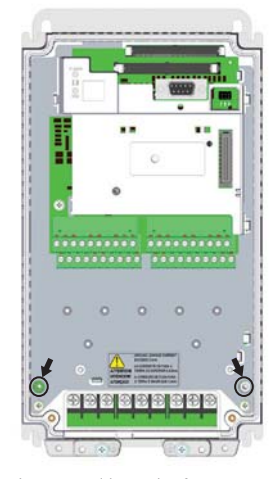

Inverter without the front cover Convertidor sin la tapa frontal Inversor sem a tampa frontal

#### Frame C / Mecánica C / Mecânica C

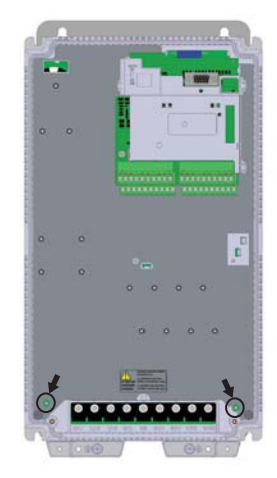

Inverter without the front cover Convertidor sin la tapa frontal Inversor sem a tampa frontal

### Frame B / Mecánica B / Mecânica B

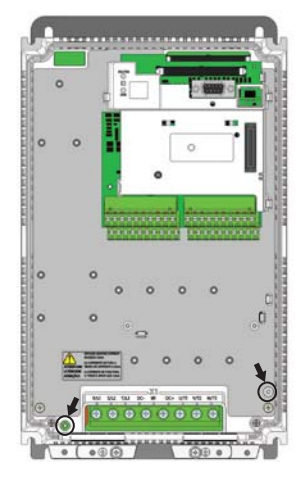

Inverter without the front cover Convertidor sin la tapa frontal Inversor sem a tampa frontal

#### Frame D / Mecánica D / Mecânica D

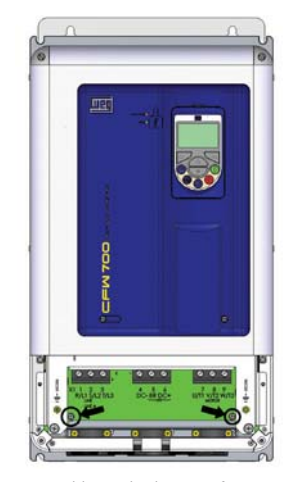

Inverter without the bottom front cover Convertidor sin la tapa frontal inferior Inversor sem a tampa frontal inferior

Figure A.6 (a): Grounding points and the location of filter capacitors ground disconnection points<br>disconnection trough bolts<br>Figura A.6 (a): Puntos de puesta a tierra y ubicación de los puntos de desconexión de puesta a t

## णक

Frame E / Mecánica E / Mecânica E

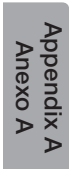

Location of the PRT1 board (inverter without the bottom front cover)

Localización de la tarjeta PRT1 (convertidor sin la tapa frontal inferior)

Localização do cartão PRT1 (inversor sem a tampa frontal inferior) PRT1 board

Tarjeta PRT1 Cartão PRT1

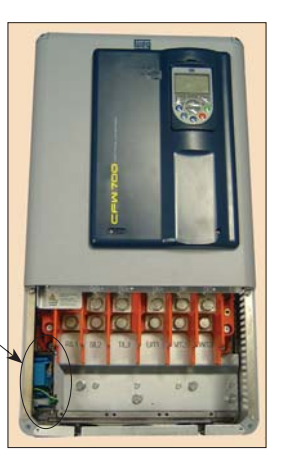

 $\overset{(1)}{2}$  (3

Procedure for disconnecting the RFI filter and the MOV connected to the ground – necessary for using the inverter in IT or corner-grounded delta networks

Procedimiento para desconexión del capacitor del filtro RFI y del varistor conectados a tierra necesario para usar convertidor con redes IT o delta a tierra

Procedimento para desconexão do capacitor do filtro RFI e do varistor ligados ao terra – necessário para usar inversor com redes IT ou delta aterrado

Figure A.6 (b): Grounding points and the location of filter capacitors ground disconnection points - disconnection trough the jumper J1

Figura A.6 (b): Puntos de puesta a tierra y localización de los puntos de desconexión de puesta a tierra de los capacitores de filtro - desconexión vía jumper J1

Figura A.6 (b): Pontos de aterramento e localização dos pontos de desconexão de aterramento dos capacitores de filtro - desconexão via jumper J1

## **URI**

Appendix A / Anexo A

β

Frame A / Mecánica A / Mecânica A

Frame B / Mecánica B / Mecânica B

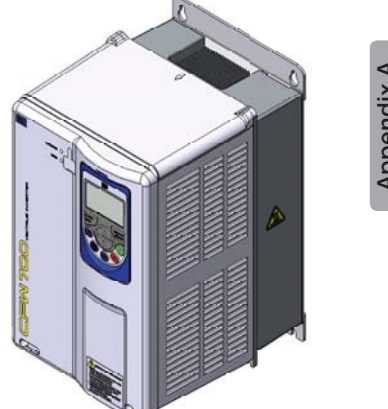

Appendix A Appendix A<br>Anexo A

Frame C / Mecánica C / Mecânica C

Frame D / Mecánica D / Mecânica D

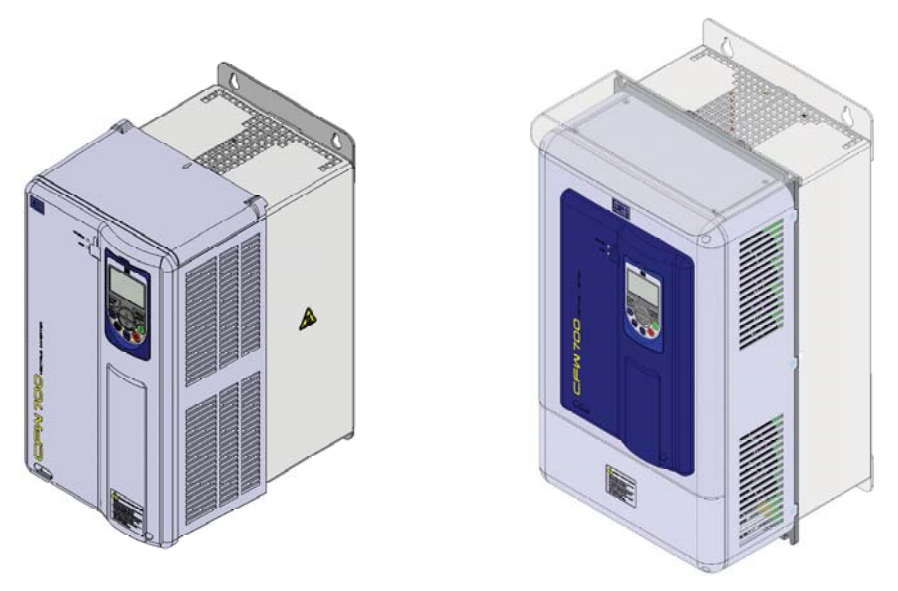

Fi**gure A.7:** IP21 protection degree inverter - frame sizes A to D<br>**Figura A.7:** Convertidor de frecuencia con grado de protección IP21 - mecánica A a D<br>Figura **A.7:** Inversor com grau de proteção IP21 - mecânica A a D

<u>Wen</u>

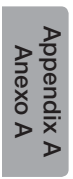

### APPENDIX B – TECHNICAL ESPECIFICATIONS ANEXO B – ESPECIFICACIONES TÉCNICAS ANEXO B – ESPECIFICAÇÕES TÉCNICAS

Table B.1: List of models of CFW700 series, main electrical specifications – models 200 V Tabla B.1: Relación de modelos de la línea CFW700, especificaciones eléctricas principales – modelos 200 V Tabela B.1: Relação de modelos da linha CFW700, especificações elétricas principais – modelos 200 V

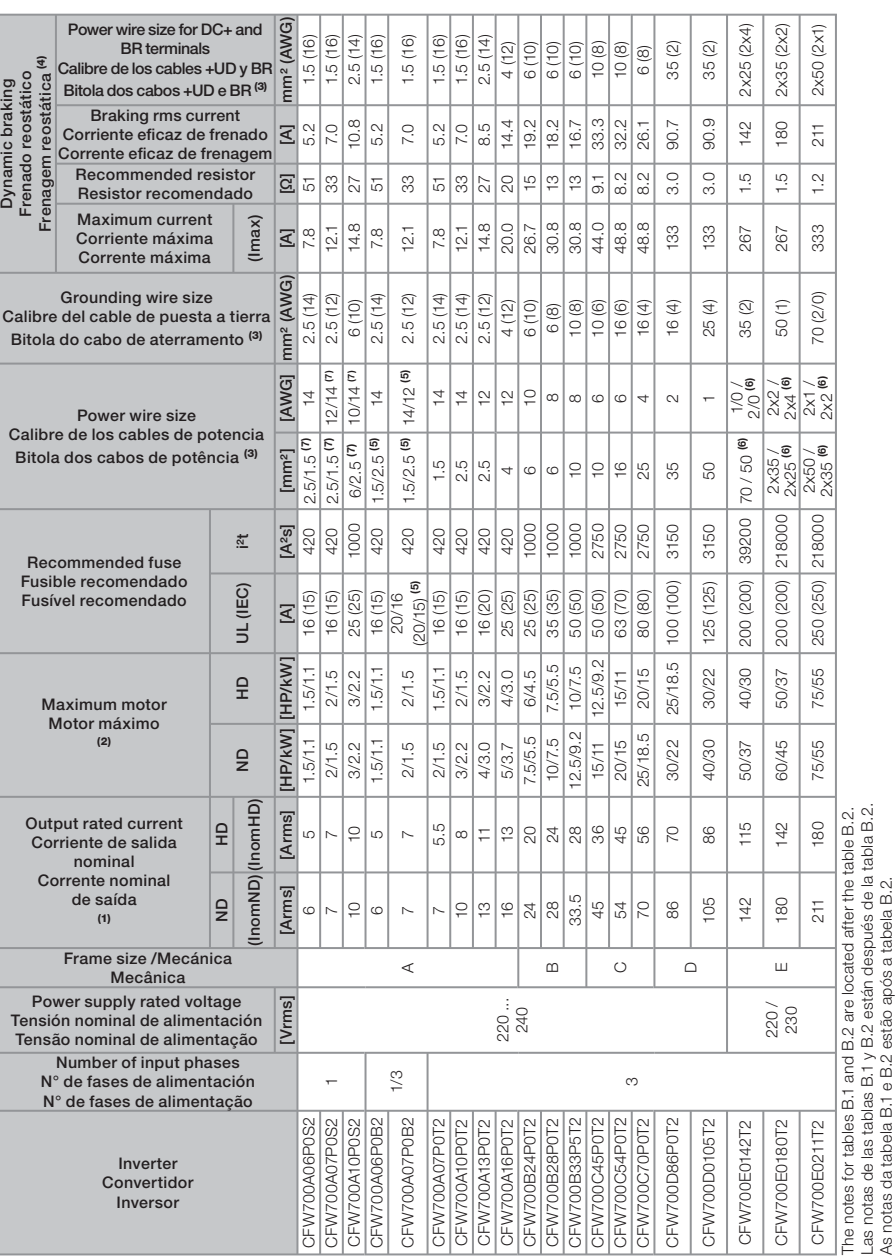

Appendix B Appendix B<br>Anexo B

CFW700 | 173

As notas da tabela B.1 e B.2 estão após a tabela B.2.

णद्य

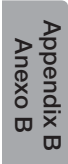

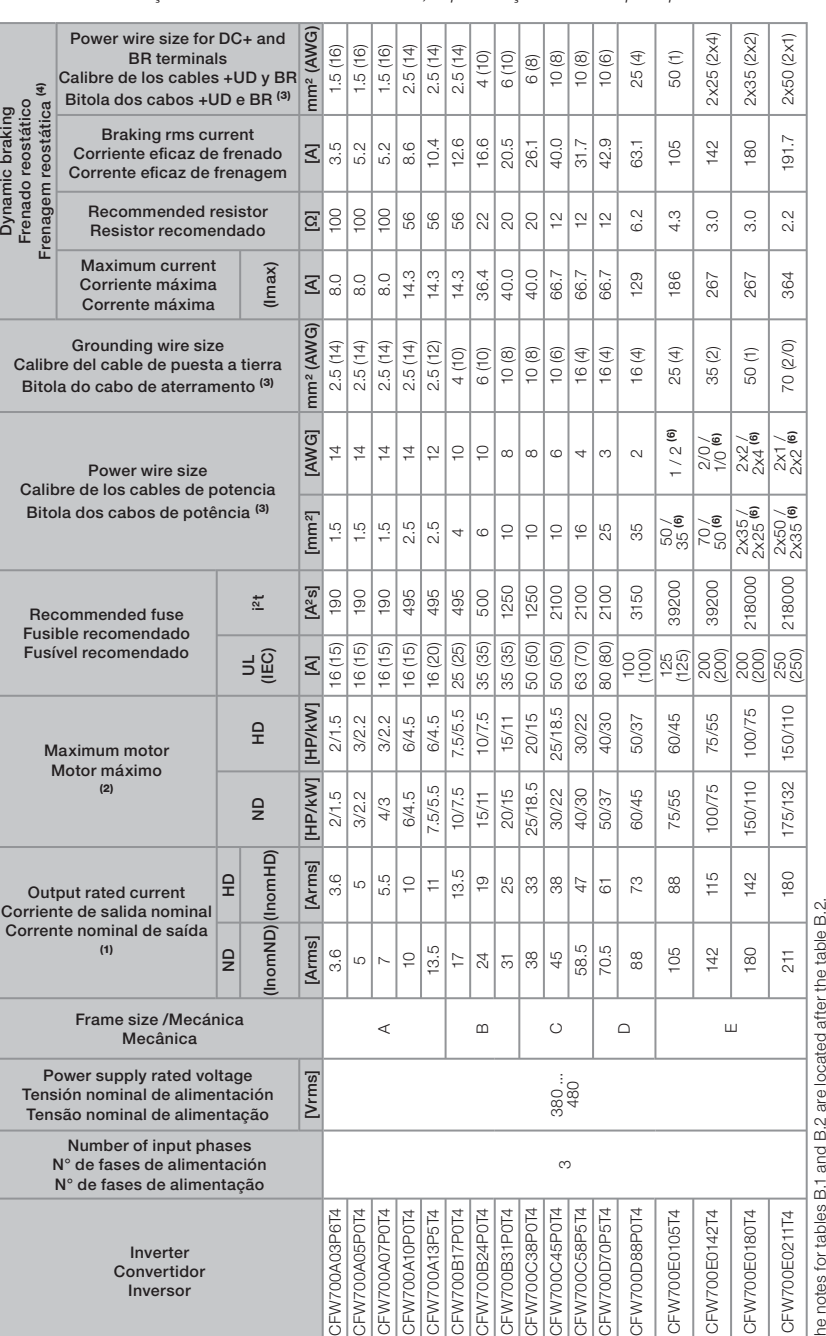

Table B.2: List of models of CFW700 series, main electrical specifications - models 400 V **Tabla B.2:** Relación de modelos de la línea CFW700, especificaciones eléctricas principales – modelos 400 V Tabela B.2: Relação de modelos da linha CFW700, especificações elétricas principais – modelos 400 V

174 | CFW700

## **UIED**

The notes for tables B.1 and B.2 are located after the table B.2. Las notas de las tablas B.1 y B.2 están después de la tabla B.2. As notas da tabela B.1 e B.2 estão após a tabela B.2.

Appendix B Appendix B<br>Anexo B

## मार्क

#### Notes:

(1) Rated current considering the switching frequency and surrounding inverter temperature specified in table, and the environmental conditions specified in the section 3.1.1 - Installation Environmet.

(2) Orienting value considering a 230 V or 460 V, IV pole WEG motor. The inverter sizing must be based on the current consumed by the motor in the application.

(3) Use only copper wiring with a minimum of 75 °C temperature specification. For more information on the power terminals, refer to the table B.5.

(4) The inverter must have the DB suffix in the name (smart code).

(5) The first number refers to the three-phase and the second to the single-phase supply. In case of singlephase supply, use cable with greater gauge only at the terminals R/L1/L and S/L2/N.

(6) The first number refers to ND application and the second to HD application.

(7) The first number refers to the cables used at the terminals R/L1/L and S/L2/N, whereas the second number refers to the other power cables.

#### Notas:

(1) Corriente nominal considerando la frecuencia de conmutación y la temperatura alrededor del convertidor especificadas en la tabla y las condiciones ambientales especificadas en el ítem 3.1.1 - Condiciones Ambientales.

(2) Valor orientativo considerando motor WEG 230 V o 460 V, 4 polos. El dimensionamiento del convertidor debe realizarse con base en la corriente consumida por el motor en la aplicación.

(3) Usar solamente cableado de cobre con especificación de temperatura mínima de 75 °C. Para más informaciones sobre los bornes de potencia consulte la tabla B.5.

(4) El convertidor debe poseer el sufijo DB en la nomenclatura (código inteligente).

(5) El primer número se refiere a la alimentación trifásica y el segundo número a la alimentación monofásica. En caso de alimentación monofásica usar cable con calibre mayor solamente en los bornes R/L1/L y S/ L2/N.

(6) El primer número se refiere a la aplicación ND y el segundo número a la aplicación HD.

(7) El primer número se refiere a los cables usados en los bornes R/L1/L y S/L2/N mientras que el segundo número se refiere a los demás cables de potencia.

#### Notas:

(1) Corrente nominal considerando-se a frequência de chaveamento e temperatura ao redor do inversor especificadas na tabela e as condições ambientais especificadas no item 3.1.1 - Condições Ambientais.

(2) Valor orientativo considerando-se motor WEG 230 V ou 460 V, 4 pólos. O dimensionamento do inversor deve ser feito com base na corrente consumida pelo motor na aplicação.

(3) Usar somente fiação de cobre com especificação de temperatura de no mínimo 75 °C. Para mais informações sobre os bornes de potência consulte a tabela B.5.

(4) O inversor deve possuir o sufixo DB na nomenclatura (código inteligente).

(5) O primeiro número refere-se à alimentação trifásica e o segundo número à alimentação monofásica. No caso de alimentação monofásica usar cabo com bitola maior somente nos bornes R/L1/L e S/L2/N.

(6) O primeiro número refere-se à aplicação ND e o segundo número à aplicação HD.

(7) O primeiro número refere-se aos casos usados nos bornes R/L1/L e S/L2/N enquanto que o segundo número refere-se aos demais cabos de potência.

## **Lueo**

Table B.3: Input and output currents, overload currents, carrier frequency, surrounding air temperature and power losses specifications

Tabla B.3: Especificaciones de corriente de salida y entrada, corrientes de sobrecarga, frecuencia de conmutación, temperatura alrededor del convertidor y pérdidas

Tabela B.3: Especificações de corrente de saída e entrada, correntes de sobrecarga, frequência de chaveamento, temperatura ao redor do inversor e perdas

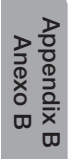

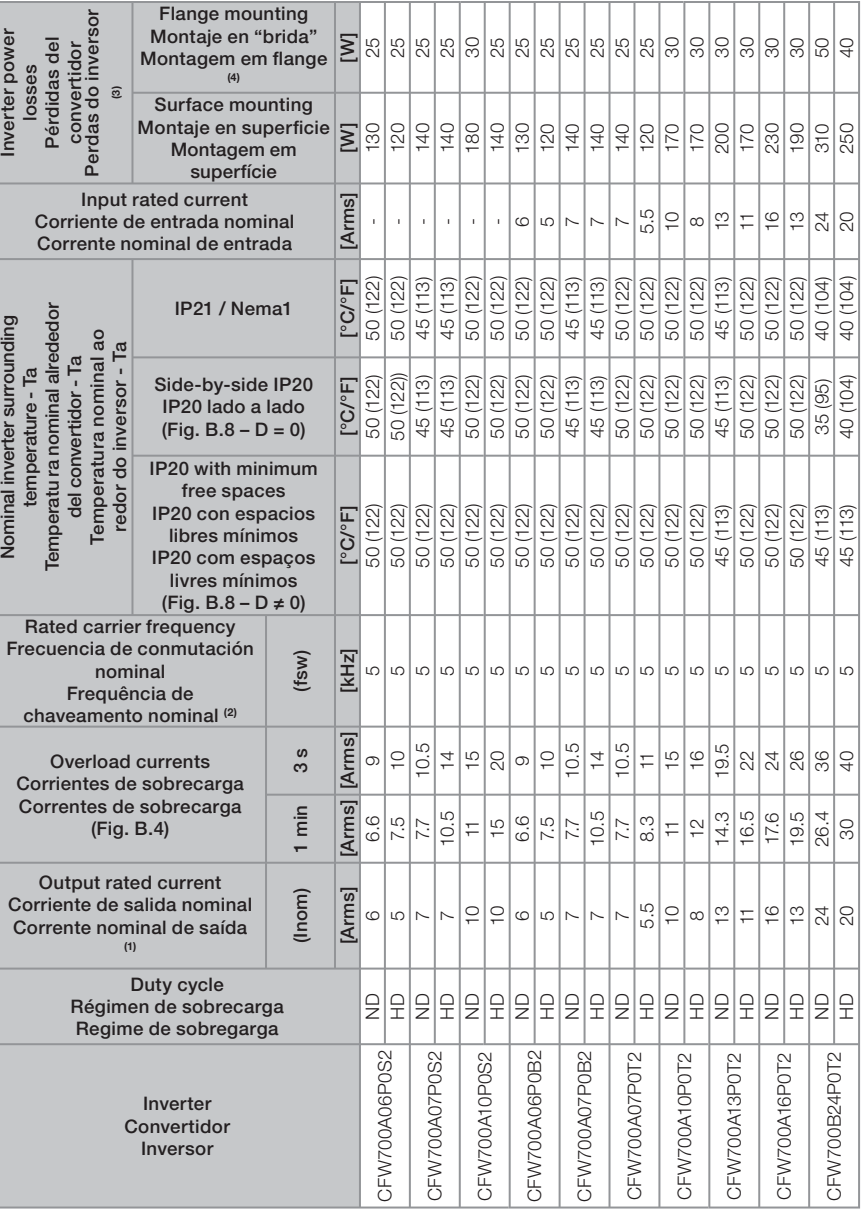

## 哑

#### Appendix B / Anexo B

#### Table B.3 (cont.): Input and output currents, overload currents, carrier frequency, surrounding air temperature and power losses specifications

Tabla B.3 (cont.): Especificaciones de corriente de salida y entrada, corrientes de sobrecarga,

frecuencia de conmutación, temperatura alrededor del convertidor y pérdidas

Tabela B.3 (cont.): Especificações de corrente de saída e entrada, correntes de sobrecarga, frequência de chaveamento, temperatura ao redor do inversor e perdas

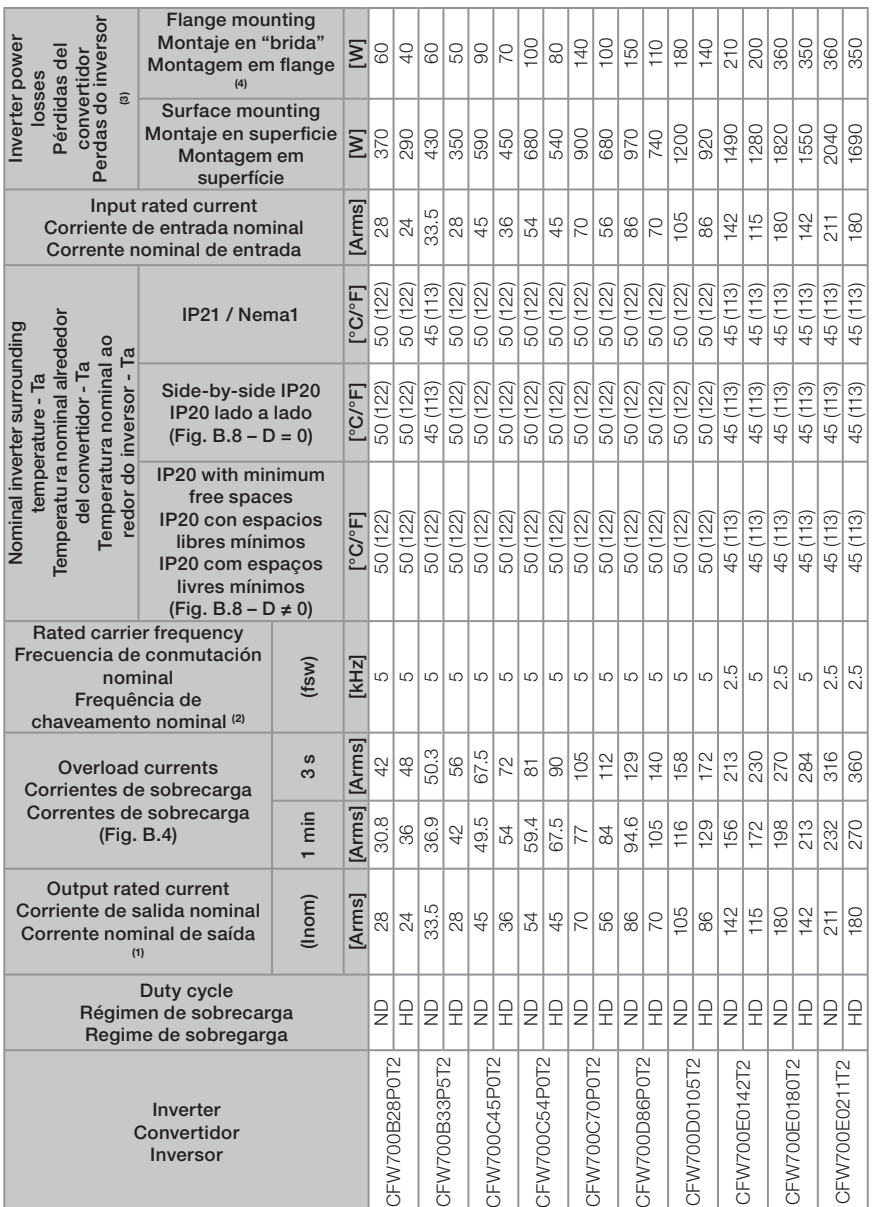

Appendix B Appendix B<br>Anexo B

Appendix B<br>Anexo B

## **UIED**

Table B.3 (cont.): Input and output currents, overload currents, carrier frequency, surrounding air temperature and power losses specifications

Tabla B.3 (cont.): Especificaciones de corriente de salida y entrada, corrientes de sobrecarga, frecuencia de conmutación, temperatura alrededor del convertidor y pérdidas

**Tabela B.3 (cont.):** Especificações de corrente de saída e entrada, correntes de sobrecarga, frequência de chaveamento, temperatura ao redor do inversor e perdas

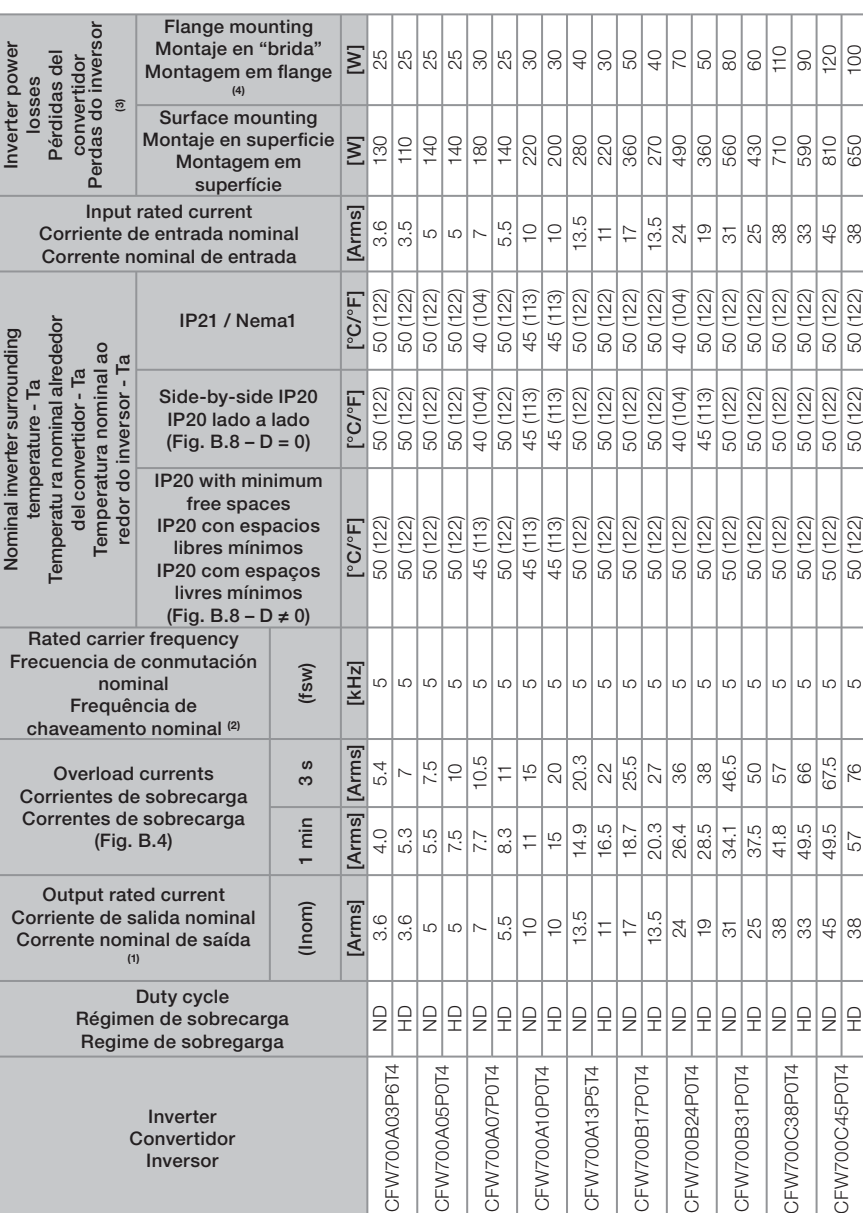

## 哑

#### Appendix B / Anexo B

Table B.3 (cont.): Input and output currents, overload currents, carrier frequency, surrounding air temperature and power losses specifications

Tabla B.3 (cont.): Especificaciones de corriente de salida y entrada, corrientes de sobrecarga,

frecuencia de conmutación, temperatura alrededor del convertidor y pérdidas **Tabela B.3 (cont.):** Especificações de corrente de saída e entrada, correntes de sobrecarga, frequência

de chaveamento, temperatura ao redor do inversor e perdas

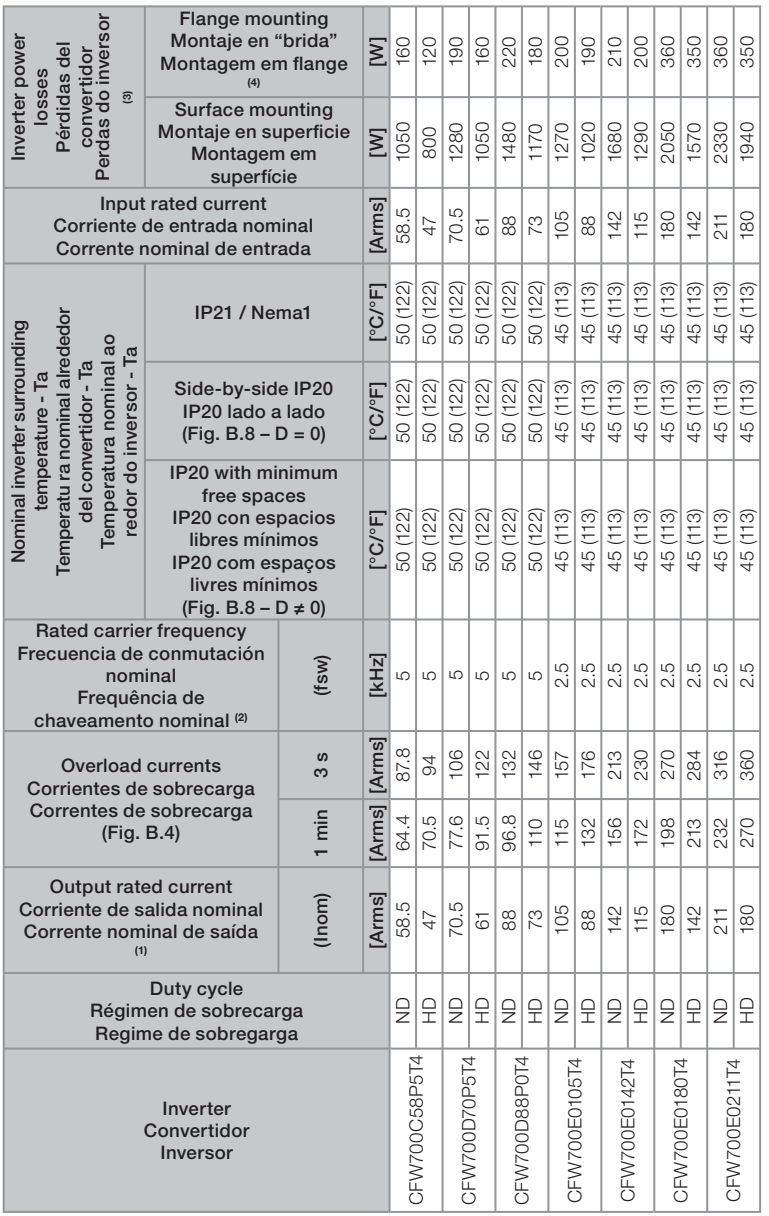

### Notes:

(1) Rated current considering the switching frequency and surrounding inverter temperature specified in table, and the environmental conditions specified in the section 3.1.1 - Installation Environmet.

णघा

(2) The switching frequency can be automatically reduced to 2.5 kHz, depending on the inverter operation conditions, if  $P0350 = 0$  or 1.

(3) Losses for rated operation conditions, i.e., for rated output current, frequency, and switching frequency values.

(4) The dissipated power specified for flange mounting corresponds to the total losses, minus the power module (IGBT and rectifier) and DC link inductor losses.

#### Notas:

(1) Corriente nominal considerando la frecuencia de conmutación y la temperatura alrededor del convertidor especificadas en la tabla y las condiciones ambientales especificadas en el ítem 3.1.1 - Condiciones Ambientales.

(2) La frecuencia de conmutación puede ser reducida automáticamente para 2.5 kHz dependiendo de las condiciones de operación del convertidor si P0350 = 0 o 1.

(3) Pérdidas para condición nominal de operación, o sea, para valores nominales de corriente de salida, frecuencia de salida y frecuencia de conmutación.

(4) La potencia disipada especificada para montaje en brida corresponde a las pérdidas totales del convertidor descontando las pérdidas en los módulos de potencia (IGBT y rectificador) e inductores del link CC.

#### Notas:

(1) Corrente nominal considerando-se a frequência de chaveamento e temperatura ao redor do inversor especificadas na tabela e as condições ambientais especificadas no item 3.1.1 - Condições ambientais.

(2) A frequência de chaveamento pode ser reduzida automaticamente para 2.5 kHz dependendo das condições de operação do inversor se P0350 = 0 ou 1.

(3) Perdas para condição nominal de operação, ou seja, para valores nominais de corrente de saída, frequência de saída e frequência de chaveamento.

(4) A potência dissipada especificada para montagem em flange corresponde às perdas totais do inversor descontando as perdas nos módulos de potência (IGBT e retificador) e indutores do link CC.

Table B.3 presents only two points of the overload curve (activation time of 1 min and 3 s). The complete information about the IGBTs overload for Normal and Heavy Duty Cycles is presented below. Depending on the inverter usage conditions (surrounding air temperature, output frequency, possibility or not of reducing the carrier frequency, etc.) the maximum time for operation of the inverter with overload may be reduced.

**MET** 

En la tabla B.3 fueran presentados solo dos puntos de la curva de sobrecarga (tiempo de actuación de 1 min y 3 s). Las curvas completas de sobrecarga de los IGBTs para cargas ND y HD son presentadas a seguir. Dependiendo de las condiciones de operación del convertidor de frecuencia (temperatura ambiente en las proximidades del convertidor de frecuencia, frecuencia de salida, posibilidad o no de reducción de la frecuencia de conmutación, etc.) el tiempo máximo para operación del convertidor con sobrecarga puede ser reducido.

Appendix B Appendix B<br>Anexo B

Na tabela B.3 foram apresentados apenas dois pontos da curva de sobrecarga (tempo de atuação de 1 min e 3 s). As curvas completas de sobrecarga dos IGBTs para cargas ND e HD são apresentadas a seguir. Dependendo das condições de operação do inversor (temperatura ambiente ao redor do inversor, frequência de saída, possibilidade ou não de redução da frequência de chaveamento, etc.) o tempo máximo para operação do inversor com sobrecarga pode ser reduzido.

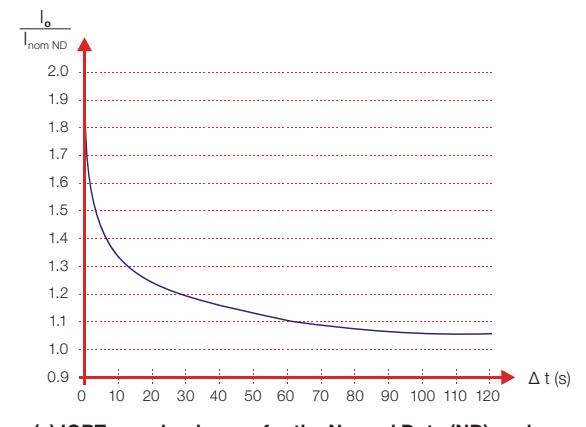

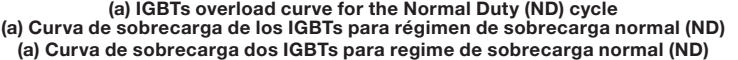

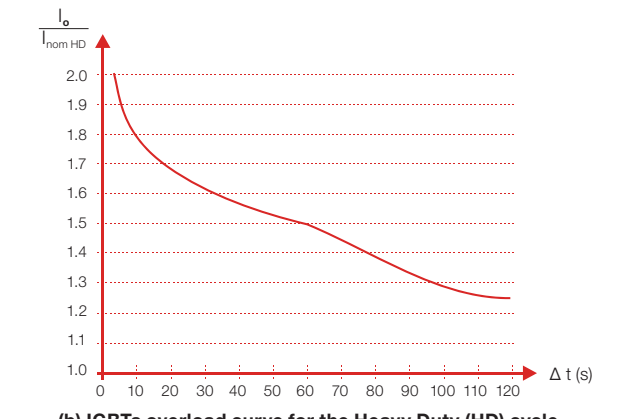

(b) IGBTs overload curve for the Heavy Duty (HD) cycle (b) Curva de sobrecarga de los IGBTs para régimen de sobrecarga pesada (HD) (b) Curva de sobrecarga dos IGBTs para regime de sobrecarga pesada (HD)

Figure B.4 (a) and (b): Overload curves for the IGBTs Figure B.4 (a) y (b): Curvas de sobrecarga de los IGBTs Figure B.4 (a) e (b): Curvas de sobrecarga dos IGBTs

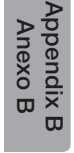

**Contract** 

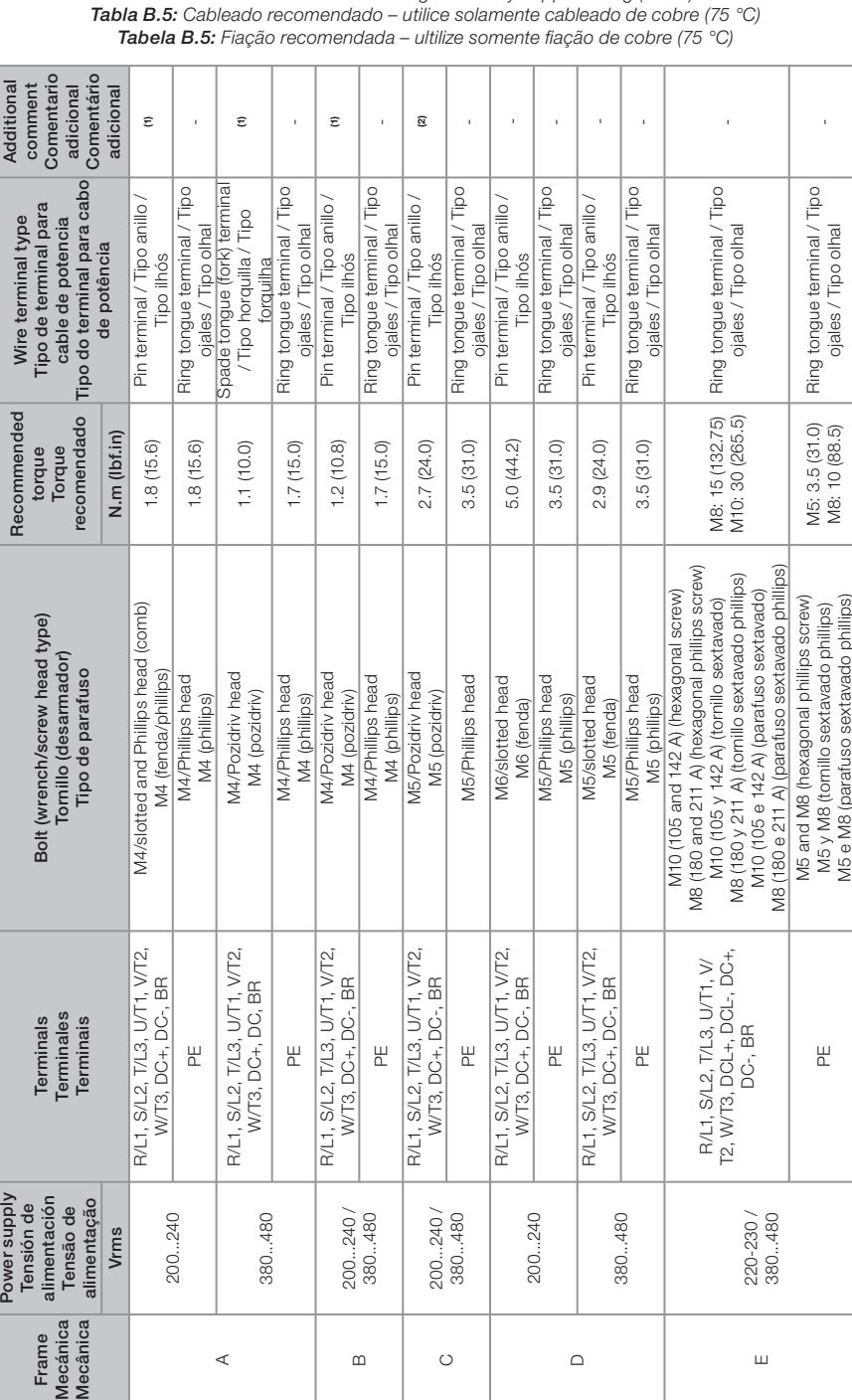

# Table B.5: Recommended wiring – use only copper wiring (75 °C)

<u>Wen</u>

#### Notes:

(1) There is a plastic cover in front of the DC - terminal. It is necessary to break off that cover in order to get access to this terminal.

(2) There are plastic covers in front of the DC -, DC+ and BR terminals. It is necessary to break off those covers in order to get access to these terminals.

#### Notas:

(1) Hay una pieza plástica en frente al terminal DC-. Es necesario quebrarla para tener acceso a este terminal.

(2) Hay piezas plásticas en frente a los bornes DC-, DC+ y BR. Es necesario quebrar estas piezas para tener acceso a los bornes.

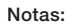

(1) Há uma peça plástica em frente ao terminal DC-. É preciso quebrá-la para se ter acesso a esse terminal. (2) Há peças plásticas em frente aos bornes DC-, DC+ e BR. É preciso quebrar estas peças para ter acesso aos bornes.

Appendix B<br>Anexo B Appendix B Anexo B

| <b>Tabela B.6:</b> Níveis de emissão<br>conduzida e radiada e informações adicionais                                                                                 |                                                                                                    |                                                                                                    |               |                 |                              |                 |                 |                 |                 |                 |                 |                 |                 |                 |                 |                 |  |
|----------------------------------------------------------------------------------------------------|----------------------------------------------------------------------------------------------------|----------------------------------------------------------------------------------------------------|---------------|-----------------|------------------------------|-----------------|-----------------|-----------------|-----------------|-----------------|-----------------|-----------------|-----------------|-----------------|-----------------|-----------------|--|
| Com filtro RFI externo<br>With external RFI filter<br>Con filtro RFI externo                                                                                         | Radiated emission -<br>Emissão radiada<br>Emisión radiada<br>categoría<br>categoria<br>category                                                                                                    | Dentro del tablero<br>Inside a metallic<br>Dentro de painel<br>metálico <sup>(3)</sup><br>metálico<br>cabinet  |               | <sub>3</sub>    | <sub>3</sub>                 |                 | <sub>2</sub>    |                 | <sub>3</sub>    |                 | <sub>3</sub>    |                 | S <sub>2</sub>  |                 | <sub>3</sub>    |                 |  |
|                                                                                                    |                                                                                                    | Sin tablero<br>Sem painel<br>metálico<br>metálico<br>metallic<br>Without<br>cabinet                            | 8<br>S        |                 | 8                            |                 | 8               |                 | 8               |                 | 8               |                 | 8               |                 |                 |                 |  |
|                                                                                                    | Emisión conducida - longitud<br>maximum motor cable length<br>máxima del cable del motor<br>comprimento máximo do<br>Conducted emission -<br>Emissão conduzida -<br>cabo do motor                                                                                   | Category C1<br>Categoría C1<br>Categoria C1                                                                    | 50 m          | 100 m           |                              | 50 m            | 50 m            | 100 m           | 50 m            | 100 m           | ï               | $50 \text{ m}$  |                 | 50 <sub>m</sub> |                 | 50 m            |  |
|                                                                                                    |                                                                                                    | Categoría C2<br>Categoria C2<br>Category C2                                                                    | 75 m          | 100 m (2)       | 100 m                        | 50 m (2)        | 75 m            | 100 m (2)       | 75 m            | 100 m (2)       | 100 m           | 50 m (2)        | 100 m           | 50 m (2)        | 100 m           | 50 m (2)        |  |
|                                                                                                    | External RFI filter<br>manufacturer:<br>part number<br>del filtro RFI<br>Referência<br>do filtro RFI<br>fabricante:<br>Referencia<br>fabricante:<br>EPCOS) <sup>(1)</sup><br>comercial<br>comercial<br>externo<br>externo<br>EPCO <sub>S</sub><br>EPCO <sub>S</sub> |                                                                                                    |               | B84142-B16-R    | B84143-G8-R110               | B84143-A8-R105  | B84142-A16-R122 | B84142-B16-R    | B84142-A30-R122 | B84142-B25-R    | B84143-G20-R110 | B84143-A16-R105 | B84143-G20-R110 | B84143-A16-R105 | B84143-G20-R110 | B84143-A25-R105 |  |
| <b>Nithout external RFI filter</b><br>Sem filtro RFI externo<br>Sin filtro RFI externo                                                                               | Radiated<br>Emissão<br>emission<br>radiada<br>adiada<br>Emisión                                                                                                    |                                                                                                    | <sub>3</sub>  |                 | <sub>3</sub><br><sub>3</sub> |                 |                 | <sub>3</sub>    |                 | <sub>3</sub>    |                 | <sub>3</sub>    |                 | <sub>3</sub>    |                 |                 |  |
|                                                                                                    | comprimento máximo<br>Emissão conduzida -<br>Conducted emission<br>longitud máxima del<br>Emisión conducida<br>do cabo do motor<br>maximum motor<br>cable del motor<br>cable length                                                                                 | Categoría C3 Categoría C2 Categoría<br>Categoria C3 Categoria C2 Categoria<br>Category C3 Category C2 Category | $\frac{2}{1}$ |                 | ε<br>Ю                       |                 | $\frac{2}{1}$   |                 | $\frac{2}{1}$   |                 | 5m              |                 | 5m              |                 | $\frac{E}{2}$   |                 |  |
|                                                                                                    |                                                                                                    |                                                                                                    | 100 m         |                 |                              | 100 m           |                 | 100 m           |                 | 100 m           |                 | 100 m           |                 | 100 m           |                 | 100 m           |  |
| Modelo del convertidor<br>(with built-in RFI filter)<br>(con filtro RFI interno)<br>com filtro RFI interno)<br>Modelo do inversor<br>de frecuencia<br>Inverter model |                                                                                                    |                                                                                                    |               | CFW700A06P0S2C3 |                              | CFW700A07P0T2C3 |                 | CFW700A07P0S2C3 |                 | CFW700A10P0S2C3 |                 | CFW700A10P0T2C3 |                 | CFW700A13P0T2C3 |                 | CFW700A16P0T2C3 |  |

Table B.6: Conducted and radiated emission levels, and additional information Tabla B.6: Niveles de emisión conducida y irradiada e informaciones adicionales

184 | CFW700

## <u>Wen</u>

Appendix B Appendix B<br>Anexo B

Table B.6 (cont.): Conducted and radiated emission levels, and additional information **Tabla B.6 (cont.):** Niveles de emisión conducida y irradiada e informaciones adicionales Tabela B.6 (cont.): Níveis de emissão conduzida e radiada e informações adicionais

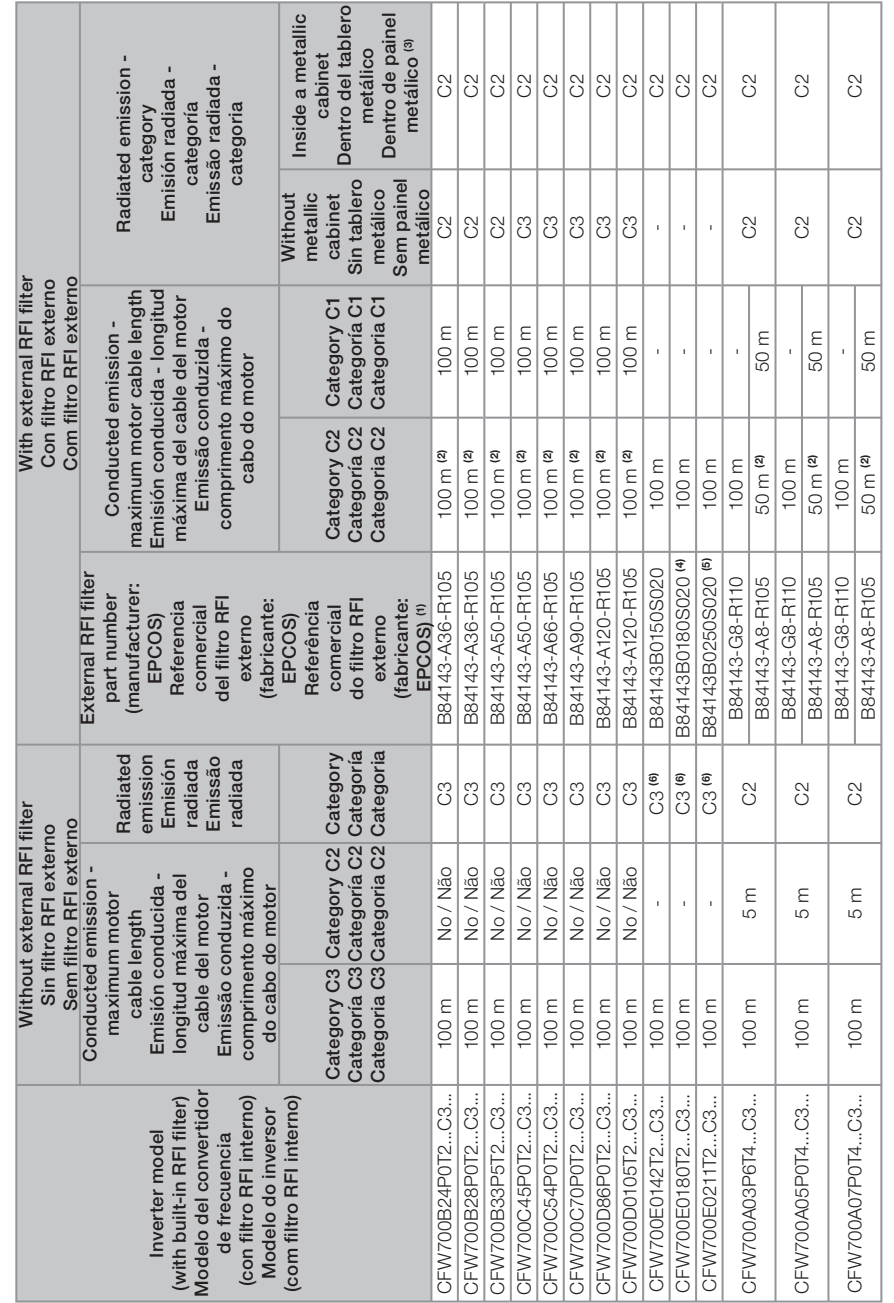

CFW700 | 185

**URI** 

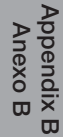

**Contract** 

Table B.6 (cont.): Conducted and radiated emission levels, and additional information Tabla B.6 (cont.): Niveles de emisión conducida y irradiada e informaciones adicionales Tabela B.6 (cont.): Níveis de emissão conduzida e radiada e informações adicionais

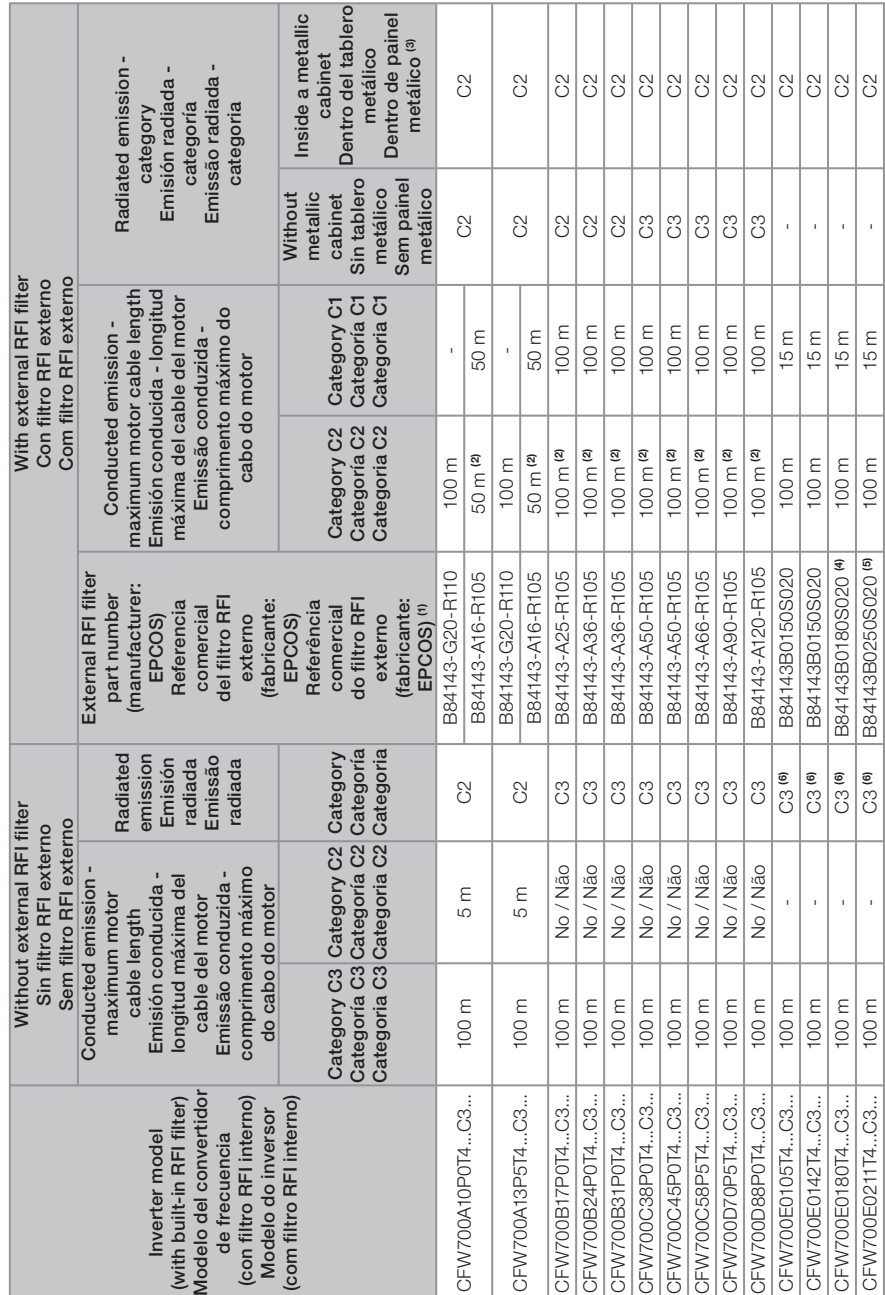

186 | CFW700

## **ITED**

Appendix B Appendix E<br>Anexo B

## **MET**

#### Notes:

(1) The external RFI filters presented in the table B.6 have been chosen based on the inverter rated input current specified for ND (normal duty cycle) application, and 50 °C inverter surrounding ambient temperature. In order to optimize it, consider the inverter input current and its surrounding air temperature in the application to define the rated current of the external RFI filter to be used. For further information, consult EPCOS.

(2) It is possible to use longer length; however, a specific test is required.

(3) Standard cabinet without additional EMC measures. It is possible to meet the C1 category radiated emission levels by adding EMC accessories to the cabinet. In this case, it is required to perform a specific test to verify the emission levels.

(4) For 45 °C surrounding inverter and filter temperature, and steady output current greater than 172 Arms, it is necessary to use the B84143B0250S020 filter.

(5) For 40 °C surrounding inverter and filter temperature, and heavy overload duty cycle (HD, output current < 180 Arms), it is possible to use the B84143B0180S020 filter.

(6) It is necessary to use a metallic cabinet and a Würth Elektronik WE74270191 toroid per phase at the inverter input.

#### Notas:

(1) Los filtros RFI externos presentados en la tabla B.6 fueron elegidos con base en la corriente de entrada nominal del convertidor especificada para aplicación ND (régimen de sobrecarga normal) y temperatura ambiente alrededor del convertidor de 50 °C. Para optimizar, considerar que la corriente de entrada del convertidor y la temperatura ambiente alrededor del convertidor en la aplicación para definir la corriente nominal del filtro RFI externo a utilizarse. Para más informaciones consultar la empresa EPCOS.

(2) Es posible utilizar longitudes mayores, pero es necesario prueba específica.

(3) Tablero estándar sin medidas adicionales de EMC. Puédese atender categoría C1 adicionando accesorios EMC en el tablero. En este caso débese realizar prueba específica para verificar niveles de emisión.

(4) Para temperatura alrededor del convertidor y filtro de 45 °C y corriente de salida continua mayor que 172 Arms, es necesario usar el filtro B84143B0250S020.

(5) Para temperatura alrededor del convertidor y filtro de 40 °C y aplicaciones con régimen de sobrecarga pesada (HD, corriente de salida < 180 Arms), es posible usar el filtro B84143B0180S020.

(6) Es necesario usar el armario metálico y usar un toroide Würth Elektronik WE74270191 por fase en la entrada del convertidor de frecuencia.

#### Notas:

(1) Os filtros RFI externos apresentados na tabela B.6 foram escolhidos com base na corrente de entrada nominal do inversor especificada para aplicação ND (regime de sobrecarga normal) e temperatura ambiente ao redor do inversor de 50 °C. Para otimizar, considerar a corrente de entrada do inversor e a temperatura ambiente ao redor do inversor na aplicação para definir a corrente nominal do filtro RFI externo a ser utilizado. Para mais informações consultar a EPCOS.

(2) É possível utilizar comprimentos maiores, porém é necessário teste específico.

(3) Painel padrão sem medidas adicionais de EMC. Pode-se atender categoria C1 adicionando-se acessórios EMC no painel. Nesse caso deve-se realizar teste específico para verificar níveis de emissão. (4) Para temperatura ao redor do inversor e filtro de 45 °C e corrente de saída contínua maior que 172 Arms, é necessário usar o filtro B84143B0250S020.

(5) Para temperatura ao redor do inversor e filtro de 40 °C e aplicações com regime de sobrecarga pesada (HD, corrente de saída < 180 Arms), é possível usar o filtro B84143B0180S020.

(6) É necessário usar painel metálico e usar um toróide Würth Elektronik WE74270191 por fase na entrada do inversor.

Size A, B, C, D and E – standard inverter Tamaños A, B, C, D y E – convertidor estándar Mecânicas A, B, C, D e E – inversor padrão

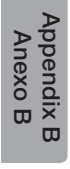

 $\overline{m}$ 

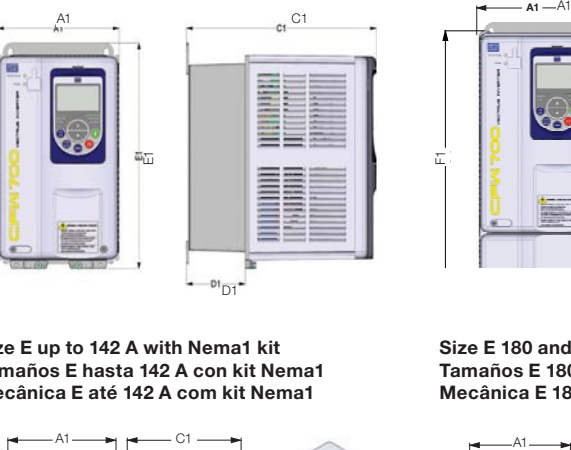

Size A, B and C with Nema1 kit Tamaños A, B y C con kit Nema1 Mecânicas A, B e C com kit Nema1

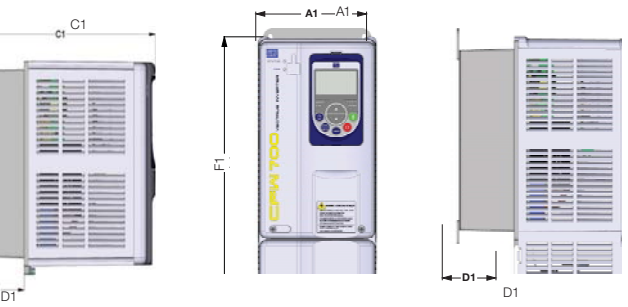

Size E up to 142 A with Nema1 kit Tamaños E hasta 142 A con kit Nema1 Mecânica E até 142 A com kit Nema1

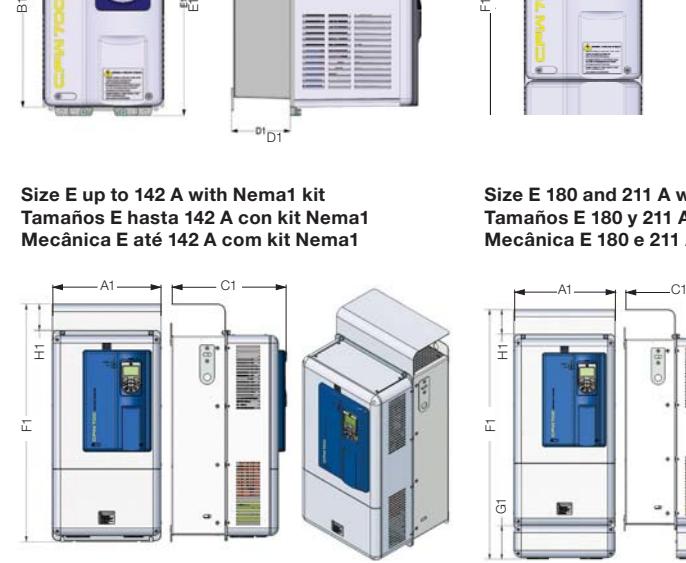

Size E 180 and 211 A with Nema1 kit Tamaños E 180 y 211 A con kit Nema1 Mecânica E 180 e 211 A com kit Nema1

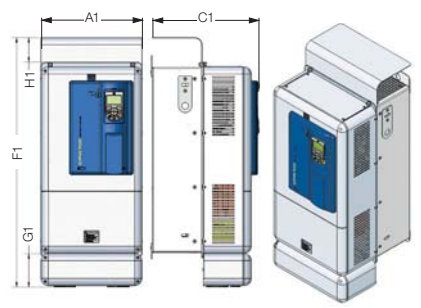

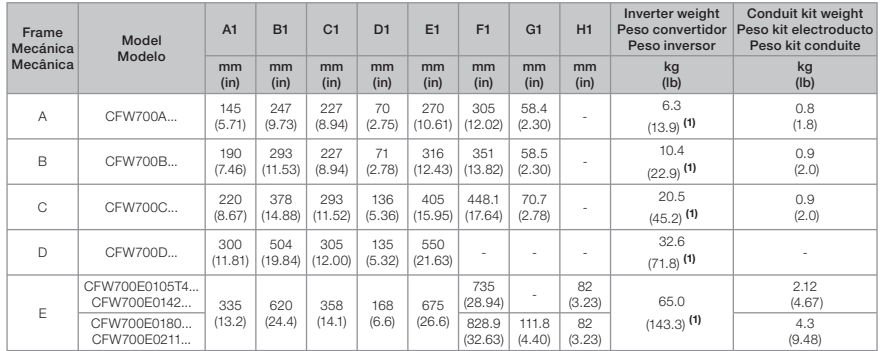

Dimension tolerance: ±1.0 mm (±0.039 in)<br>(1) This value refers to the heaviest weight of the frame size.

Tolerancia de las cotas: ±1.0 mm (±0.039 in)

(1) Este valor se refiere al mayor peso para el mismo tamaño.

Tolerância das cotas: ±1.0 mm (±0.039 in)

(1) Este valor refere-se ao maior peso da mecânica.

Figure B.7: Inverter dimensions and net weight (mass) Figura B.7: Dimensiones del convertidor de frecuencia y su peso líquido (masa) Figura B.7: Dimensões do inversor e peso líquido (massa)

188 | CFW700

## **MET**

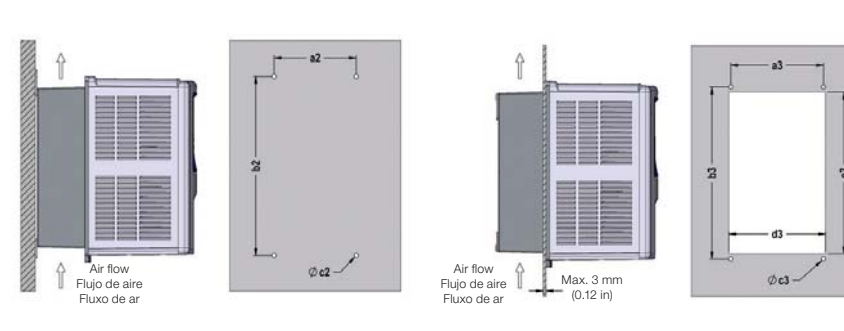

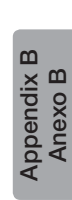

(a) Surface mounting (a) Montaje en superficie (a) Montagem em superfície

**MBD** 

(b) Flange mounting (b) Montaje en flange (b) Montagem em flange

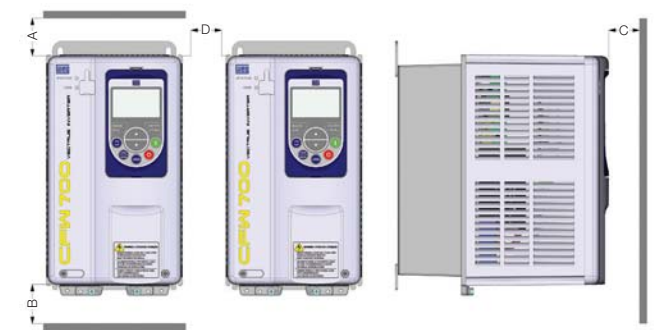

#### (c) Minimum ventilation free spaces (c) Espacios libres mínimos para ventilación (c) Espaços livres mínimos para ventilação

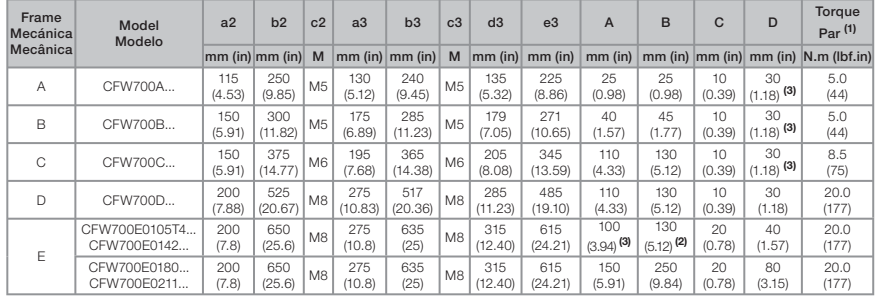

Tolerance of d3 and e3 dimensions: +1.0 mm (+0.039 in). Tolerance of the other dimensions: ±1.0 mm (±0.039 in).

**(1)** Recommended torque for fixing the inverter (valid for c2 and c3).<br>**(2)** The free spaces for the 142 A / 380-480 V models are the same used for the 180 and 211 A models.

(3) It is possible to mount inverters without the top cover side by side - without lateral free space (D = 0).

Tolerancia de las cotas d3 y e3: +1.0 mm (+0.039 in). Tolerancia de las demás cotas: ±1.0 mm (±0.039 in).

**(1)** Torque recomendado para fijación del convertidor (válido para c2 y c3).<br>**(2)** Para el modelo 142 A / 380-480 V los espacios libres son los valores de las distancias de los modelos 180 y 211 A.

(3) Es posible montar convertidores sin la tapa superior lado a lado - sin espacio lateral ( $D = 0$ ).

Tolerância das cotas d3 e e3: +1.0 mm (+0.039 in). Tolerância das demais cotas: ±1.0 mm (±0.039 in).

**(1)** Torque recomendado para fixação do inversor (válido para c2 e c3).<br>**(2)** Para o modelo 142 A / 380-480 V os espaços livres são os valores das distâncias dos modelos 180 e 211 A.  $(3)$  É possível montar inversores sem a tampa superior lado a lado - sem espaçamento lateral (D = 0).

Figure B.8 (a) to (c): Mechanical installation data (fixing points and minimum ventilation free spaces)

**Figura B.8 (a) a (c):** Dados para instalación mecánica (puntos de fijación y espacios libres mínimos para ventilación) **Figura B.8 (a) a (c):** Dados para instalação mecânica (pontos de fixação e espaços livres mínimos para ventilação)

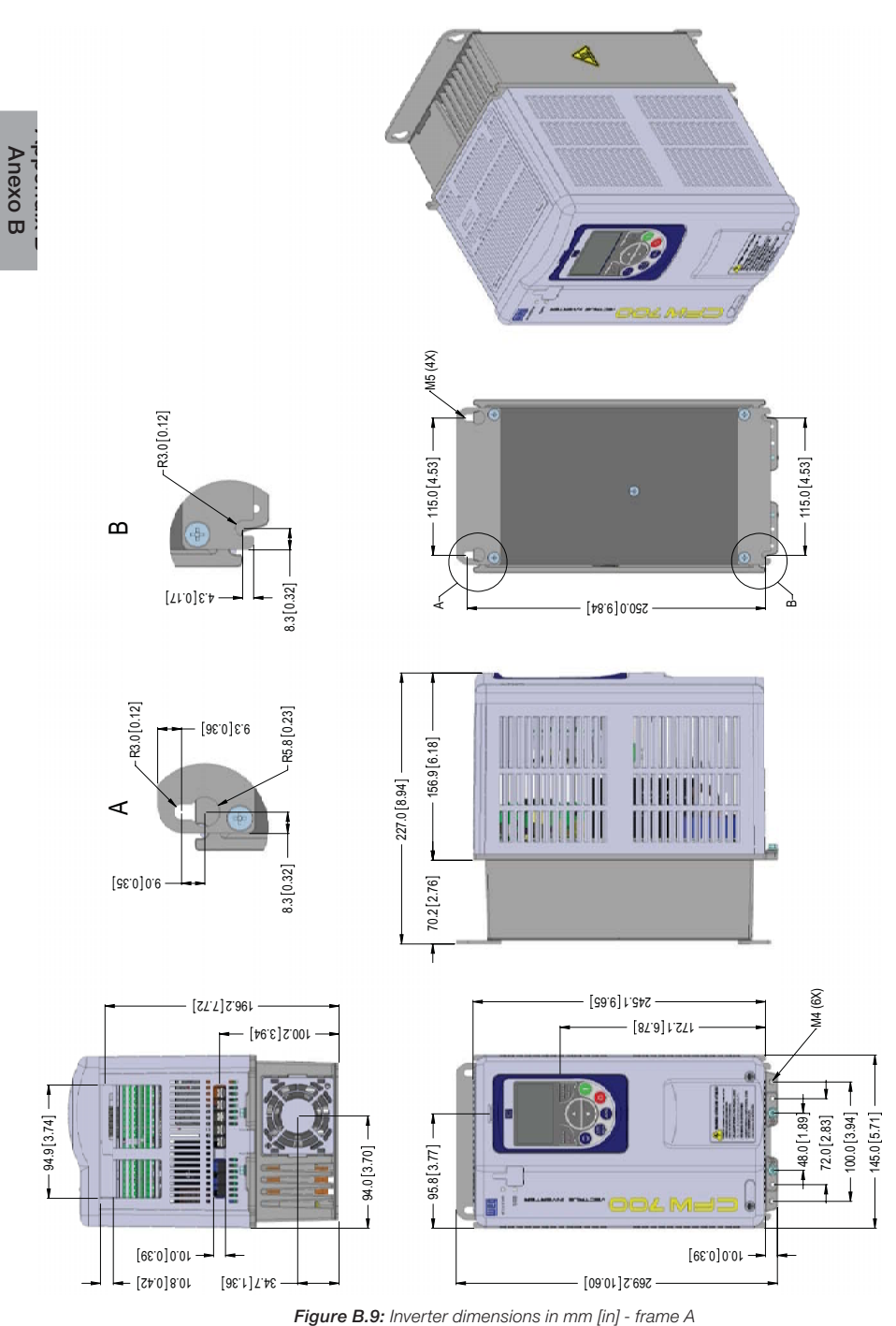

Figura B.9: Dimensiones del convertidor de frecuencia en mm [in] - mecánica A Figura B.9: Dimensões do inversor em mm [in] - mecânica A

190 | CFW700

<u>UET</u>

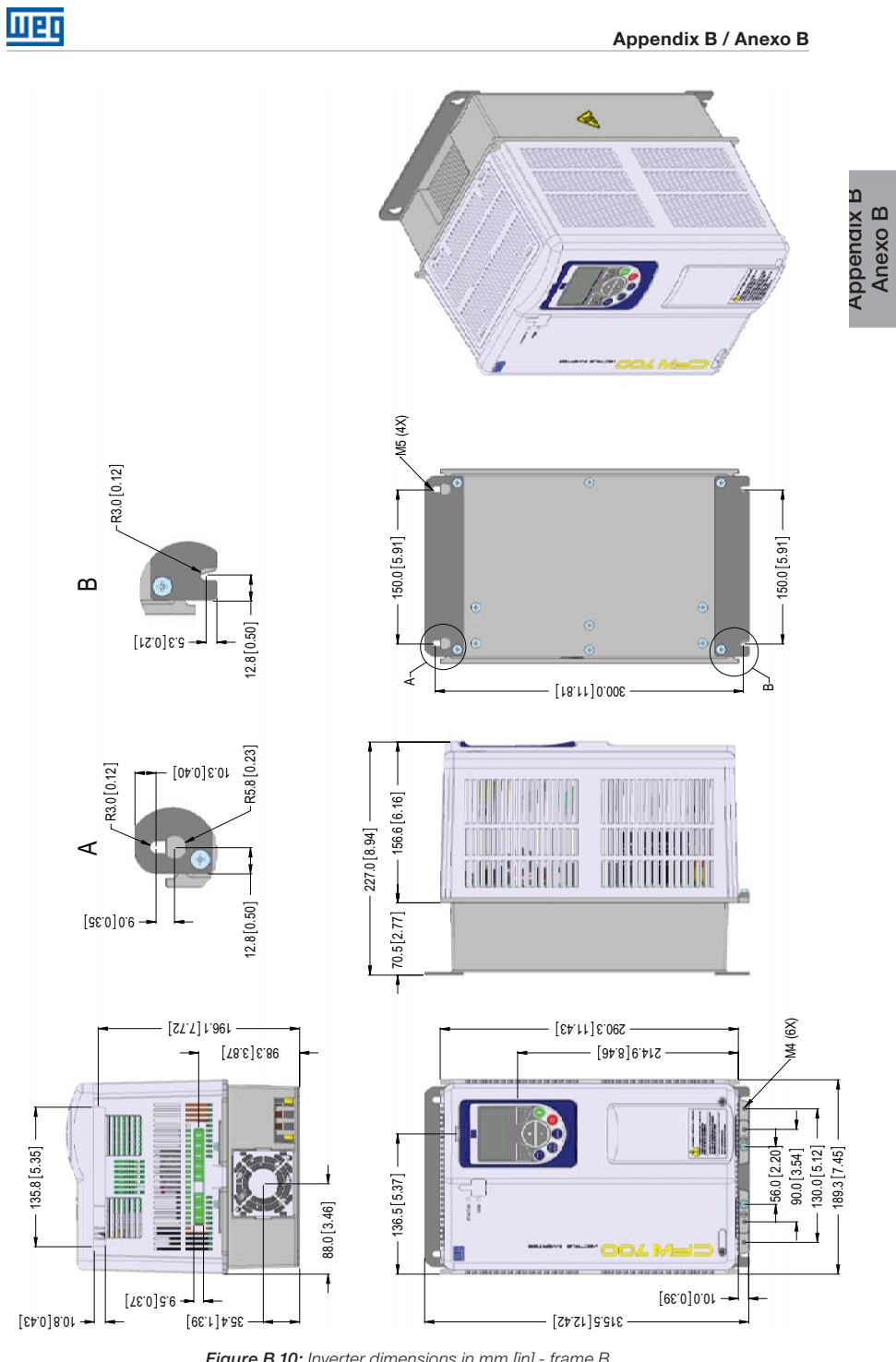

Figure B.10: Inverter dimensions in mm [in] - frame B Figura B.10: Dimensiones del convertidor de frecuencia en mm [in] - mecánica B Figura B.10: Dimensões do inversor em mm [in] - mecânica B

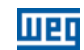

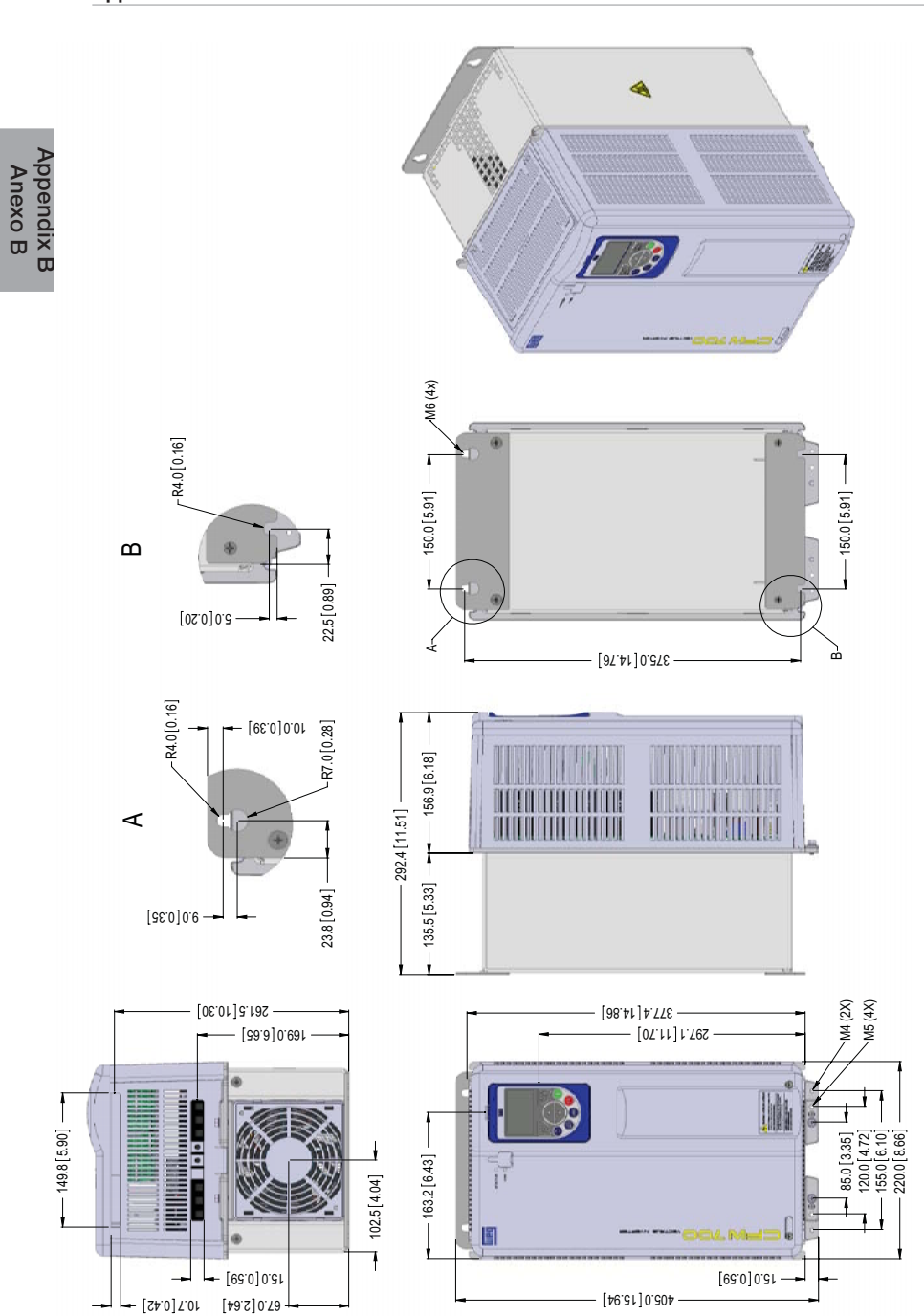

Figure B.11: Inverter dimensions in mm [in] - frame C Figura B.11: Dimensiones del convertidor de frecuencia en mm [in] - mecánica C Figura B.11: Dimensões do inversor em mm [in] - mecânica C

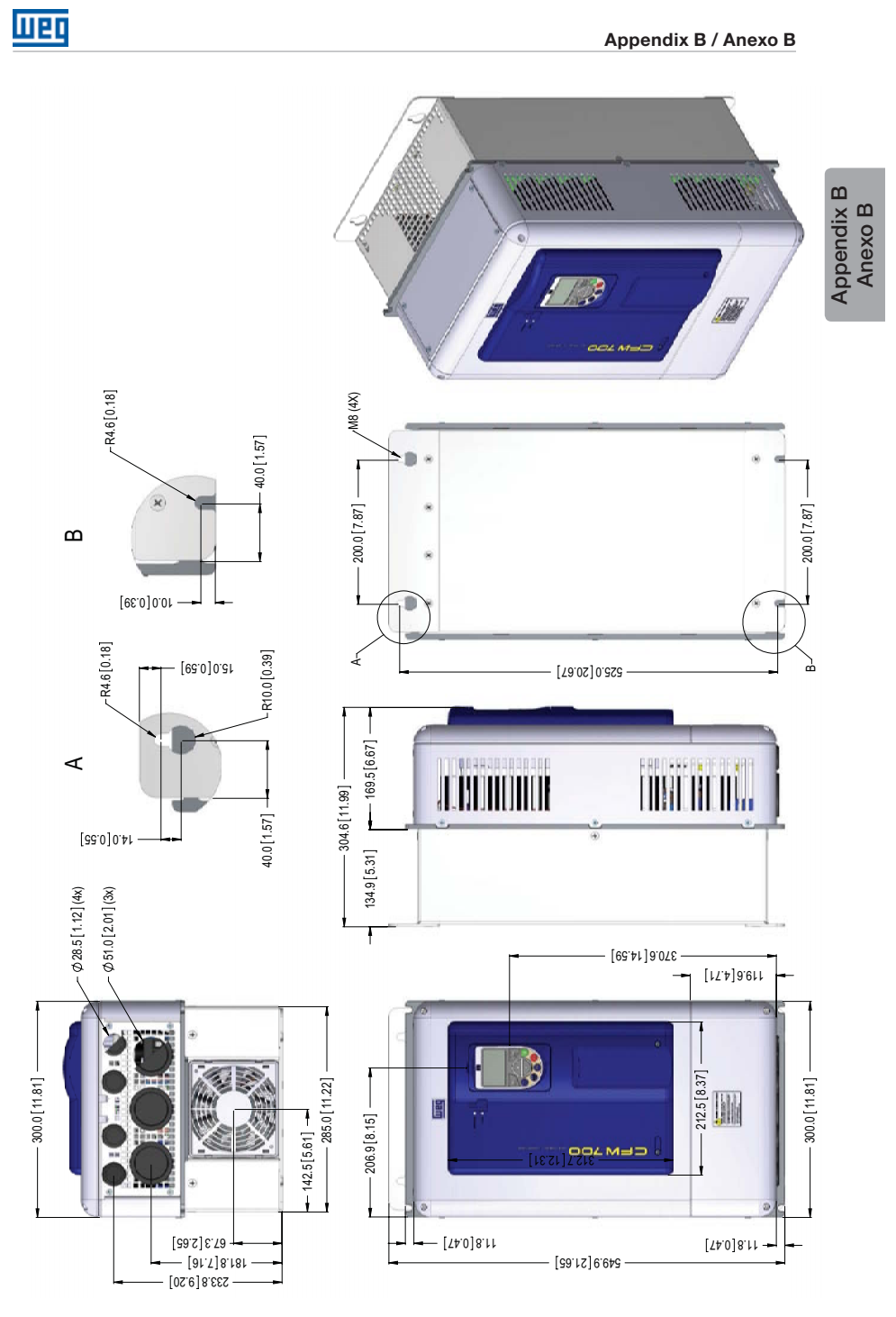

Figure B.12: Inverter dimensions in mm [in] - frame D Figura B.12: Dimensiones del convertidor de frecuencia en mm [in] - mecánica D Figura B.12: Dimensões do inversor em mm [in] - mecânica D

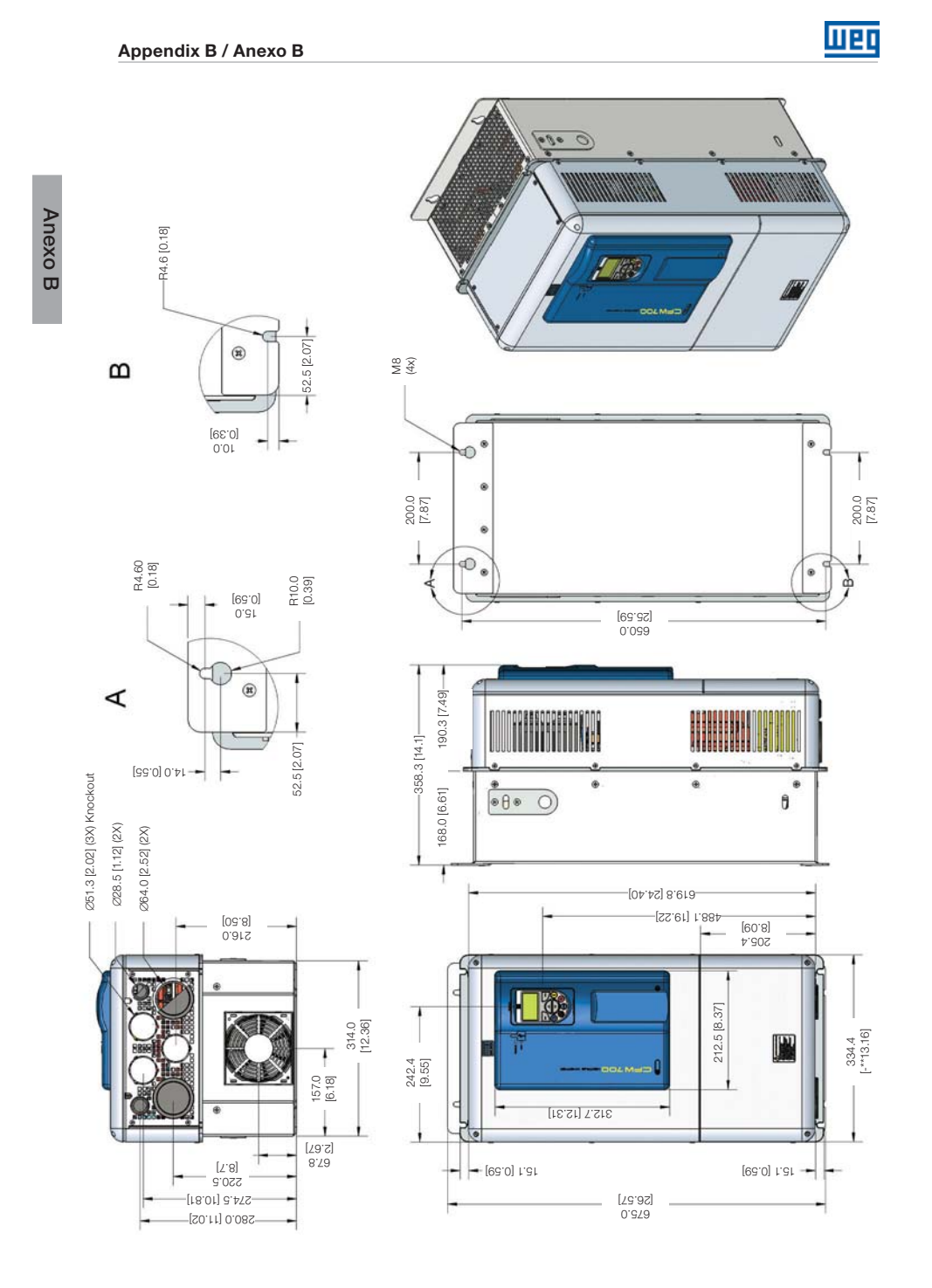

Figure B.13: Inverter dimensions in mm [in] - frame E Figura B.13: Dimensiones del convertidor de frecuencia en mm [in] - mecánica E Figura B.13: Dimensões do inversor em mm [in] - mecânica E